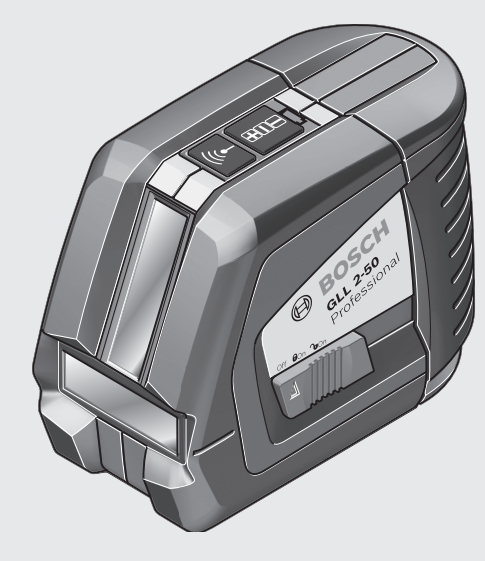

**cs** Původní návod k používání **sk** Pôvodný návod na použitie **hu** Eredeti használati utasítás **ru** Оригинальное руководство по эксплуатации **uk** Оригінальна інструкція з експлуатації **ro** Instrucţiuni originale **bg** Оригинална инструкция **sr** Originalno uputstvo za rad**sl** Izvirna navodila **hr** Originalne upute za rad **et** Algupärane kasutusjuhend **lv** Instrukcijas oriģinālvalodā **lt** Originali instrukcija

#### **Robert Bosch GmbH**

 Power Tools Division 70745 Leinfelden-EchterdingenGermany

**www.bosch-pt.com**

**1 609 929 S02** (2009.03) T / 334 **XXX**

# **GLL 2-50** Professional

**BOSCH** 

- **de** Originalbetriebsanleitung
- **en** Original instructions
- **fr** Notice originale
- **es** Manual original
- **pt** Manual original **it** Istruzioni originali
- **nl** Oorspronkelijke gebruiks-
- 
- aanwijzing **da** Original brugsanvisning
- **sv** Bruksanvisning i original
- **no** Original driftsinstruks
- **fi** Alkuperäiset ohjeet
- 
- **el** Πρωτότυπο οδηγιών χρήσης<br>**tr** Orijinal işletme talimatı
- **pl** Instrukcja oryginalna
- 
- **cn** 正本使用说明书
- **tw** 正本使用說明書
- 
- ko 사용 설명서 원<u>본</u><br>th หนังสือคูมือการใชงานฉบับต<sup>ุ้</sup>นแบบ<br>id Petunjuk-Petunjuk untuk
- Penggunaan Orisinal
- vi Bảng hướng dẫn nguyên bản<br>ar تعليمات التشغيل الأصلية
- 
- راهنما*ی* طرز کار اصلی fa

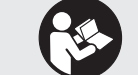

OBJ\_BUCH-817-003.book Page 2 Tuesday, March 17, 2009 8:51 AM

**2** |

**September** 

 $\overline{\bigoplus}$ 

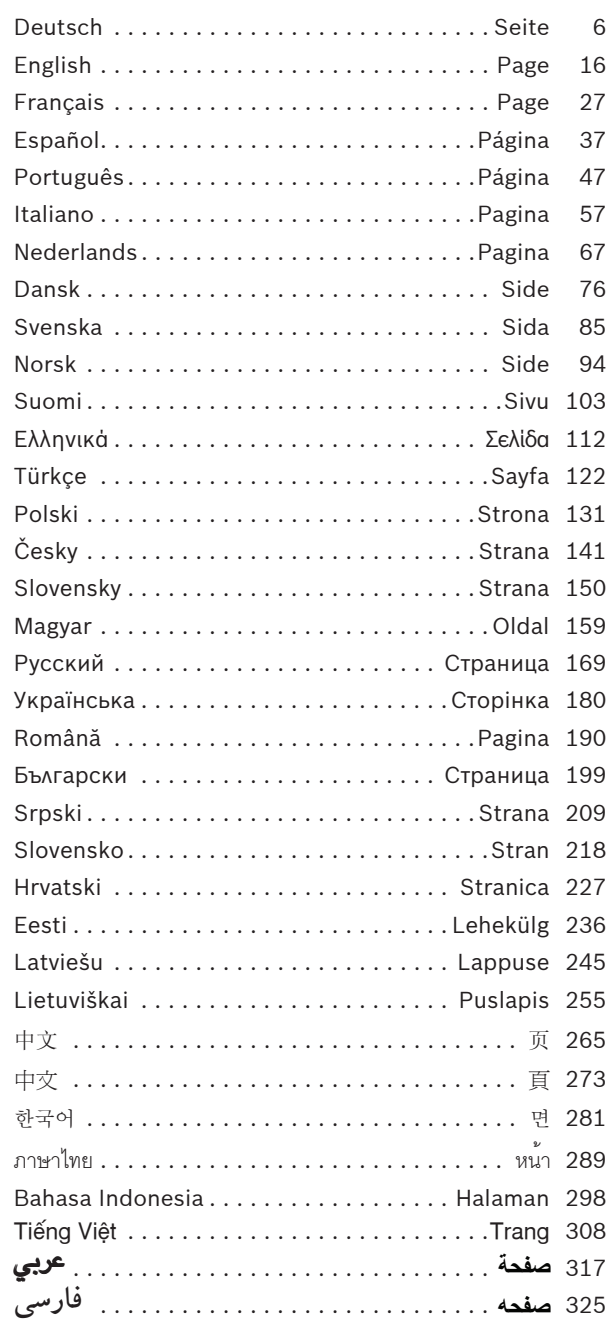

1 609 929 S02 | (17.3.09)<br>Bosch Power Tools<br>Bosch Power Tools<br>
Bosch Power Tools

OBJ\_BUCH-817-003.book Page 3 Tuesday, March 17, 2009 8:51 AM

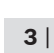

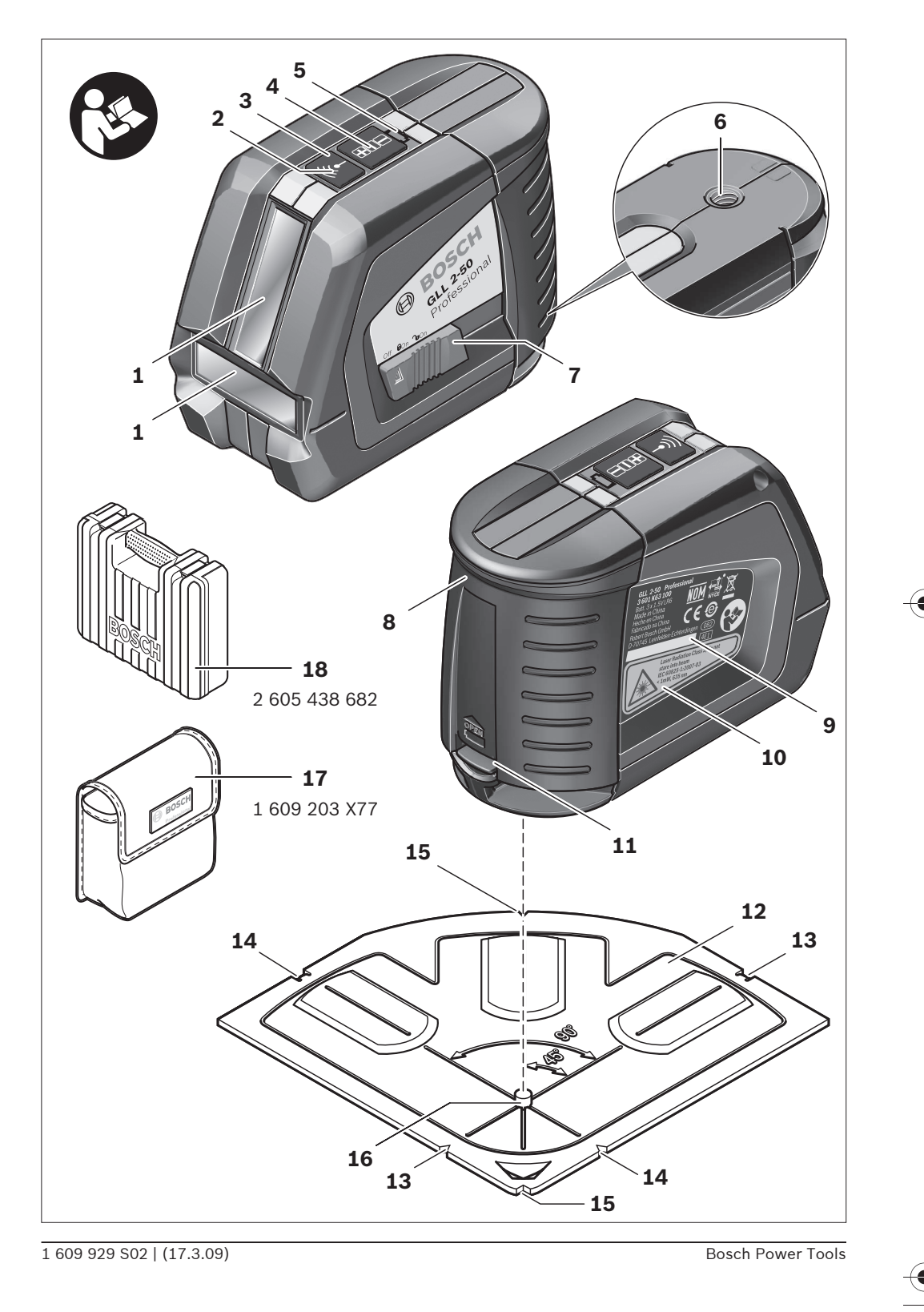

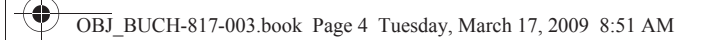

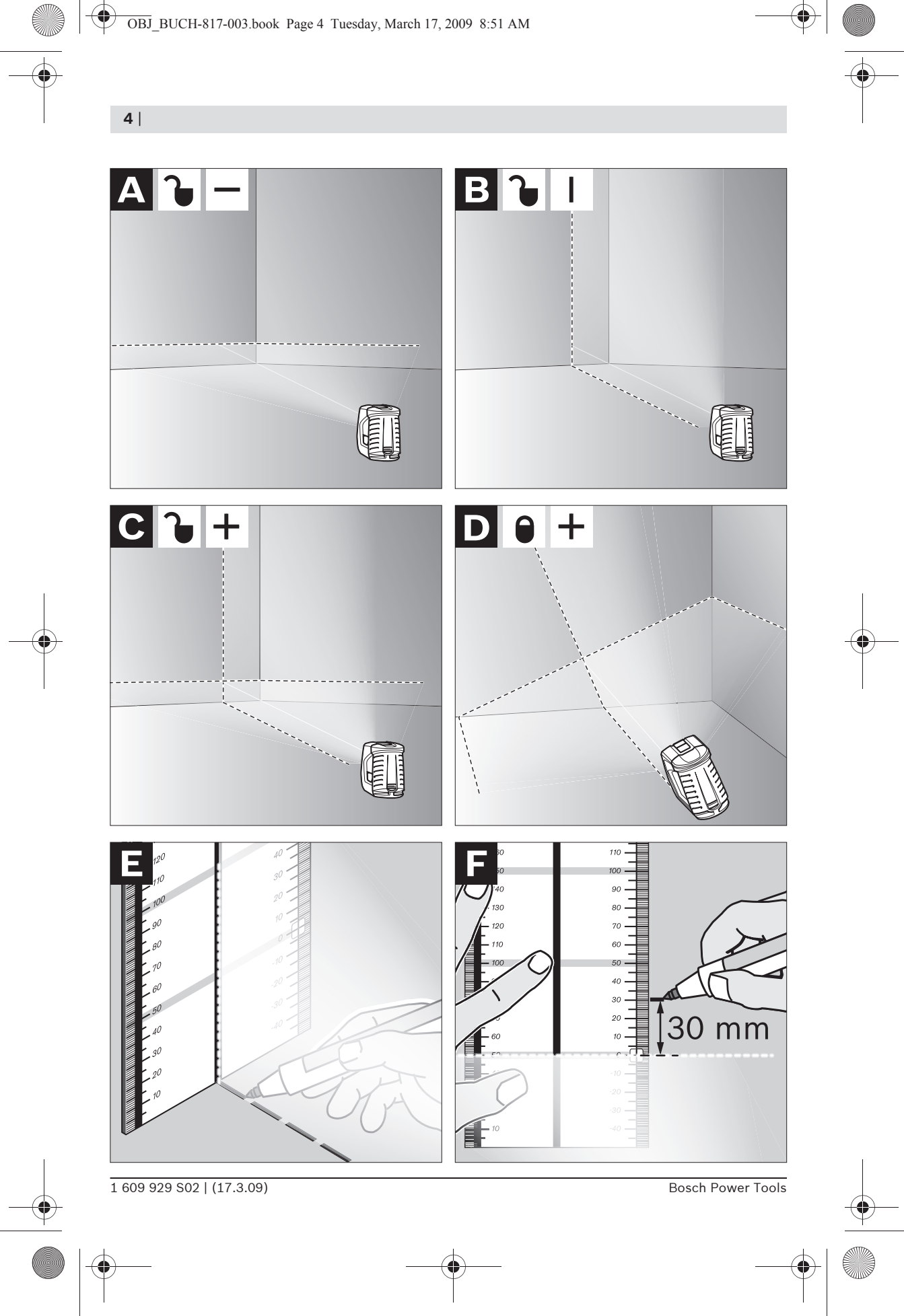

**5** |

 $\overline{\mathbf{A}}$ 

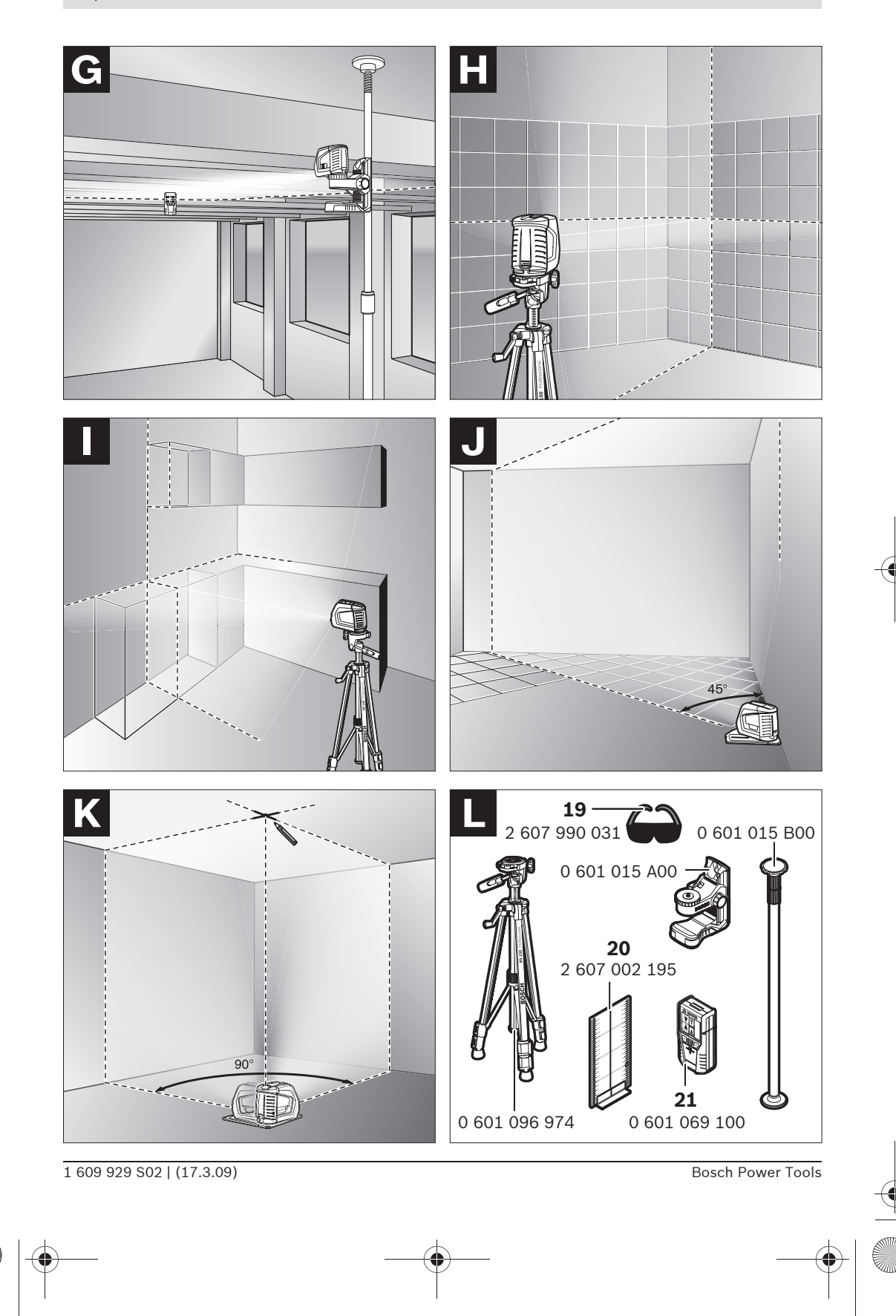

**6** | Deutsch

# de**Sicherheitshinweise**

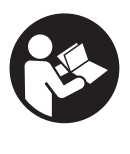

**Sämtliche Anweisungen sind zu lesen, um mit dem Messwerkzeug gefahrlos und sicher zu arbeiten. Machen Sie Warnschilder am Messwerkzeug niemals unkenntlich. BEWAHREN SIE DIESE ANWEI-SUNGEN GUT AUF.**

- ▶ Vorsicht wenn andere als die hier ange**gebenen Bedienungs- oder Justiereinrichtungen benutzt oder andere Verfahrensweisen ausgeführt werden, kann dies zu gefährlicher Strahlungsexposition führen.**
- $\blacktriangleright$  Das Messwerkzeug wird mit einem Warn**schild in englischer Sprache ausgeliefert (in der Darstellung des Messwerkzeugs auf der Grafikseite mit Nummer 10 gekennzeichnet).**

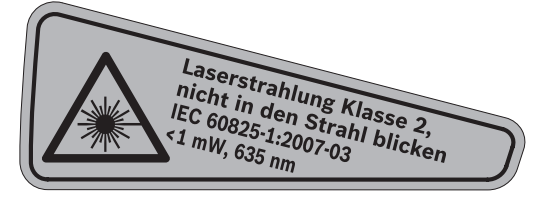

f **Überkleben Sie das englische Warnschild vor der ersten Inbetriebnahme mit dem mitgelieferten Aufkleber in Ihrer Landessprache.**

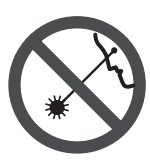

**Richten Sie den Laserstrahl nicht auf Personen oder Tiere und blicken Sie nicht selbst in den Laserstrahl.** Dieses Messwerkzeug erzeugt Laserstrahlung der Laserklasse 2 gemäß IEC 60825-1. Dadurch können Sie Personen blenden.

- f **Verwenden Sie die Laser-Sichtbrille nicht als Schutzbrille.** Die Laser-Sichtbrille dient zum besseren Erkennen des Laserstrahls, sie schützt jedoch nicht vor der Laserstrahlung.
- f **Verwenden Sie die Laser-Sichtbrille nicht als Sonnenbrille oder im Straßenverkehr.**  Die Laser-Sichtbrille bietet keinen vollständigen UV-Schutz und vermindert die Farbwahrnehmung.
- ▶ Lassen Sie das Messwerkzeug von qualifi**ziertem Fachpersonal und nur mit Original-Ersatzteilen reparieren.** Damit wird sichergestellt, dass die Sicherheit des Messwerkzeuges erhalten bleibt.
- **Example 2 Finder das Laser-Messwerkzeug nicht unbeaufsichtigt benutzen.** Sie könnten unbeabsichtigt Personen blenden.
- ▶ Arbeiten Sie mit dem Messwerkzeug nicht **in explosionsgefährdeter Umgebung, in der sich brennbare Flüssigkeiten, Gase oder Stäube befinden.** Im Messwerkzeug können Funken erzeugt werden, die den Staub oder die Dämpfe entzünden.

# **Funktionsbeschreibung**

Bitte klappen Sie die Ausklappseite mit der Darstellung des Messwerkzeugs auf, und lassen Sie diese Seite aufgeklappt, während Sie die Betriebsanleitung lesen.

### **Bestimmungsgemäßer Gebrauch**

Das Messwerkzeug ist bestimmt zum Ermitteln und Überprüfen von waagrechten und senkrechten Linien.

## **Technische Daten**

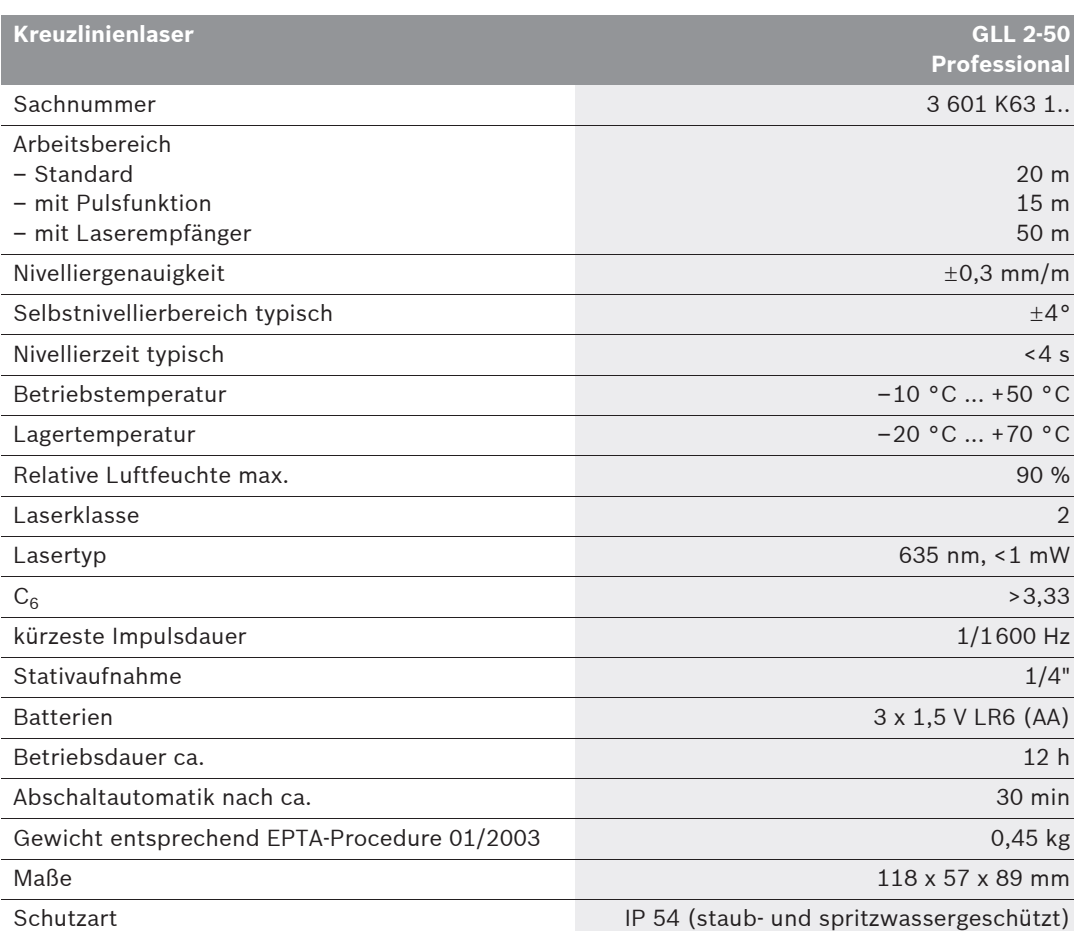

Bitte beachten Sie die Sachnummer auf dem Typenschild Ihres Messwerkzeugs, die Handelsbezeichnungen einzelner Messwerkzeuge können variieren.

Zur eindeutigen Identifizierung Ihres Messwerkzeugs dient die Seriennummer **9** auf dem Typenschild.

## **8** | Deutsch

# **Abgebildete Komponenten**

Die Nummerierung der abgebildeten Komponenten bezieht sich auf die Darstellung des Messwerkzeugs auf der Grafikseite.

- **1** Austrittsöffnung Laserstrahlung
- **2** Anzeige Pulsfunktion
- **3** Taste Pulsfunktion
- **4** Betriebsarten-Taste
- **5** Batterie-Anzeige
- **6** Stativaufnahme 1/4"
- **7** Ein-/Ausschalter
- **8** Batteriefachdeckel
- **9** Seriennummer
- **10** Laser-Warnschild
- **11** Arretierung des Batteriefachdeckels
- **12** Ausrichtscheibe\*
- **13** Ausrichthilfe 0° an der Ausrichtscheibe
- **14** Ausrichthilfe 90° an der Ausrichtscheibe
- **15** Ausrichthilfe 45° an der Ausrichtscheibe
- **16** Stift an der Ausrichtscheibe
- **17** Schutztasche\*
- **18** Koffer\*
- **19** Laser-Sichtbrille\*
- **20** Messplatte mit Fuß\*
- **21** Laserempfänger\*

**\* Abgebildetes oder beschriebenes Zubehör gehört nicht zum Standard-Lieferumfang.**

# **Montage**

# **Batterien einsetzen/wechseln**

Verwenden Sie ausschließlich Alkali-Mangan-Batterien.

Zum Öffnen des Batteriefachdeckels **8** drücken Sie die Arretierung **11** in Pfeilrichtung und nehmen den Batteriefachdeckel ab. Setzen Sie die mitgelieferten Batterien ein. Achten Sie dabei auf die richtige Polung entsprechend der Darstellung auf der Innenseite des Batteriefachs.

Blinkt die Batterie-Anzeige **5** rot, dann müssen Sie die Batterien wechseln.

Ersetzen Sie immer alle Batterien gleichzeitig. Verwenden Sie nur Batterien eines Herstellers und mit gleicher Kapazität.

▶ Nehmen Sie die Batterien aus dem Mess**werkzeug, wenn Sie es längere Zeit nicht benutzen.** Die Batterien können bei längerer Lagerung korrodieren und sich selbst entladen.

# **Betrieb**

### **Inbetriebnahme**

- f **Schützen Sie das Messwerkzeug vor Nässe und direkter Sonneneinstrahlung.**
- ▶ Setzen Sie das Messwerkzeug keinen ex**tremen Temperaturen oder Temperaturschwankungen aus.** Lassen Sie es z.B. nicht längere Zeit im Auto liegen. Lassen Sie das Messwerkzeug bei größeren Temperaturschwankungen erst austemperieren, bevor Sie es in Betrieb nehmen. Bei extremen Temperaturen oder Temperaturschwankungen kann die Präzision des Messwerkzeugs beeinträchtigt werden.
- f **Vermeiden Sie heftige Stöße oder Stürze des Messwerkzeuges.** Nach starken äußeren Einwirkungen auf das Messwerkzeug sollten Sie vor dem Weiterarbeiten immer eine Genauigkeitsüberprüfung durchführen (siehe "Nivelliergenauigkeit").
- ▶ Schalten Sie das Messwerkzeug aus, **wenn Sie es transportieren.** Beim Ausschalten wird die Pendeleinheit verriegelt, die sonst bei starken Bewegungen beschädigt werden kann.

1 609 929 S02 | (17.3.09) Bosch Power Tools

## **Ein-/Ausschalten**

Zum **Einschalten** des Messwerkzeugs schieben Sie den Ein-/Ausschalter **7** in die Position

**" on"** (für Arbeiten ohne Nivellierautomatik) oder in die Position " bon" (für Arbeiten mit Nivellierautomatik). Das Messwerkzeug sendet sofort nach dem Einschalten Laserlinien aus den Austrittsöffnungen **1**.

**Richten Sie den Laserstrahl nicht auf Personen oder Tiere und blicken Sie nicht selbst in den Laserstrahl, auch nicht aus größerer Entfernung.**

Zum **Ausschalten** des Messwerkzeugs schieben Sie den Ein-/Ausschalter 7 in die Position "off". Beim Ausschalten wird die Pendeleinheit verriegelt.

#### **Abschaltautomatik deaktivieren**

Das Messwerkzeug schaltet sich nach 30 min Betriebsdauer automatisch ab. Um die Abschaltautomatik zu deaktivieren, halten Sie beim Einschalten des Messwerkzeugs die Betriebsarten-Taste **4** 3 s lang gedrückt. Ist die Abschaltautomatik deaktiviert, blinken die Laserlinien nach 3 s kurz.

Lassen Sie das eingeschaltete Messwerk**zeug nicht unbeaufsichtigt und schalten Sie das Messwerkzeug nach Gebrauch ab.**  Andere Personen könnten vom Laserstrahl geblendet werden.

Um die automatische Abschaltung zu aktivieren, schalten Sie das Messwerkzeug aus und wieder ein (ohne gedrückte Betriebsarten-Taste **4**).

## **Betriebsarten (siehe Bilder A–D)**

Das Messwerkzeug verfügt über drei Betriebsarten, zwischen denen Sie jederzeit wechseln können:

- Horizontalbetrieb "-": erzeugt eine waagrechte Laserlinie,
- Vertikalbetrieb **"l"**: erzeugt eine senkrechte Laserlinie,
- Kreuzlinienbetrieb "+": erzeugt eine waagrechte und eine senkrechte Laserlinie.

Nach dem Einschalten befindet sich das Messwerkzeug im Kreuzlinienbetrieb. Um die Betriebsart zu wechseln, drücken Sie die Betriebsarten-Taste **4**.

Alle drei Betriebsarten können sowohl mit als auch ohne Nivellierautomatik gewählt werden.

#### **Pulsfunktion**

Für das Arbeiten mit dem Laserempfänger **21** muss – unabhängig von der gewählten Betriebsart – die Pulsfunktion aktiviert werden.

In der Pulsfunktion blinken die Laserlinien mit sehr hoher Frequenz und werden dadurch für den Laserempfänger **21** auffindbar.

Zum Einschalten der Pulsfunktion drücken Sie die Taste **3**. Bei eingeschalteter Pulsfunktion leuchtet die Anzeige **2** grün.

Für das menschliche Auge ist die Sichtbarkeit der Laserlinien bei eingeschalteter Pulsfunktion verringert. Für Arbeiten ohne Laserempfänger schalten Sie deshalb die Pulsfunktion durch erneutes Drücken der Taste **3** aus. Bei ausgeschalteter Pulsfunktion erlischt die Anzeige **2**.

# **Nivellierautomatik**

#### **Arbeiten mit Nivellierautomatik (siehe Bild C)**

Stellen Sie das Messwerkzeug auf eine waagrechte, feste Unterlage oder befestigen Sie es auf einem handelsüblichen Fotostativ.

Schieben Sie für Arbeiten mit Nivellierautomatik den Ein-/Ausschalter **7** in Position " non". Die Nivellierautomatik gleicht Unebenheiten innerhalb des Selbstnivellierbereiches von  $\pm 4^{\circ}$  automatisch aus. Sobald die Laserlinien nicht mehr blinken, ist das Messwerkzeug einnivelliert. Ist die automatische Nivellierung nicht möglich, z.B. weil die Standfläche des Messwerkzeugs mehr als 4° von der Waagrechten abweicht, blinken die Laserlinien. Stellen Sie in diesem Fall das Messwerkzeug waagrecht auf und warten Sie die Selbstnivellierung ab.

Bei Erschütterungen oder Lageänderungen während des Betriebs wird das Messwerkzeug automatisch wieder einnivelliert. Überprüfen Sie nach einer erneuten Nivellierung die Position der waagrechten bzw. senkrechten Laserlinie in Bezug auf Referenzpunkte, um Fehler zu vermeiden.

# **10** | Deutsch

## **Arbeiten ohne Nivellierautomatik (siehe Bild D)**

Schieben Sie für Arbeiten ohne Nivellierautomatik den Ein-/Ausschalter **7** in Position " $\bigcirc$  on". Bei ausgeschalteter Nivellierautomatik blinken die Laserlinien dauerhaft.

Bei abgeschalteter Nivellierautomatik können Sie das Messwerkzeug frei in der Hand halten oder auf eine geneigte Unterlage stellen. Im Kreuzlinienbetrieb verlaufen die zwei Laserlinien nicht mehr zwingend senkrecht zueinander.

# **Nivelliergenauigkeit**

## **Genauigkeitseinflüsse**

Den größten Einfluss übt die Umgebungstemperatur aus. Besonders vom Boden nach oben verlaufende Temperaturunterschiede können den Laserstrahl ablenken.

Da die Temperaturschichtung in Bodennähe am größten ist, sollten Sie das Messwerkzeug ab einer Messstrecke von 20 m immer auf einem Stativ montieren. Stellen Sie das Messwerkzeug außerdem nach Möglichkeit in der Mitte der Arbeitsfläche auf.

Neben äußeren Einflüssen können auch gerätespezifische Einflüsse (wie z.B. Stürze oder heftige Stöße) zu Abweichungen führen. Überprüfen Sie deshalb vor jedem Arbeitsbeginn die Genauigkeit des Messwerkzeugs.

Überprüfen Sie jeweils zuerst die Höhen- sowie die Nivelliergenauigkeit der waagrechten Laserlinie, danach die Nivelliergenauigkeit der senkrechten Laserlinie.

Sollte das Messwerkzeug bei einer der Prüfungen die maximale Abweichung überschreiten, dann lassen Sie es von einem Bosch-Kundendienst reparieren.

# **Höhengenauigkeit der waagrechten Linie überprüfen**

Für die Überprüfung benötigen Sie eine freie Messstrecke von 5 m auf festem Grund zwischen zwei Wänden A und B.

– Montieren Sie das Messwerkzeug nahe der Wand A auf einem Stativ oder stellen Sie es auf festen, ebenen Untergrund. Schalten Sie das Messwerkzeug ein. Wählen Sie Kreuzlinienbetrieb mit Nivellierautomatik.

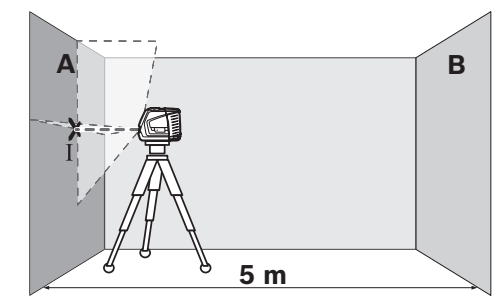

– Richten Sie den Laser auf die nahe Wand A und lassen Sie das Messwerkzeug einnivellieren. Markieren Sie die Mitte des Punktes, an dem sich die Laserlinien an der Wand kreuzen (Punkt I).

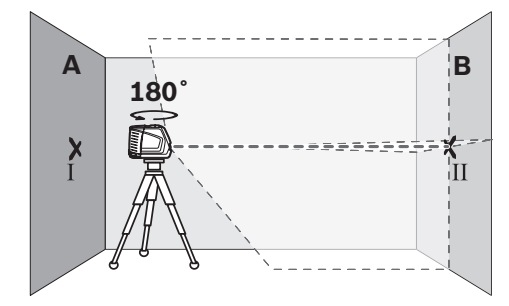

– Drehen Sie das Messwerkzeug um 180°, lassen Sie es einnivellieren und markieren Sie den Kreuzungspunkt der Laserlinien an der gegenüberliegenden Wand B (Punkt II).

– Platzieren Sie das Messwerkzeug – ohne es zu drehen – nahe der Wand B, schalten Sie es ein und lassen Sie es einnivellieren.

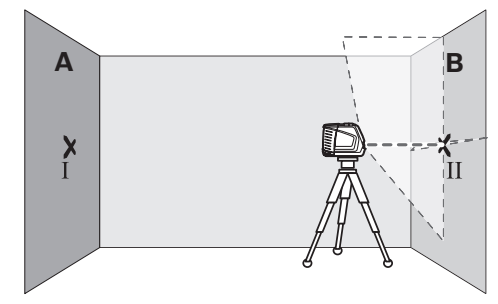

– Richten Sie das Messwerkzeug in der Höhe so aus (mit Hilfe des Stativs oder gegebenenfalls durch Unterlegen), dass der Kreuzungspunkt der Laserlinien genau den zuvor markierten Punkt II auf der Wand B trifft.

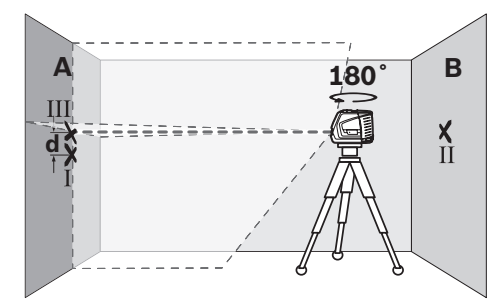

- Drehen Sie das Messwerkzeug um 180°, ohne die Höhe zu verändern. Richten Sie es so auf die Wand A, dass die senkrechte Laserlinie durch den bereits markierten Punkt I läuft. Lassen Sie das Messwerkzeug einnivellieren und markieren Sie den Kreuzungspunkt der Laserlinien auf der Wand A (Punkt III).
- Die Differenz **d** der beiden markierten Punkte I und III auf der Wand A ergibt die tatsächliche Höhenabweichung des Messwerkzeugs.

Die maximale zulässige Abweichung  $d_{max}$  berechnen Sie wie folgt:

dmax = doppelter Abstand der Wände x 0,3 mm/m Beispiel: Bei einem Abstand der Wände von 5 m darf die maximale Abweichung

 $d_{max}$  = 2 x 5 m x 0,3 mm/m = 3 mm betragen. Die Markierungen dürfen folglich höchstens 3 mm auseinander liegen.

# **Nivelliergenauigkeit der waagrechten Linie überprüfen**

Für die Überprüfung benötigen Sie eine freie Fläche von ca. 5 x 5 m.

– Stellen Sie das Messwerkzeug auf festem, ebenem Grund in der Mitte zwischen den Wänden A und B auf. Lassen Sie das Messwerkzeug im Horizontalbetrieb einnivellieren.

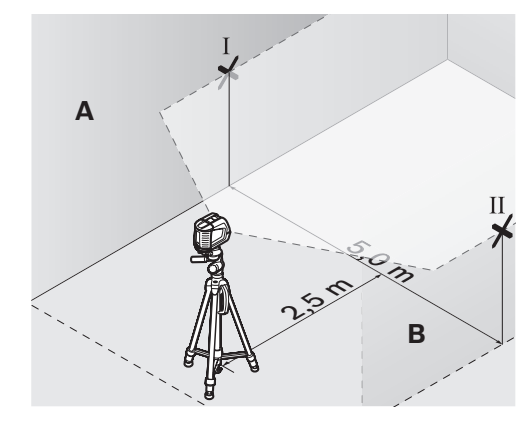

– Markieren Sie in 2,5 m Entfernung vom Messwerkzeug an beiden Wänden die Mitte der Laserlinie (Punkt I auf Wand A und Punkt II auf Wand B).

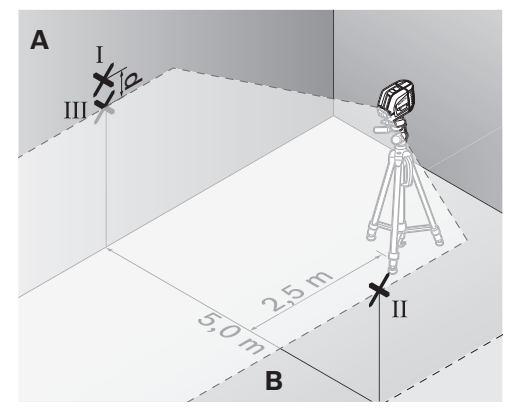

- Stellen Sie das Messwerkzeug um 180° gedreht in 5 m Entfernung auf und lassen Sie es einnivellieren.
- Richten Sie das Messwerkzeug in der Höhe so aus (mit Hilfe des Stativs oder gegebenenfalls durch Unterlegen), dass die Mitte der Laserlinie genau den zuvor markierten Punkt II auf der Wand B trifft.

# **12** | Deutsch

- Markieren Sie auf der Wand A die Mitte der Laserlinie als Punkt III (senkrecht über bzw. unter dem Punkt I).
- Die Differenz **d** der beiden markierten Punkte I und III auf der Wand A ergibt die tatsächliche Abweichung des Messwerkzeugs von der Waagrechten.

Die maximale zulässige Abweichung  $d_{max}$  berechnen Sie wie folgt:

 $d_{max}$  = doppelter Abstand der Wände x 0,3 mm/m Beispiel: Bei einem Abstand der Wände von 5 m darf die maximale Abweichung

 $d_{max}$  = 2 x 5 m x 0,3 mm/m = 3 mm betragen. Die Markierungen dürfen folglich höchstens 3 mm auseinander liegen.

## **Nivelliergenauigkeit der senkrechten Linie überprüfen**

Für die Überprüfung benötigen Sie eine Türöffnung, bei der (auf festem Grund) auf jeder Seite der Tür mindestens 2,5 m Platz sind.

– Stellen Sie das Messwerkzeug in 2,5 m Entfernung von der Türöffnung auf festem, ebenem Grund auf (nicht auf einem Stativ). Lassen Sie das Messwerkzeug im Kreuzlinienbetrieb einnivellieren, und richten Sie die Laserlinien auf die Türöffnung.

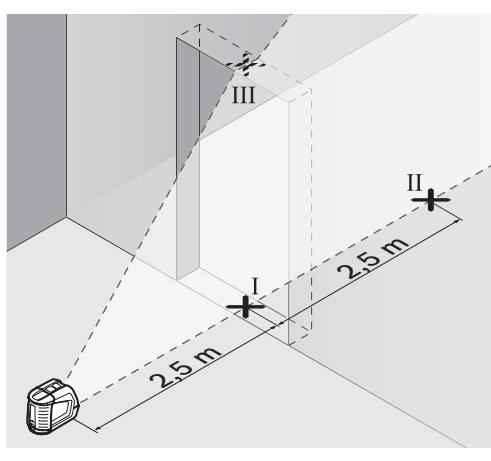

– Markieren Sie die Mitte der senkrechten Laserlinie am Boden der Türöffnung (Punkt I), in 5 m Entfernung auf der anderen Seite der Türöffnung (Punkt II) sowie am oberen Rand der Türöffnung (Punkt III).

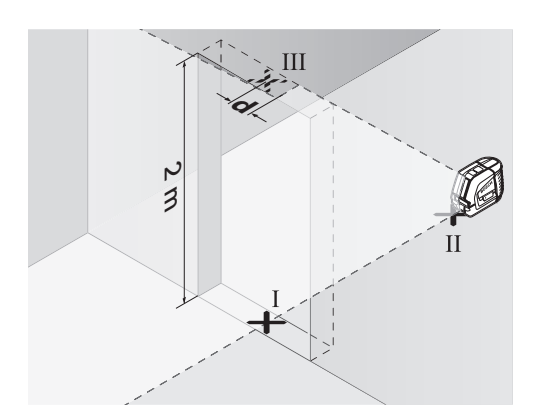

- Stellen Sie das Messwerkzeug auf der anderen Seite der Türöffnung direkt hinter den Punkt II. Lassen Sie das Messwerkzeug einnivellieren und richten Sie die senkrechte Laserlinie so aus, dass ihre Mitte genau durch die Punkte I und II verläuft.
- Die Differenz **d** zwischen dem Punkt III und der Mitte der Laserlinie am oberen Rand der Türöffnung ergibt die tatsächliche Abweichung des Messwerkzeugs von der Senkrechten.
- Messen Sie die Höhe der Türöffnung.

Die maximale zulässige Abweichung  $d_{max}$  berechnen Sie wie folgt:

 $d_{max}$  = doppelte Höhe der Türöffnung x 0,3 mm/m Beispiel: Bei einer Höhe der Türöffnung von 2 m darf die maximale Abweichung

 $d_{max}$  = 2 x 2 m x 0,3 mm/m = 1,2 mm betragen. Die Markierungen dürfen folglich höchstens 1,2 mm auseinander liegen.

```
1 609 929 S02 | (17.3.09) Bosch Power Tools
```
Deutsch | **13**

# **Arbeitshinweise**

f **Verwenden Sie immer nur die Mitte der Laserlinie zum Markieren.** Die Breite der Laserlinie ändert sich mit der Entfernung.

#### **Arbeiten mit der Ausrichtscheibe**

Mit Hilfe der Ausrichtscheibe **12** können Sie das Messwerkzeug an einer Referenzlinie ausrichten oder die senkrechte Laserlinie im Winkel von 45° oder 90° zu einer Referenzlinie anzeigen.

Setzen Sie das Messwerkzeug mit der Stativaufnahme **6** auf den Stift **16** an der Ausrichtscheibe. Platzieren Sie es so auf der Ausrichtscheibe, dass die senkrechte Laserlinie (je nach gewünschtem Winkel) mittig durch die Ausrichthilfe **13**, **14** oder **15** verläuft.

Richten Sie die Ausrichtscheibe **12** mit Hilfe der korrespondierenden Ausrichthilfen **13**, **14** oder **15** auf die gewünschte Referenzlinie aus.

# **Arbeiten mit der Messplatte (Zubehör) (siehe Bilder E–F)**

Mit Hilfe der Messplatte **20** können Sie die Lasermarkierung auf den Boden bzw. die Laserhöhe auf eine Wand übertragen.

Mit dem Nullfeld und der Skala können Sie den Versatz zur gewünschten Höhe messen und an anderer Stelle wieder antragen. Damit entfällt das exakte Einstellen des Messwerkzeugs auf die zu übertragende Höhe.

Die Messplatte **20** hat eine Reflexbeschichtung, die die Sichtbarkeit des Laserstrahls in größerer Entfernung bzw. bei starker Sonnenstrahlung verbessert. Die Helligkeitsverstärkung ist nur zu erkennen, wenn Sie parallel zum Laserstrahl auf die Messplatte blicken.

# **Arbeiten mit dem Stativ (Zubehör)**

Ein Stativ bietet eine stabile, höheneinstellbare Messunterlage. Setzen Sie das Messwerkzeug mit der Stativaufnahme **6** auf das 1/4"-Gewinde des Stativs auf und schrauben Sie es mit der Feststellschraube des Stativs fest.

# **Arbeiten mit Laserempfänger (Zubehör) (siehe Bild G)**

Bei ungünstigen Lichtverhältnissen (helle Umgebung, direkte Sonneneinstrahlung) und auf größere Entfernungen verwenden Sie zum besseren Auffinden der Laserlinien den Laserempfänger **21**. Schalten Sie beim Arbeiten mit dem Laserempfänger die Pulsfunktion ein (siehe "Pulsfunktion", Seite 9).

## **Laser-Sichtbrille (Zubehör)**

Die Laser-Sichtbrille filtert das Umgebungslicht aus. Dadurch erscheint das rote Licht des Lasers für das Auge heller.

- f **Verwenden Sie die Laser-Sichtbrille nicht als Schutzbrille.** Die Laser-Sichtbrille dient zum besseren Erkennen des Laserstrahls, sie schützt jedoch nicht vor der Laserstrahlung.
- f **Verwenden Sie die Laser-Sichtbrille nicht als Sonnenbrille oder im Straßenverkehr.**  Die Laser-Sichtbrille bietet keinen vollständigen UV-Schutz und vermindert die Farbwahrnehmung.

# **14** | Deutsch

# **Arbeitsbeispiele (siehe Bilder H–K)**

# **Bodenplatten im 45°-Winkel verlegen (siehe Bild J)**

Setzen Sie das Messwerkzeug mit der Stativaufnahme **6** auf den Stift **16** an der Ausrichtscheibe. Platzieren Sie es so auf der mittleren Erhebung der Ausrichtscheibe **12**, dass die senkrechte Laserlinie mittig durch die Ausrichthilfe **15** verläuft. Richten Sie dann die Ausrichtscheibe mit den Ausrichthilfen **13** oder **14** an der Referenzlinie aus.

Bei Kreuzlinien- oder Vertikalbetrieb zeigt die senkrechte Laserlinie am Boden den 45°-Winkel zur Referenzlinie an. Richten Sie die Bodenplatten an dieser Linie aus.

# **Bodenpunkt (Lot) an Decke übertragen (siehe Bild K)**

Zeichnen Sie zwei im rechten Winkel gekreuzte Linien durch den Punkt, den Sie an die Decke übertragen wollen. Setzen Sie die Ausrichtscheibe **12** auf das Linienkreuz und richten Sie sie mit den Ausrichthilfen **13** sowie **14** auf dem Linienkreuz aus.

Setzen Sie das Messwerkzeug mit der Stativaufnahme **6** auf den Stift **16** an der Ausrichtscheibe. Platzieren Sie es so auf einer der beiden äußeren Erhebungen auf der Ausrichtscheibe, dass die senkrechte Laserlinie mittig durch die entsprechende Ausrichthilfe **13** oder **14** verläuft. Wählen Sie Vertikalbetrieb und zeichnen Sie die Mitte der Linie, die über dem Messwerkzeug verläuft, an der Decke an.

Drehen Sie das Messwerkzeug auf der Ausrichtscheibe um 90°. Achten Sie darauf, dass Sie die Ausrichtscheibe dabei nicht verschieben. Zeichnen Sie nach dem Einnivellieren den Kreuzungspunkt der senkrechten Laserlinie mit der bereits angezeichneten Linie an. Der Kreuzungspunkt der beiden Linien ist der übertragene Lotpunkt.

# **Wartung und Service**

### **Wartung und Reinigung**

Lagern und transportieren Sie das Messwerkzeug nur in der Schutztasche **17** bzw. dem Koffer **18**.

Halten Sie das Messwerkzeug stets sauber.

Tauchen Sie das Messwerkzeug nicht ins Wasser oder andere Flüssigkeiten.

Wischen Sie Verschmutzungen mit einem feuchten, weichen Tuch ab. Verwenden Sie keine Reinigungs- oder Lösemittel.

Reinigen Sie insbesondere die Flächen an der Austrittsöffnung des Lasers regelmäßig und achten Sie dabei auf Fusseln.

Sollte das Messwerkzeug trotz sorgfältiger Herstellungs- und Prüfverfahren einmal ausfallen, ist die Reparatur von einer autorisierten Kundendienststelle für Bosch-Elektrowerkzeuge ausführen zu lassen. Öffnen Sie das Messwerkzeug nicht selbst.

Geben Sie bei allen Rückfragen und Ersatzteilbestellungen bitte unbedingt die 10-stellige Sachnummer laut Typenschild des Messwerkzeugs an.

Senden Sie im Reparaturfall das Messwerkzeug in der Schutztasche **17** bzw. dem Koffer **18** ein.

## **Zubehör**

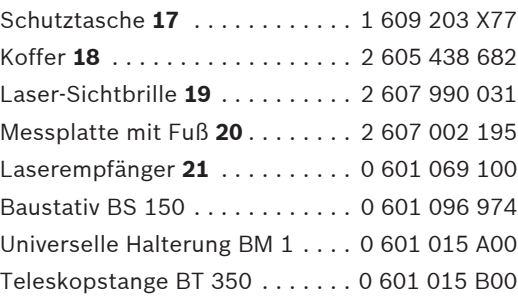

Deutsch | **15**

# **Kundendienst und Kundenberatung**

Der Kundendienst beantwortet Ihre Fragen zu Reparatur und Wartung Ihres Produkts sowie zu Ersatzteilen. Explosionszeichnungen und Informationen zu Ersatzteilen finden Sie auch unter: **www.bosch-pt.com**

Das Bosch-Kundenberater-Team hilft Ihnen gerne bei Fragen zu Kauf, Anwendung und Einstellung von Produkten und Zubehören.

**www.powertool-portal.de**, das Internetportal für Handwerker und Heimwerker. **www.ewbc.de**, der Informations-Pool für Handwerk und Ausbildung.

## **Deutschland**

Robert Bosch GmbH Servicezentrum Elektrowerkzeuge Zur Luhne 2 37589 Kalefeld – Willershausen Tel. Kundendienst: +49 (1805) 70 74 10 Fax: +49 (1805) 70 74 11 E-Mail: Servicezentrum.Elektrowerkzeuge@de.bosch.com Tel. Kundenberatung: +49 (1803) 33 57 99 Fax: +49 (711) 7 58 19 30 E-Mail: kundenberatung.ew@de.bosch.com

### **Österreich**

Tel.: +43 (01) 7 97 22 20 10 Fax: +43 (01) 7 97 22 20 11 E-Mail: service.elektrowerkzeuge@at.bosch.com

#### **Schweiz**

Tel.: +41 (044) 8 47 15 11 Fax: +41 (044) 8 47 15 51

### **Luxemburg**

Tel.: +32 (070) 22 55 65 Fax: +32 (070) 22 55 75 E-Mail: outillage.gereedschap@be.bosch.com

# **Entsorgung**

Messwerkzeuge, Zubehör und Verpackungen sollen einer umweltgerechten Wiederverwertung zugeführt werden.

#### **Nur für EU-Länder:**

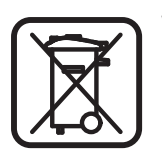

Werfen Sie Messwerkzeuge nicht in den Hausmüll!

Gemäß der Europäischen Richtlinie 2002/96/EG über Elektround Elektronik-Altgeräte und ihrer Umsetzung in nationales Recht

müssen nicht mehr gebrauchsfähige Messwerkzeuge getrennt gesammelt und einer umweltgerechten Wiederverwertung zugeführt werden.

### **Akkus/Batterien:**

Werfen Sie Akkus/Batterien nicht in den Hausmüll, ins Feuer oder ins Wasser. Akkus/Batterien sollen gesammelt, recycelt oder auf umweltfreundliche Weise entsorgt werden.

### **Nur für EU-Länder:**

Gemäß der Richtlinie 91/157/EWG müssen defekte oder verbrauchte Akkus/Batterien recycelt werden.

Nicht mehr gebrauchsfähige Akkus/Batterien können direkt abgegeben werden bei:

## **Deutschland**

Recyclingzentrum Elektrowerkzeuge Osteroder Landstraße 3 37589 Kalefeld **Schweiz**

Batrec AG 3752 Wimmis BE

#### **Änderungen vorbehalten.**

**16** | English

# **Safety Notes**

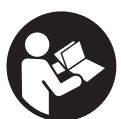

**Working safely with the measuring tool is possible only when the operating and safety information are read completely and the instructions contained therein are strictly** 

**followed. Never make warning labels on the measuring tool unrecognisable. SAVE THESE INSTRUCTIONS.**

- ▶ Caution The use of other operating or **adjusting equipment or the application of other processing methods than those mentioned here, can lead to dangerous radiation exposure.**
- **Fig. 3** The measuring tool is provided with a warn**ing label in English (marked with number 10 in the representation of the measuring tool on the graphics page).**

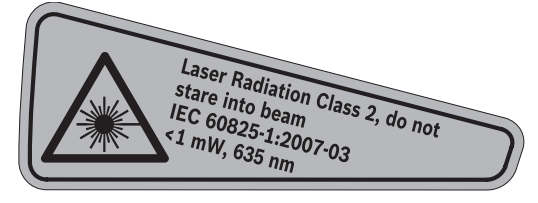

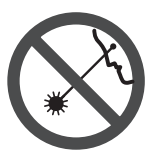

**Do not direct the laser beam at persons or animals and do not stare into the laser beam yourself.** This measuring tool produces laser class 2 laser radiation according to IEC 60825-1. This can lead to persons being blinded.

- ▶ Do not use the laser viewing glasses as safe**ty goggles.** The laser viewing glasses are used for improved visualisation of the laser beam, but they do not protect against laser radiation.
- ▶ Do not use the laser viewing glasses as sun **glasses or in traffic.** The laser viewing glasses do not afford complete UV protection and reduce colour perception.
- ▶ Have the measuring tool repaired only **through qualified specialists using original spare parts.** This ensures that the safety of the measuring tool is maintained.
- ▶ Do not allow children to use the laser meas**uring tool without supervision.** They could unintentionally blind other persons or themselves.
- ▶ Do not operate the measuring tool in explo**sive atmospheres, such as in the presence of flammable liquids, gases or dusts.** Sparks can be created in the measuring tool which may ignite the dust or fumes.

# **Functional Description**

Please unfold the fold-out page with the representation of the measuring tool and leave it unfolded while reading the operating instructions.

# **Intended Use**

The measuring tool is intended for determining and checking horizontal and vertical lines.

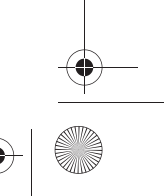

# **Technical Data**

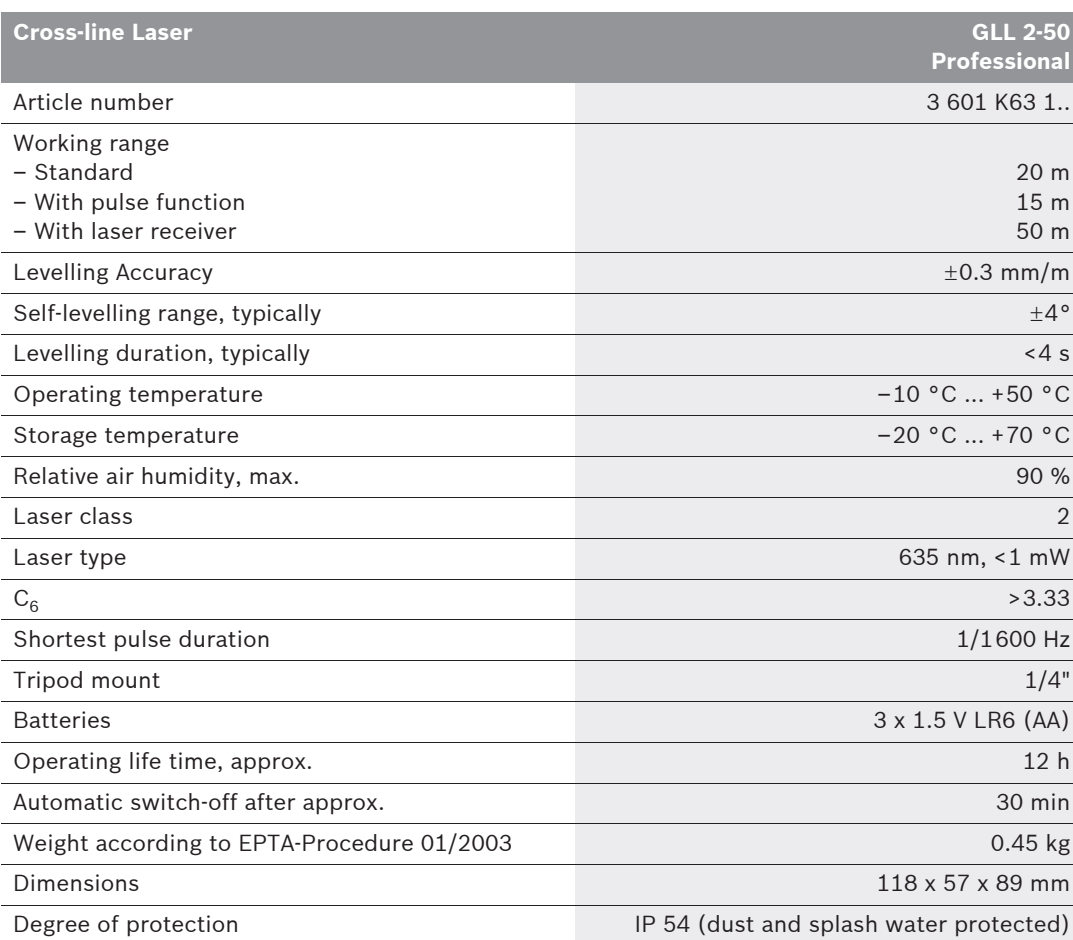

Please observe the article number on the type plate of your measuring tool. The trade names of the individual measuring tools may vary.

The measuring tool can be clearly identified with the serial number **9** on the type plate.

# **18** | English

# **Product Features**

The numbering of the product features shown refers to the illustration of the measuring tool on the graphic page.

- **1** Exit opening for laser beam
- **2** Pulse-function indicator
- **3** Pulse-function button
- **4** Operating mode button
- **5** Battery indicator
- **6** Tripod mount 1/4"
- **7** On/Off switch
- **8** Battery lid
- **9** Serial number
- **10** Laser warning label
- **11** Latch of battery lid
- **12** Alignment plate\*
- 13 0° alignment aid on the alignment plate
- 14 90° alignment aid on the alignment plate
- 15 45° alignment aid on the alignment plate
- 16 Pin on the alignment plate
- **17** Protective pouch\*
- **18** Case\*
- **19** Laser viewing glasses\*
- **20** Measurement plate with stand\*
- **21** Laser receiver\*

**\* The accessories illustrated or described are not included as standard delivery.**

# **Assembly**

# **Inserting/Replacing the Battery**

Use only alkali-manganese batteries.

To open the battery lid **8**, press the latch of the battery lid **11** in the direction of the arrow and remove the battery lid. Insert the supplied batteries. When inserting, pay attention to the correct polarity according to the representation on the inside of the battery compartment.

When the battery indication **5** flashes red, the batteries must be replaced.

Always replace all batteries at the same time. Only use batteries from one brand and with the identical capacity.

▶ Remove the batteries from the measuring **tool when not using it for extended periods.**  When storing for extended periods, the batteries can corrode and discharge themselves.

# **Operation**

## **Initial Operation**

- **Protect the measuring tool against moisture and direct sun irradiation.**
- ▶ Do not subject the measuring tool to ex**treme temperatures or variations in temperature.** As an example, do not leave it in vehicles for longer periods. In case of large variations in temperature, allow the measuring tool to adjust to the ambient temperature before putting it into operation. In case of extreme temperatures or variations in temperature, the accuracy of the measuring tool can be impaired.
- ▶ Avoid heavy impact or falling of the measur**ing tool.** After heavy exterior impact on the measuring tool, an accuracy check should always be carried out before continuing to work (see "Levelling Accuracy").
- ▶ Switch the measuring tool off during trans**port.** When switching off, the levelling unit, which can be damaged in case of intense movement, is locked.

1 609 929 S02 | (17.3.09) Bosch Power Tools

English | **19**

## **Switching On and Off**

To **switch on** the measuring tool, push the On/Off switch **7** to the **" on"** position (when working without automatic levelling) or to the **"** on" position (when working with automatic levelling). Immediately after switching on, the measuring tool sends laser beams out of the exit openings **1**.

▶ Do not point the laser beam at persons or **animals and do not look into the laser beam yourself, not even from a large distance.**

To **switch off** the measuring tool, slide the On/Off switch **7** to the **"off"** position. When switching off, the levelling unit is locked.

#### **Deactivating the Automatic Shut-off**

The measuring tool switches off automatically after an operating duration of 30 minutes. To deactivate the automatic switch-off, keep the operating mode button **4** pressed for 3 s while switching on the measuring tool. When the automatic switch-off is deactivated, the laser lines briefly flash after 3 s.

f **Do not leave the switched on measuring tool unattended and switch the measuring tool off after use.** Other persons could be blinded by the laser beam.

To activate the automatic shut-off, switch the measuring tool off and then on again (without the operating mode button **4** pushed).

# **Operating Modes (see figures A–D)**

The measuring tool has three operating modes between which you can switch at any time:

- Horizontal operation **"–"**: Produces a horizontal laser line,
- Vertical operation **"l"**: Produces a vertical laser line,
- Cross-line operation **"+"**: Produces a horizontal and vertical laser line.

After switching on, the measuring tool is in cross-line operating mode. To change the operating mode, press the operating mode button **4**. All three operating modes can be selected either with or without automatic levelling.

### **Pulse Function**

When working with the laser receiver **21**, the pulse function must be activated, – independent of the selected operating mode.

In pulse function, the laser lines flash at very high frequency and thus become detectable for the laser receiver **21**.

To switch on the pulse function, press button **3**. When the pulse function is switched on, the pulse-function indicator **2** lights up green. When the pulse function is switched on, the visibility of the laser lines is reduced for the human eye. Therefore, shut off the pulse function by pushing button **3** again when working without laser receiver. When the pulse function is switched off, the pulse-function indicator **2** is deactivated.

# **Automatic Levelling**

## **Working with Automatic Levelling (see figure C)**

Position the measuring tool on a level and firm support or attach it to a commercially available photographic tripod.

When working with automatic levelling, push the On/Off switch **7** to the **" on"** position.

After switching on, the levelling function automatically compensates irregularities within the self-levelling range of  $\pm 4^{\circ}$ . The measuring tool is levelled in as soon as the laser lines no longer flash.

If the automatic levelling function is not possible, e.g. because the surface on which the measuring tool stands deviates by more than 4° from the horizontal plane, the laser beams flash. In this case, bring the measuring tool to the level position and wait for the self-levelling to take place.

In case of ground vibrations or position changes during operation, the measuring tool is automatically levelled in again. To avoid errors, check the position of the horizontal and vertical laser line with regard to the reference points upon re-levelling.

# **20** | English

# **Working without Automatic Levelling (see figure D)**

For work without automatic levelling, push the On/Off switch **7** to the **" on"** position. When the automatic levelling is switched off, the laser lines flash continuously.

When the automatic levelling is switched off, the measuring tool can be held by hand or placed on an inclined surface. In cross-line operation, the two laser lines do not necessarily run at a right angle to each other.

# **Levelling Accuracy**

### **Influences on Accuracy**

The ambient temperature has the greatest influence. Especially temperature differences occurring from the ground upward can divert the laser beam.

Because the largest difference in temperature layers is close to the ground, the measuring tool should always be mounted on a tripod when measuring distances exceeding 20 m. If possible, also set up the measuring tool in the centre of the work area.

Apart from exterior influences, device-specific influences (such as heavy impact or falling down) can lead to deviations. Therefore, check the accuracy of the measuring tool each time before starting your work.

First, check both the height as well as the levelling accuracy of the horizontal laser line, then the levelling accuracy of the vertical laser line.

Should the measuring tool exceed the maximum deviation during one of the tests, please have it repaired by a Bosch after-sales service.

## **Checking the Height Accuracy of the Horizontal Line**

For this check, a free measuring distance of 5 metres on a firm surface between two walls A and B is required.

Mount the measuring tool onto a tripod or place it on a firm and level survace close to wall A. Switch on the measuring tool. Select cross-line operation with automatic levelling.

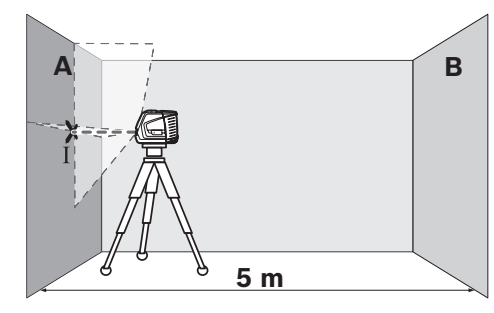

– Direct the laser against the close wall A and allow the measuring tool to level in. Mark the centre of the point where the laser lines cross each other on the wall (point I).

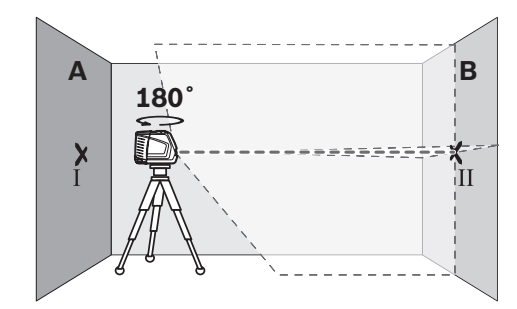

– Turn the measuring tool by 180°, allow it to level in and mark the cross point of the laser lines on the opposite wall B (point II).

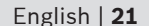

– Without turning the measuring tool, position it close to wall B. Switch the measuring tool on and allow it to level in.

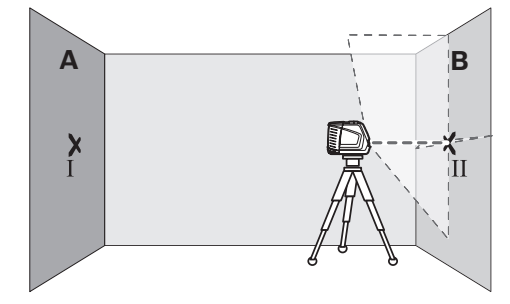

– Align the height of the measuring tool (using a tripod or by underlaying, if required) in such a manner that the cross point of the laser lines is projected against the previously marked point II on the wall B.

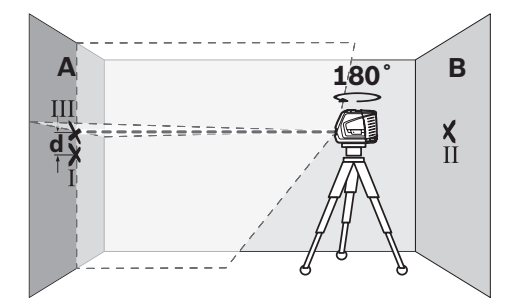

- Without changing the height, turn around the measuring tool by 180°. Direct it against the wall A in such a manner that the vertical laser line runs through the already marked point I. Allow the measuring tool to level in and mark the cross point of the laser lines on the wall A (point III).
- The difference **d** of both marked points I and III on wall A indicates the actual height deviation of the measuring tool.

The maximum permitted deviation  $d_{max}$  is calculated as follows:

 $d_{max}$  = double distance of the walls x 0.3 mm/m Example: With a 5 metre distance between the walls, the maximum deviation must not exceed  $d_{max}$  = 2 x 5 m x 0.3 mm/m = 3 mm. Thus, the marks must not be more than 3 mm apart.

## **Checking the Levelling Accuracy of the Horizontal Line**

For the check, a free surface of approx. 5 x 5 metres is required.

– Set up the measuring tool on a firm, level surface between both walls A and B. Allow the measuring tool to level in while in horizontal operation.

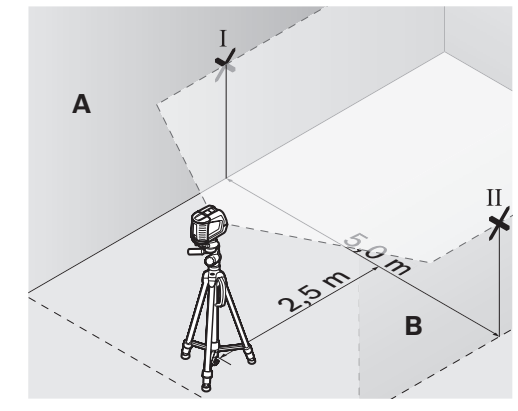

At a distance of 2.5 metres from the measuring tool, mark the centre of the laser line (point I on wall A and point II on wall B) on both walls.

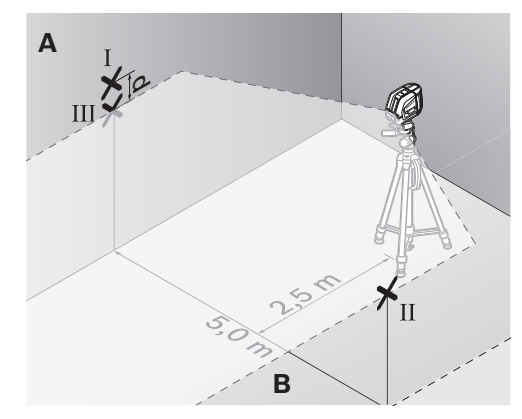

- Set up the measuring tool 5 metres away turned by 180° and allow it to level in.
- Align the height of the measuring tool (using a tripod or by underlaying, if required) in such a manner that the centre of the laser line is projected exactly against the previously marked point II on wall B.

# **22** | English

- Mark the centre of the laser line as point III (vertically above or below point I) on the wall A.
- The difference **d** of both marked points I and III on wall A indicates the actual deviation of the measuring tool from the level plane.

The maximum permitted deviation  $d_{max}$  is calculated as follows:

 $d_{max}$  = double distance of the walls x 0.3 mm/m Example: With a 5 metre distance between the walls, the maximum deviation must not exceed  $d_{max}$  = 2 x 5 m x 0.3 mm/m = 3 mm. Thus, the marks must not be more than 3 mm apart.

# **Checking the Levelling Accuracy of the Vertical Line**

For this check, a door opening is required with at least 2.5 metres of space (on a firm surface) to each side of the door.

– Position the measuring tool on a firm, level surface (not on a tripod) 2.5 m away from the door opening. Allow the measuring tool to level in while in cross-line operation mode, and direct the laser beams at the door opening.

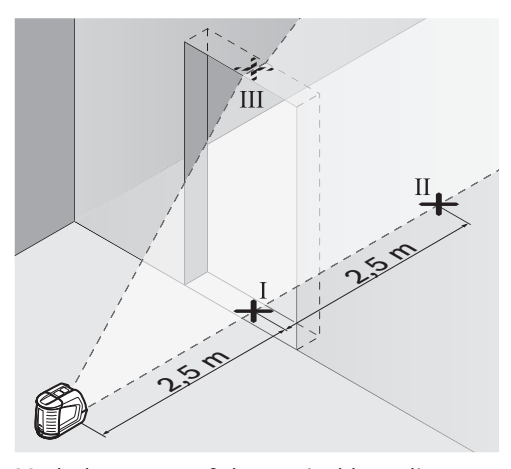

– Mark the centre of the vertical laser line at the floor of the door opening (point I), at a distance of 5 metres beyond the other side of the door opening (point II) and at the upper edge of the door opening (point III).

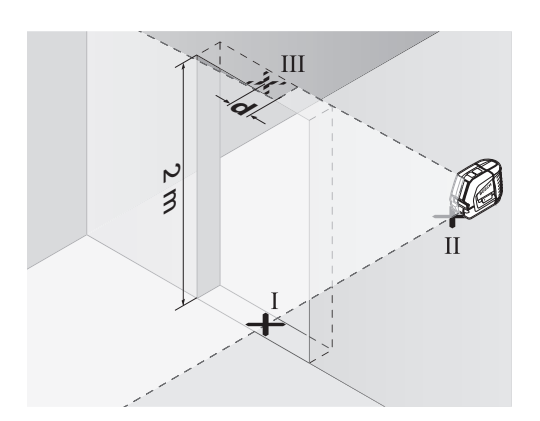

- Position the measuring tool on the other side of the door opening directly behind point II. Allow the measuring tool to level in and align the vertical laser line in such a manner that its centre runs exactly throught points I and II.
- The difference **d** between point III and the centre of the laser line at the upper edge of the door opening results in the actual deviation of the measuring tool from the vertical plane.
- Measure the height of the door opening.

The maximum permitted deviation  $d_{max}$  is calculated as follows:

 $d_{max}$  = double height of the door opening x 0.3 mm/m

Example: With a door opening height of 2 metres, the maximum permitted deviation is  $d_{max}$  = 2 x 2 m x 0.3 mm/m = 1.2 mm. Thus, the marks must not be more than 1.2 mm apart.

English | **23**

# **Working Advice**

▶ Always use the centre of the laser line for **marking.** The width of the laser line changes with the distance.

# **Working with the Alignment Plate**

With the alignment plate **12**, the measuring tool can be aligned by a reference line or the vertical laser line can be indicated at an angle of 45° or 90° to a reference line.

Position the measuring tool via the tripod mount **6** onto the pin **16** of the alignment plate. Position it in such a manner on the alignment plate that the vertical laser line (depending on the requested angle) runs centrally through the alignment aid **13**, **14** or **15**.

Align the alignment plate **12** with the corresponding alignment aids **13**, **14** or **15** to the desired reference line.

## **Working with the Measuring Plate (Accessory) (see figures E–F)**

With the measuring plate **20**, it is possible to project the laser mark onto the floor or the laser height onto a wall.

With the zero field and the scale, the offset or drop to the required height can be measured and projected at another location. This eliminates the necessity of precisely adjusting the measuring tool to the height to be projected.

The measuring plate **20** has a reflective coating that enhances the visibility of the laser beam at greater distances or in intense sunlight. The brightness intensification can be seen only when viewing, parallel to the laser beam, onto the measuring plate.

#### **Working with the Tripod (Accessory)**

A tripod offers a stable, height-adjustable measuring support. Place the measuring tool via the tripod mount **6** onto the 1/4" male thread of the tripod and screw the locking screw of the tripod tight.

# **Working with the Laser Receiver (Accessory) (see figure G)**

Under unfavourable light conditions (bright environment, direct sunlight) and for larger distances, use the laser receiver for improved finding of the laser lines **21**. When working with the laser receiver, switch the pulse function on (see "Pulse Function", page 19).

### **Laser Viewing Glasses (Accessory)**

The laser viewing glasses filter out the ambient light. This makes the red light of the laser appear brighter for the eyes.

- ▶ Do not use the laser viewing glasses as **safety goggles.** The laser viewing glasses are used for improved visualisation of the laser beam, but they do not protect against laser radiation.
- ▶ Do not use the laser viewing glasses as sun **glasses or in traffic.** The laser viewing glasses do not afford complete UV protection and reduce colour perception.

# **Work Examples (see figures H–K)**

# **Laying Flooring Plates at a 45° Angle (see figure J)**

Position the measuring tool via the tripod mount **6** onto the pin **16** of the alignment plate. Position it in such a manner on the centred protrusion of the alignment plate **12** that the vertical laser line runs centrally through the alignment aid **15**. Then, align the alignment plate with the alignment aids **13** or **14** with regard to the reference line.

For cross line or in vertical operation, the vertical laser line on the floor indicates a 45° angle to the reference line. Align the flooring plates with regard to this line.

### **24** | English

# **Projecting Plumb Points to the Ceiling (see figure K)**

Draw two lines crossed at a right angle through the point that you want to project to the ceiling. Place the alignment plate **12** onto the crossed lines and align it with the alignment aids **13** and **14** on the cross.

Position the measuring tool via the tripod mount **6** onto the pin **16** of the alignment plate. Position it in such a manner on one of the two outer protrusions on the alignment plate that the vertical laser line runs centrally through the corresponding alignment aid **13** or **14**. Select vertical operation and draw the centre of the line running across the measuring tool to the ceiling. Turn the measuring tool on the alignment plate by 90°. Pay attention not to move the position of the alignment plate. After levelling in, draw the cross point of the vertical laser line to the already drawn line. The cross point of both lines is the projected plumb point.

# **Maintenance and Service**

### **Maintenance and Cleaning**

Store and transport the measuring tool only in the protective pouch **17** or in the case **18**. Keep the measuring tool clean at all times.

Do not immerse the measuring tool into water or other fluids.

Wipe off debris using a moist and soft cloth. Do not use any cleaning agents or solvents.

Regularly clean the surfaces at the exit opening of the laser in particular, and pay attention to any fluff of fibres.

If the measuring tool should fail despite the care taken in manufacturing and testing procedures, repair should be carried out by an authorized after-sales service centre for Bosch power tools. Do not open the measuring tool yourself. In all correspondence and spare parts orders, please always include the 10-digit article number given on the type plate of the measuring tool. For repairs, only send in the measuring tool in the protective pouch **17** or in the case **18**.

# **Accessories**

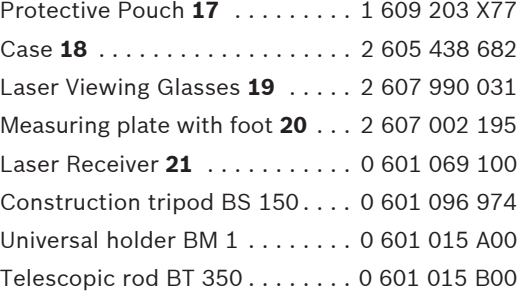

# **After-sales Service and Customer Assistance**

Our after-sales service responds to your questions concerning maintenance and repair of your product as well as spare parts. Exploded views and information on spare parts can also be found under:

# **www.bosch-pt.com**

Our customer consultants answer your questions concerning best buy, application and adjustment of products and accessories.

# **Great Britain**

Robert Bosch Ltd. (B.S.C.) P.O. Box 98 Broadwater Park North Orbital Road Denham Uxbridge UB 9 5HJ Tel. Service: +44 (0844) 736 0109 Fax: +44 (0844) 736 0146 E-Mail: SPT-Technical.de@de.bosch.com

#### **Ireland**

Origo Ltd. Unit 23 Magna Drive Magna Business Park City West Dublin 24 Tel. Service: +353 (01) 4 66 67 00 Fax: +353 (01) 4 66 68 88

1 609 929 S02 | (17.3.09) Bosch Power Tools

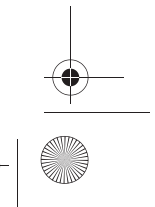

English | **25**

# **Australia, New Zealand and Pacific Islands**

Robert Bosch Australia Pty. Ltd. Power Tools Locked Bag 66 Clayton South VIC 3169 Customer Contact Center Inside Australia: Phone: +61 (01300) 307 044 Fax: +61 (01300) 307 045 Inside New Zealand: Phone: +64 (0800) 543 353 Fax: +64 (0800) 428 570 Outside AU and NZ: Phone: +61 (03) 9541 5555 www.bosch.com.au

#### **People's Republic of China**

Website: www.bosch-pt.com.cn

## **China Mainland**

Bosch Power Tools (China) Co., Ltd. 567, Bin Kang Road Bin Jiang District 310052 Hangzhou, P.R.China Service Hotline: 800 8 20 84 84 Tel.: +86 (571) 87 77 43 38 Fax: +86 (571) 87 77 45 02

# **HK and Macau Special Administrative Regions**

Robert Bosch Hong Kong Co. Ltd. 21st Floor, 625 King's Road North Point, Hong Kong Customer Service Hotline: +852 (21) 02 02 35 Fax: +852 (25) 90 97 62 E-Mail: info@hk.bosch.com www.bosch-pt.com.cn

### **Indonesia**

PT. Multi Tehaka Kawasan Industri Pulogadung Jalan Rawa Gelam III No. 2 Jakarta 13930 Indonesia Tel.: +62 (21) 4 60 12 28 Fax: +62 (21) 46 82 68 23 E-Mail: sales@multitehaka.co.id www.multitehaka.co.id

# **Philippines**

Robert Bosch, Inc. Zuellig Building Sen. Gil Puyat Avenue Makati City 1200, Metro Manila Philippines Tel.: +63 (2) 8 17 32 31 www.bosch.com.ph

### **Malaysia**

Robert Bosch (SEA.) Pte. Ltd. No. 8a, Jalan 13/6 46200 Petaling Jaya, Selangor, Malaysia Tel.: +6 (03) 7966 3000 Fax: +6 (03) 7958 3838 E-Mail: hengsiang.yu@my.bosch.com Toll Free Tel.: 1 800 880 188 Fax: +6 (03) 7958 3838 www.bosch.com.sg

#### **Thailand**

Robert Bosch Ltd. Liberty Square Building No. 287, 11 Floor Silom Road, Bangrak Bangkok 10500 Tel.: +66 (2) 6 31 18 79 – 18 88 (10 lines) Fax: +66 (2) 2 38 47 83 Robert Bosch Ltd., P. O. Box 2054 Bangkok 10501, Thailand

Bosch Service – Training Centre 2869-2869/1 Soi Ban Kluay Rama IV Road (near old Paknam Railway) Prakanong District 10110 Bangkok Thailand Tel.: +66 (2) 6 71 78 00 – 4 Fax: +66 (2) 2 49 42 96 Fax: +66 (2) 2 49 52 99

# **26** | English

# **Singapore**

Robert Bosch (SEA.) Pte. Ltd. 38 C Jalan Pemimpin Singapore 915701 Republic of Singapore Tel.: +65 (3) 50 54 94 Fax: +65 (3) 50 53 27 www.bosch.com.sg

# **Vietnam**

Robert Bosch (SEA) Pte. Ltd – Vietnam Representative Office Saigon Trade Center, Suite 1206 37 Ton Duc Thang Street, Ben Nghe Ward, District 1 HCMC Vietnam Tel.: +84 (8) 9111 374 – 9111 375 Fax: +84 (8) 9111376

## **Disposal**

Measuring tools, accessories and packaging should be sorted for environmental-friendly recycling.

## **Only for EC countries:**

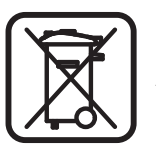

Do not dispose of measuring tools into household waste! According the European Guideline 2002/96/EC for Waste Electrical and Electronic Equipment and its implementation into national

right, measuring tools that are no longer usable must be collected separately and disposed of in an environmentally correct manner.

## **Battery packs/batteries:**

Do not dispose of battery packs/batteries into household waste, fire or water. Battery packs/ batteries should be collected, recycled or disposed of in an environmental-friendly manner.

#### **Only for EC countries:**

Defective or dead out battery packs/batteries must be recycled according the guideline 91/157/EEC.

Batteries no longer suitable for use can be directly returned at:

## **Great Britain**

Robert Bosch Ltd. (B.S.C.) P.O. Box 98 Broadwater Park North Orbital Road Denham Uxbridge UB 9 5HJ Tel. Service: +44 (0844) 736 0109 Fax: +44 (0844) 736 0146 E-Mail: SPT-Technical.de@de.bosch.com

### **Subject to change without notice.**

Polski | **131**

# pl**Wskazówki bezpieczeństwa**

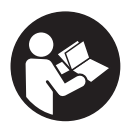

**Bezpieczeństwo pracy z urządzeniem pomiarowym zapewnione może być dopiero po zapoznaniu się ze wszystkimi instrukcjami. Należy stale kontrolować czytel-**

**ność tabliczek ostrzegawczych znajdujących się na urządzeniu pomiarowym. NALEŻY STARANNIE PRZECHOWYWAĆ NINIEJSZĄ INSTRUKCJĘ.**

- ▶ Uwaga użycie innych, niż podane w ni**niejszej instrukcji, elementów obsługowych i regulacyjnych, oraz zastosowanie innych metod postępowania, może prowadzić do niebezpiecznej ekspozycji na promieniowanie laserowe.**
- f **W zakres dostawy urządzenia pomiarowego wchodzi tabliczka ostrzegawcza z napisem w języku angielskim (na schemacie urządzenia znajdującym się na stronie graficznej oznaczona jest ona numerem 10).**

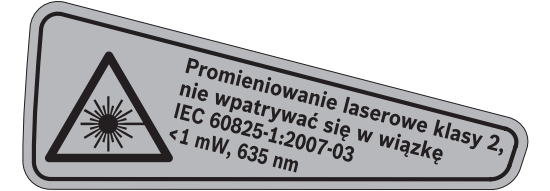

f **Zaleca się jeszcze przed wprowadzeniem urządzenia do eksploatacji zakleić angielski tekst tabliczki wchodzącą w zakres dostawy etykietą w języku polskim.**

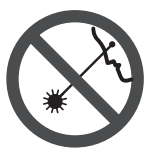

**Nie wolno kierować wiązki laserowej w stronę osób lub zwierząt, jak również wpatrywać się w wiązkę.** Niniejsze urządzenie pomiarowe emituje promieniowanie laserowe klasy 2 zgodnie z normą IEC 60825-1. Może ono spowodować oślepienie innych osób.

- ▶ Nie należy używać okularów do pracy z lase**rem jako okularów ochronnych.** Okulary do pracy z laserem służą do lepszej identyfikacji plamki lub linii lasera, a nie do ochrony przed promieniowaniem laserowym.
- ▶ Nie należy stosować okularów do pracy z la**serem jako okularów słonecznych, ani używać ich w ruchu drogowym.** Okulary do pracy z laserem nie zapewniają całkowitej ochrony przed promieniowaniem UV i utrudniają rozróżnianie kolorów.
- f **Napraw urządzenia pomiarowego powinien dokonywać jedynie wykwalifikowany personel, przy użyciu oryginalnych części zamiennych.** Tylko w ten sposób można zapewnić bezpieczną eksploatację przyrządu.
- ▶ Nie wolno udostępniać laserowego urządze**nia pomiarowego do użytkowania dzieciom.**  Mogą one nieumyślnie oślepić siebie lub inne osoby.
- ▶ Nie należy stosować tego urządzenia pomia**rowego w otoczeniu zagrożonym wybuchem, w którym znajdują się łatwopalne ciecze, gazy lub pyły.** W urządzeniu pomiarowym może dojść do utworzenia iskier, które mogą spowodować zapłon pyłów lub oparów.

# **Opis funkcjonowania**

Proszę rozłożyć stronę z graficznym przedstawieniem urządzenia pomiarowego i pozostawić ją rozłożoną podczas czytania instrukcji obsługi.

# **Użycie zgodne z przeznaczeniem**

Niniejszy przyrząd pomiarowy przeznaczony jest do wyznaczania i kontrolowania poziomów i pionów.

# **132** | Polski

# **Dane techniczne**

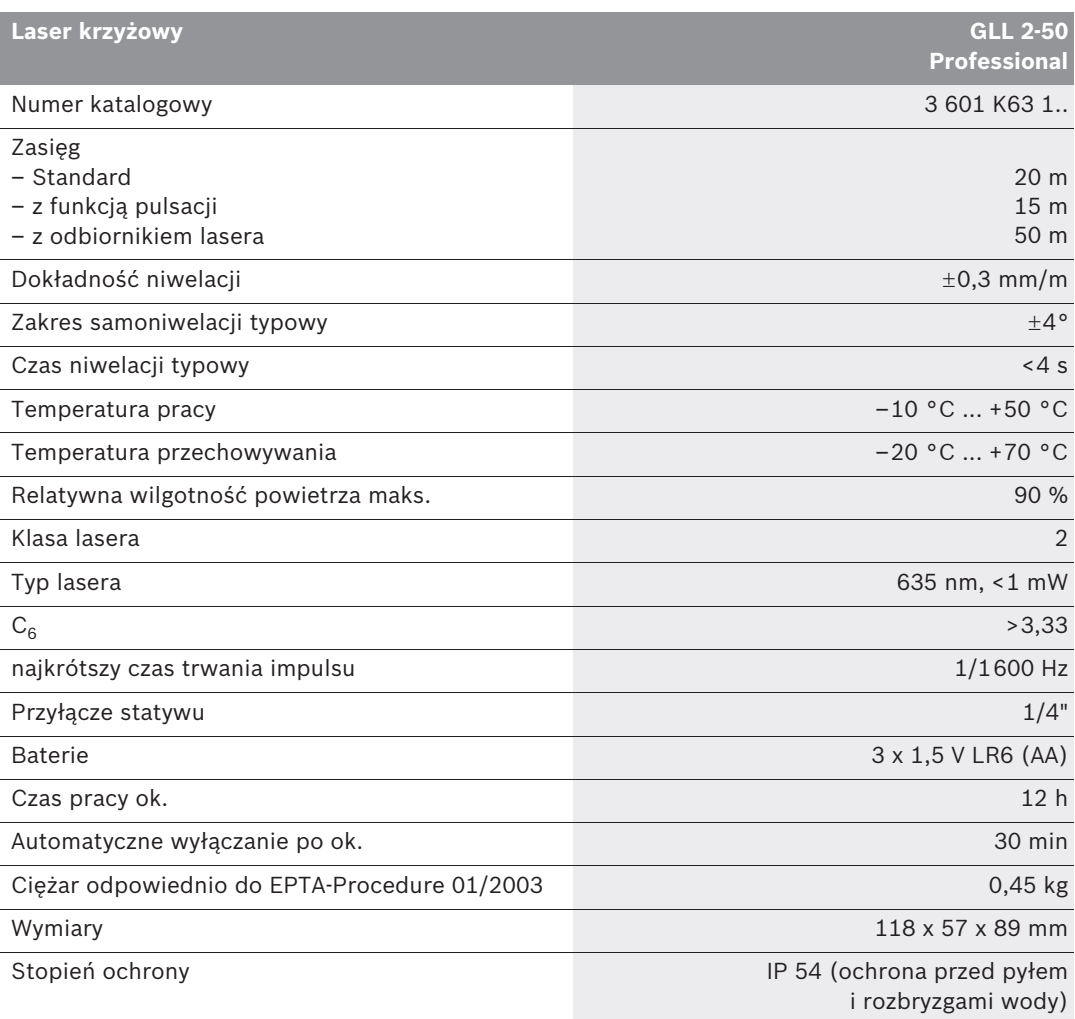

Należy zwracać uwagę na numer katalogowy na tabliczce znamionowej Państwa narzędzia pomiarowego, poszczególne nazwy handlowe pojedynczych narzędzi pomiarowych mogą się różnić.

Do jednoznacznej identyfikacji narzędzia pomiarowego służy numer serii **9**, znajdujący się na tabliczce znamionowej.

Polski | **133**

# **Przedstawione graficznie komponenty**

Numeracja przedstawionych komponentów odnosi się do schematu urządzenia pomiarowego, znajdującego się na stronie graficznej.

- **1** Otwór wyjściowy wiązki laserowej
- **2** Wskaźnik funkcji pulsacji
- **3** Przycisk funkcji pulsacji
- **4** Przełącznik trybów pracy
- **5** Wskaźnik naładowania baterii
- **6** Przyłącze statywu 1/4"
- **7** Włącznik/wyłącznik
- **8** Pokrywa wnęki na baterie
- **9** Numer serii
- **10** Tabliczka ostrzegawcza lasera
- **11** Blokada pokrywy wnęki na baterie
- **12** Podstawa z podziałką kątową\*
- **13** Wskaźnik ustawienia 0° na podstawie z podziałką kątową
- **14** Wskaźnik ustawienia 90° na podstawie z podziałką kątową
- **15** Wskaźnik ustawienia 45° na podstawie z podziałką kątową
- **16** Kołek blokady przyrządu z podstawą
- **17** Futerał\*
- **18** Walizka\*
- 19 Okulary do pracy z laserem<sup>\*</sup>
- **20** Łata pomiarowa ze stopką\*
- **21** Odbiornik lasera\*

**\* Przedstawiony na rysunkach lub opisany osprzęt nie wchodzi w skład wyposażenia standardowego.**

# **Montaż**

### **Wkładanie/wymiana baterii**

Należy używać wyłącznie baterii alkalicznomanganowych.

By otworzyć pokrywkę wnęki na baterie **8**, należy przesunąć jej blokadę **11** w kierunku wskazanym przez strzałkę, a następnie zdjąć pokrywkę. Do wnęki włożyć dołączone do zestawu baterie. Należy przy tym zachować prawidłową biegunowość zgodnie ze schematem umieszczonym wewnątrz wnęki.

Jeżeli wskaźnik naładowania baterii **5** miga czerwonym światłem, baterie trzeba wymienić.

Należy wymieniać wszystkie baterie równocześnie. Stosować tylko baterie, pochodzące od tego samego producenta i o jednakowej pojemności.

f **Jeżeli urządzenie jest przez dłuższy czas nieużywane, należy wyjąć z niego baterie.**  Mogą one przy dłuższym nieużywaniu ulec korozji i się rozładować.

# **Praca urządzenia**

# **Włączenie**

- f **Urządzenie pomiarowe należy chronić przed wilgocią i bezpośrednim napromieniowaniem słonecznym.**
- ▶ Narzędzie należy chronić przed ekstremal**nie wysokimi lub niskimi temperaturami, a także przed wahaniami temperatury.** Nie należy go na przykład pozostawiać na dłuższy okres czasu w samochodzie W przypadku, gdy urządzenie pomiarowe poddane było większym wahaniom temperatury, należy przed użyciem odczekać, aż powróci ono do normalnej temperatury. Ekstremalnie wysokie lub niskie temperatury, a także silne wahania temperatury mogą mieć negatywny wpływ na precyzję pomiaru.
- f **Urządzenie pomiarowe należy chronić przed silnymi uderzeniami lub upadkiem.**  W przypadku silnego wpływu z zewnątrz na urządzenie pomiarowe należy je przed dalszą eksploatacją poddać kontroli na dokładność (zob. "Dokładność niwelacji").
- ▶ Urządzenie pomiarowe należy transporto**wać w stanie wyłączonym.** Wyłączenie powoduje automatyczną blokadę jednostki wahadłowej, która przy silniejszym ruchu mogłaby ulec uszkodzeniu.

# **134** | Polski

### **Włączanie/wyłączanie**

Aby **włączyć** urządzenie pomiarowe, należy ustawić włącznik/wyłącznik 7 w pozycji " $\bigcirc$  on" (w przypadku prac bez funkcji automatycznej niwelacji) lub w pozycji "<sup>2</sup> on" (w przypadku prac z funkcją automatycznej niwelacji). Natychmiast po włączeniu urządzenia pomiarowego z otworów wylotowych **1** wysyłane są linie lasera.

▶ Nie wolno kierować wiązki laserowej **w stronę osób i zwierząt, jak również spoglądać w wiązkę (nawet przy zachowaniu większej odległości).**

Aby **wyłączyć** urządzenie pomiarowe, należy ustawić włącznik/wyłącznik 7 w pozycji "off" (wyłączony). Wyłączenie powoduje automatyczną blokadę jednostki wahadłowej.

#### **Deaktywacja automatycznego wyłącznika**

Urządzenie pomiarowe wyłącza się samoczynnie po 30 min. pracy. Aby dokonać deaktywacji funkcji automatycznego wyłączania, należy przy włączaniu urządzenia pomiarowego wcisnąć przycisk zmiany trybów pracy **4** i przytrzymać go w tej pozycji przez 3 sekundy. Deaktywacja automatycznego wyłącznika sygnalizowana jest krótkim mrugnięciem linii lasera po upływie 3 sekund.

▶ Nie wolno zostawiać włączonego urządze**nia pomiarowego bez nadzoru, a po zakończeniu użytkowania należy je wyłączać.**  Wiązka lasera może spowodować oślepienie osób postronnych.

Aby dokonać aktywacji funkcji automatycznego wyłączania, należy wyłączyć urządzenie pomiarowe, a następnie ponownie je włączyć (nie przytrzymując wciśniętego przycisku zmiany trybów pracy **4**).

# **Rodzaje pracy (patrz ilustracje A–D)**

Urządzenie pomiarowe posiada trzy tryby pracy, między którym można dokonywać wyboru:

- Poziomy "–" emisja poziomej linii lasera,
- Pionowy **"l"** emisja pionowej linii lasera,
- Krzyżowo-liniowy **"+"** emisja jednej poziomej i jednej pionowej linii lasera.

Po włączeniu urządzenie pomiarowe znajduje się w trybie krzyżowym. Aby dokonać zmiany trybu pracy, należy wcisnąć przycisk **4**.

Każdy z trzech trybów pracy może być wybrany zarówno z włączoną jak i z wyłączoną funkcją automatycznej niwelacji.

#### **Funkcja pulsacji**

Do prac z odbiornikiem lasera **21** należy – niezależnie od wybranego trybu pracy – dokonać aktywacji funkcji pulsacji.

W trybie pracy pulsacyjnym linie lasera migają z bardzo wysoką częstotliwością i stają się dzięki temu "zauważalne" przez odbiornik lasera **21**.

Aby uruchomić funkcję pulsacji, należy wcisnąć przycisk **3**. Przy włączonej funkcji pulsacji wskaźnik **2** świeci się na zielono.

Przy włączonym trybie pulsacyjnym widoczność linii lasera przez ludzkie oko jest zredukowana. Dlatego do prac bez odbiornika laserowego należy wyłączyć funkcję pulsacji poprzez ponowne wciśnięcie przycisku **3**. Przy wyłączonej funkcji pulsacji wskaźnik **2** wygasa.

# **Funkcja automatycznej niwelacji (poziomowania)**

## **Zastosowanie funkcji automatycznej niwelacji (zob. rys. C)**

Ustawić urządzenie na poziomym, stabilnym podłożu lub zamocować je na dostępnym w handlu statywie fotograficznym.

Do pracy z funkcją automatycznej niwelacji należy przesunąć włącznik/wyłącznik **7** na pozycję **" on"**.

Funkcja automatycznej niwelacji automatycznie wyrównuje nierówności w zakresie samopoziomowania, wynoszącym  $\pm 4^{\circ}$ . Zaprzestanie migania linii lasera oznacza, iż urządzenie jest wypoziomowane.

Jeżeli przeprowadzenie automatycznej niwelacji nie jest możliwe, gdyż np. gdy powierzchnia podłoża, na którym stoi urządzenie pomiarowe odbiega od poziomu o więcej niż 4°, linie lasera

1 609 929 S02 | (17.3.09) Bosch Power Tools

migają. W tym wypadku należy ustawić urządzenie pomiarowe w poziomej pozycji i odczekać aż do samopowypoziomowania

W razie wstrząsów lub zmiany położenia pracującego urządzenia pomiarowego, dokonuje ono ponownie automatycznej samoniwelacji. Aby uniknąć błędów w pomiarze należy w przypadku ponownej niwelacji skontrolować pozycję poziomej lub pionowej linii lasera w odniesieniu do punktów referencyjnych.

# **Praca po dezaktywacji funkcji automatycznej niwelacji (zob. rys. D)**

Do prac bez funkcji automatycznej niwelacji włącznik/wyłącznik **7** należy ustawić w pozycji **" on"**. Wyłączenie funkcji automatycznej niwelacji sygnalizowane jest stałym miganiem linii lasera.

Jeżeli urządzenie pomiarowe ma wyłączoną funkcję automatycznej niwelacji, można je trzymać w ręku lub postawić na nadającym się do tego celu podłożu. W trybie pracy krzyżowoliniowym obie linie lasera nie muszą koniecznie przebiegać prostopadle względem siebie.

# **Dokładność niwelacji**

## **Wpływy na dokładność niwelacji**

Największy wpływ wywiera temperatura otoczenia. W szczególności różnice temperatur, biegnące od ziemi ku górze mogą odchylić wiązkę lasera.

Ponieważ warstwowy rozkład temperatury jest największy w pobliżu podłoża, urządzenie pomiarowe powinno być – w przypadku odcinka mierniczego większego niż 20 m – zamontowane zawsze na statywie. Oprócz tego należy starać się ustawić urządzenie pomiarowe w miarę możliwości pośrodku płaszczyzny roboczej. Oprócz czynników zewnętrznych także i czynniki specyficzne dla danego urządzenia (np. upadki lub silne uderzenia) mogą być przyczyną zakłóceń w pomiarach. Dlatego za każdym razem przed przystąpieniem do pracy należy skontrolować dokładność urządzenia pomiarowego. Należy skontrolować najpierw dokładność pozycjonowania wysokości poziomej linii lasera oraz dokładność jej poziomowania, a następnie dokładność poziomowania pionowej linii lasera. Jeżeli jedna z kontroli wykazałaby, iż urządzenie pomiarowe przekracza maksymalnie dopuszczalne odchylenie, urządzenie należy oddać do naprawy w jednym z punktów serwisowych firmy Bosch.

## **Dokładność pozycjonowania wysokości poziomej linii lasera**

Do przeprowadzenia kontroli dokładności wysokości linii poziomej potrzebny jest swobodny odcinek długości 5 m. o stabilnym podłożu między dwoma ścianami A i B.

– Zamontować urządzenie pomiarowe w pobliżu ściany A na statywie lub ustawić je na stabilnym, równym podłożu. Włączyć urządzenie pomiarowe. Wybrać tryb pracy krzyżowo-liniowy z włączoną funkcją automatycznej niwelacji.

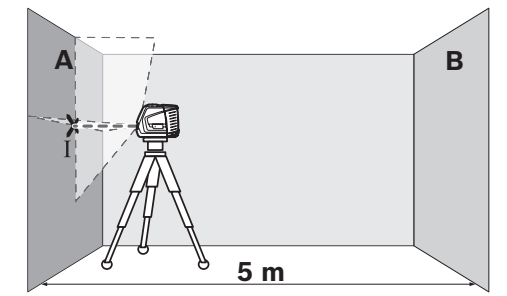

– Skierować wiązkę lasera na ścianę A (znajdującą się bliżej) i odczekać, aż urządzenie pomiarowe się wypoziomuje. Zaznaczyć na ścianie środek punktu, w którym krzyżują się linie lasera (punkt I).

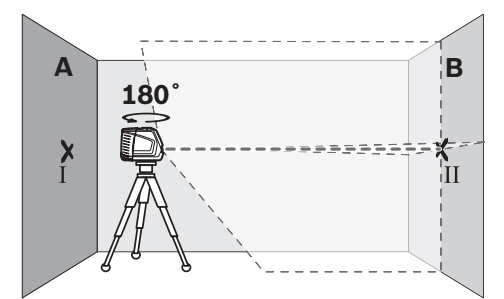

– Obrócić urządzenie pomiarowe o 180°, odczekać aż się wypoziomuje i zaznaczyć na przeciwległej ścianie B punkt, w którym krzyżują się linie lasera (punkt II).

# **136** | Polski

– Przestawić urządzenie pomiarowe (nie obracając go) w pobliże ściany B, włączyć i rozpocząć niwelację.

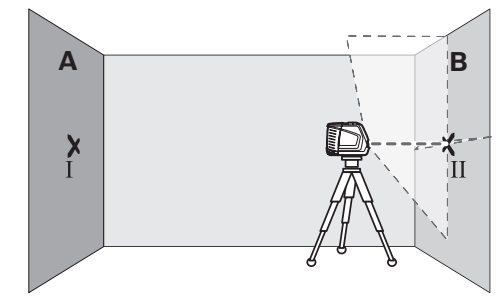

– Ustawić wysokość urządzenia pomiarowego (na statywie albo ewentualnie podkładając coś pod urządzenie) tak, aby punkt przecięcia linii lasera dokładnie pokrywał się z zaznaczonym uprzednio punktem II na ścianie B.

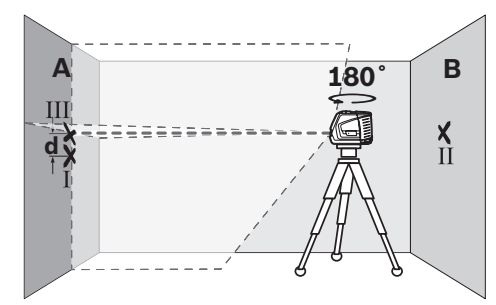

- Obrócić urządzenie pomiarowe o 180°, nie zmieniając jego wysokości. Skierować jego wiązkę na ścianę A tak, aby pionowa linia lasera przebiegała przez uprzednio zaznaczony punkt I. Odczekać aż urządzenie pomiarowe się wypoziomuje i zaznaczyć punkt przecięcia linii lasera na ścianie A (punkt III).
- Z różnicy **d** między oboma zaznaczonymi punktami I i III na ścianie A wyniknie rzeczywiste odchylenie urządzenia pomiarowego od pozycjonowanej wysokości.

Maksymalnie dopuszczalne odchylenie d $_{max}$ oblicza się w następujący sposób:

 $d_{max}$  = podwójna odległość między ścianami x 0,3 mm/m

Przykład: W przypadku odległości między ścianami wynoszącej 5 m maksymalnie dopuszczalne odchylenie może wynosić

 $d_{max}$  = 2 x 5 m x 0,3 mm/m = 3 mm. Oznacza to, że zaznaczone punkty mogą być od siebie oddalone o najwyżej 3 mm.

# **Dokładność poziomowania poziomej linii lasera**

Do przeprowadzenia kontroli dokładności poziomowania linii poziomej potrzebna jest wolna przestrzeń o wymiarach ok. 5 x 5 m.

– Ustawić urządzenie pomiarowe na stabilnym, równym podłożu, dokładnie pośrodku między ścianą A i ścianą B. Odczekać aż urządzenie wypoziomuje się w trybie pracy poziomej.

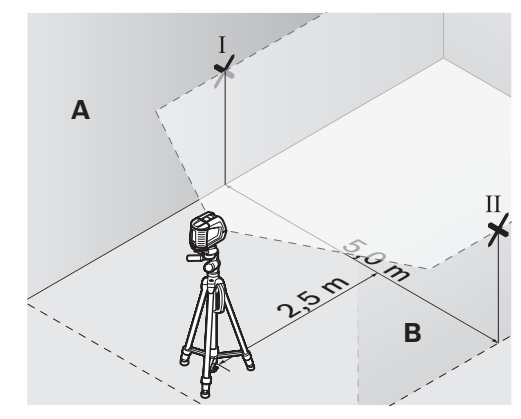

– W odległości 2,5 m od urządzenia pomiarowego zaznaczyć na obu ścianach środek linii lasera (punkt I na ścianie A i punkt II na ścianie B).

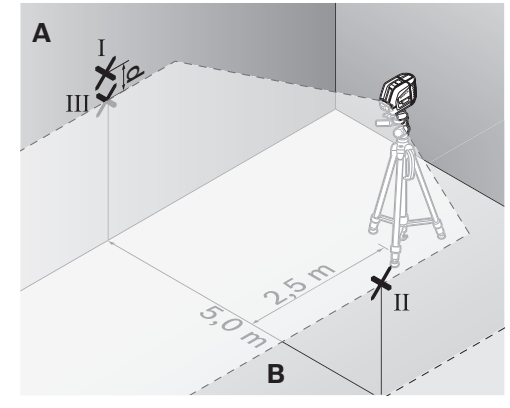

- Obrócić urządzenie pomiarowe o 180° i ustawić je w odległości 5 m, a następnie odczekać aż się wypoziomuje.
- Ustawić wysokość urządzenia pomiarowego (na statywie albo ewentualnie podkładając coś pod urządzenie) tak, aby środek linii lasera dokładnie pokrywał się z zaznaczonym uprzednio punktem II na ścianie B.

1 609 929 S02 | (17.3.09) Bosch Power Tools

Polski | **137**

- Zaznaczyć na ścianie A środek linii lasera jako punkt III (pionowo nad wzgl. pod punktem I).
- Z różnicy **d** między oboma zaznaczonymi punktami I i III na ścianie A wyniknie rzeczywiste odchylenie urządzenia pomiarowego od poziomu.

Maksymalnie dopuszczalne odchylenie d $_{max}$ oblicza się w następujący sposób: dmax = podwójna odległość między ścianami x 0,3 mm/m

Przykład: W przypadku odległości między ścianami wynoszącej 5 m maksymalnie dopuszczalne odchylenie może wynosić

 $d_{max}$  = 2 x 5 m x 0,3 mm/m = 3 mm. Oznacza to, że zaznaczone punkty mogą być od siebie oddalone o najwyżej 3 mm.

## **Dokładność poziomowania pionowej linii lasera**

Do przeprowadzenia kontroli dokładności poziomowania linii pionowej potrzebny jest otwór drzwiowy. Po obu stronach drzwi musi być minimum 2,5 m miejsca. Niezbędne jest też stabilne podłoże.

– Ustawić urządzenie pomiarowe w odległości 2,5 m od otworu drzwiowego na stałym, równym podłożu (nie na statywie). Odczekać samowypoziomowanie się urządzenia pomiarowego w trybie pracy krzyżowym i skierować linie lasera na otwór drzwiowy.

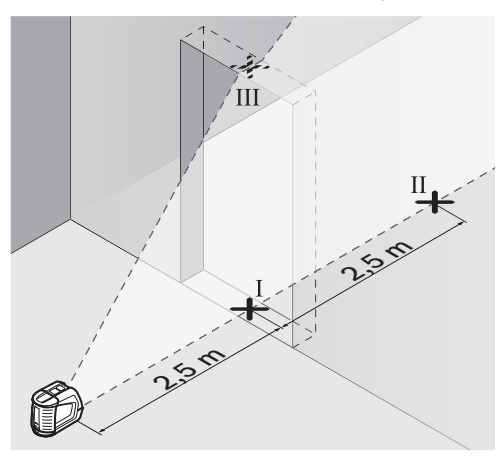

– Zaznaczyć środek poziomej linii lasera na podłodze w otworze drzwiowym (punkt I), w odległości 5 m po drugiej stonie otworu drzwiowego (punkt II), jak również na górnej framudze otworu drzwiowego (punkt III).

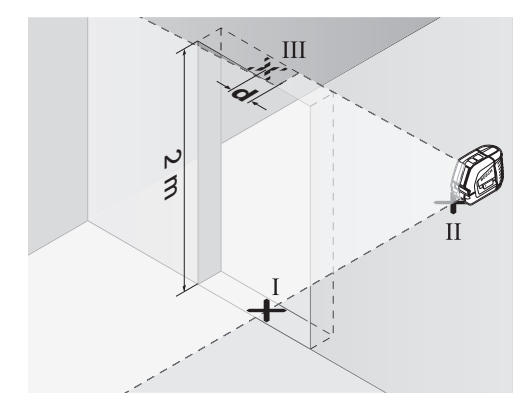

- Ustawić urządzenie pomiarowe po drugiej stronie otworu drzwiowego, dokładnie za punktem II. Odczekać, aż urządzenie pomiarowe się wypoziomuje i skierować pionową linię lasera tak, by jej środek przebiegał dokładnie przez punkty I i II.
- Z różnicy **d** między punktem III i środkiem linii lasera na górnej framudze otworu drzwiowego wyniknie rzeczywiste odchylenie urządzenia pomiarowego od pionu.
- Należy zmierzyć wysokość otworu drzwiowego.

Maksymalnie dopuszczalne odchylenie  $d_{max}$ oblicza się w następujący sposób:

 $d_{max}$  = podwójna wysokość otworu drzwiowego x 0,3 mm/m

Przykład: W przypadku otworu drzwiowego o wysokości 2 m maksymalnie dopuszczalne odchylenie może wynosić:

 $d_{max}$  = 2 x 2 m x 0,3 mm/m = 1,2 mm. Oznacza to, że zaznaczone punkty mogą być od siebie oddalone o najwyżej 1,2 mm.

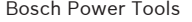

**138** | Polski

## **Wskazówki dotyczące pracy**

f **Do zaznaczania należy używać zawsze tylko środka linii lasera.** Szerokość linii laserowej zmienia się w zależności od odległości.

#### **Praca z podstawą z podziałką**

Podstawa z podziałką kątową **12** pomaga w pozycjonowaniu urządzenia pomiarowego wzdłuż lini referencyjnej i w wyświetlaniu pionowej linii lasera pod kątem 45° lub 90° w stosunku do linii referencyjnej.

Urządzenie pomiarowe wraz z wbudowanym przyłączem do statywu **6** umieścić na kołku centrującym **16** podstawy z podziałką. Urządzenie należy umieścić na podstawie z podziałką w taki sposób, aby pionowa linia lasera (w zależności od żądanego kąta) przebiegała przez środek wskaźnika ustawienia **13**, **14** lub **15**.

Ustawić położenie podstawy **12** za pomocą odpowiednich wskaźników **13**, **14** lub **15** do wybranej linii referencyjnej.

### **Praca z płytką pomiarową (osprzęt) (zob. rys. E–F)**

Za pomocą płytki pomiarowej **20** można przenieść znacznik lasera na podłoże względnie jego wysokość na ścianę.

Za pomocą pola zerowego i podziałki można dokonać pomiaru przesunięcia do pożądanej wysokości i nanieść je na innym miejscu. Pozwala to uniknąć precyzyjnego nastawiania urządzenia na wysokość, która ma zostać przeniesiona.

Płytka pomiarowa **20** pokryta jest warstwą odblaskową, co zapewnia lepszą widoczność promienia lasera przy większej odległości bądź przy silnym świetle słonecznym. Zwiększona widoczność promienia jest zauważalna, tylko gdy się patrzy na płytkę równolegle do emitowanej wiązki lasera.

### **Praca ze statywem (osprzęt)**

Aby zapewnić stabilną podstawę pomiaru z ustaloną wysokością, zaleca się użycie statywu. Urządzenie pomiarowe wraz z wbudowanym przyłączem **6** przykręcić do statywu, który jest wyposażony w gwint przyłączeniowy 1/4" i zamocować je za pomocą śruby ustawczej na statywie.

## **Praca z odbiornikiem (osprzęt) (zob. rys. G)**

W przypadku niekorzystnych warunków oświetleniowych (jasne pomieszczenie, bezpośrednie działanie promieni słonecznych), a także przy większych odległościach, należy stosować odbiornik laserowy (aby łatwiej odnaleźć linie lasera) **21**. Do prac z odbiornikiem lasera należy włączać funkcję pulsacyjną (zob. "Funkcja pulsacji", str. 134).

#### **Okulary do pracy z laserem (osprzęt)**

Okulary do pracy z laserem odfiltrowywują światło zewnętrzne. Dzięki temu czerwone światło lasera jest znacznie uwydatnione.

- ▶ Nie należy używać okularów do pracy z lase**rem jako okularów ochronnych.** Okulary do pracy z laserem służą do lepszej identyfikacji plamki lub linii lasera, a nie do ochrony przed promieniowaniem laserowym.
- ▶ Nie należy stosować okularów do pracy z la**serem jako okularów słonecznych, ani używać ich w ruchu drogowym.** Okulary do pracy z laserem nie zapewniają całkowitej ochrony przed promieniowaniem UV i utrudniają rozróżnianie kolorów.

Polski | **139**

# **Przykłady zastosowania (zob. rys. H–K) Układanie płyt podłogowych pod kątem prostym (45°) (zob. rys. J)**

Urządzenie pomiarowe wraz z wbudowanym przyłączem do statywu **6** umieścić na kołku centrującym **16** podstawy z podziałką. Urządzenie należy umieścić na środkowym wypukłym wytłoczeniu podstawy z podziałką **12** w taki sposób, aby pionowa linia lasera przebiegała przez środek wskaźnika ustawienia **15**. Ustawić położenie podstawy za pomocą wskaźnika ustawienia **13** lub **14** do linii referencyjnej.

W przypadku liniowo-krzyżowego lub pionowego trybu pracy pionowa linia lasera wyznacza na podłodze kąt prosty (45°) do linii referencyjnej. Płyty podłogowe należy układać według tej linii.

## **Przeniesienie punktu podłoża (pion) na sufit (zob. rys. K)**

Narysować dwie przecinające się pod kątem prostym linie, przechodzące przez punkt, który ma zostać przeniesiony na sufit. Umieścić podstawę z podziałką **12** na skrzyżowanych liniach i skorygować jej położenie, kierując się wskaźnikami **13** i **14**.

Urządzenie pomiarowe wraz z wbudowanym przyłączem do statywu **6** umieścić na kołku centrującym **16** podstawy z podziałką. Urządzenie należy umieścić na jednym z zewnętrznych wypukłych wytłoczeń podstawy z podziałką w taki sposób, aby pionowa linia lasera przebiegała przez środek odpowiedniego wskaźnika ustawienia **13** lub **14**. Wybrać tryb pionowy i zaznaczyć na suficie środek linii przebiegającej nad urządzeniem pomiarowym.

Przekręcić urządzenie pomiarowe na podstawie o 90°, uważając przy tym, aby podstawa się nie przesunęła. Po wypoziomowaniu zaznaczyć punkt przecięcia linii pionowej z wykreśloną uprzednią linią. Punkt przecięcia obu tych linii jest właśnie poszukiwanym punktem znajdującym się dokładnie pionowo ponad punktem na podłodze.

# **Konserwacja i serwis**

### **Konserwacja i czyszczenie**

Urządzenie pomiarowe należy przechowywać i transportować tylko w futerale ochronnym **17** lub w walizce **18**.

Narzędzie pomiarowe należy utrzymywać w czystości.

Nie wolno zanurzać urządzenia pomiarowego w wodzie ani innych cieczach.

Zanieczyszczenia należy usuwać za pomocą wilgotnej, miękkiej ściereczki. Nie używać żadnych środków czyszczących ani zawierających rozpuszczalnik.

W szczególności należy regularnie czyścić płaszczyzny przy otworze wylotowym wiązki laserowej, starannie usuwając kłaczki kurzu.

Jeśli urządzenie pomiarowe, mimo starannych metod produkcji i kontroli uległoby awarii, naprawę powinien przeprowadzić autoryzowany serwis elektronarzędzi firmy Bosch. Nie wolno samemu otwierać urządzenia pomiarowego.

Przy wszystkich zapytaniach i zamówieniach części zamiennych, proszę podać koniecznie 10 cyfrowy numer katalogowy podany na tabliczce znamionowej urządzenia pomiarowego.

W razie konieczności naprawy urządzenie pomiarowe należy przesłać w futerale ochronnym **17** lub w walizce **18**.

# **Osprzęt**

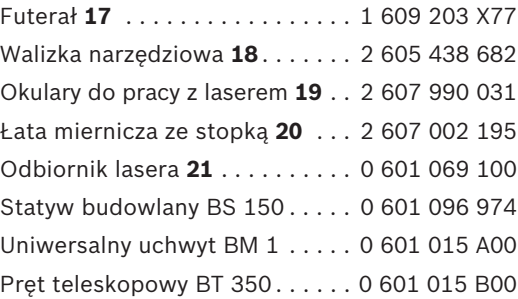

# **140** | Polski

# **Obługa klienta oraz doradztwo techniczne**

Ze wszystkimi pytaniami, dotyczącymi naprawy i konserwacji nabytego produktu oraz dostępu do części zamiennych prosimy zwracać się do punktów obsługi klienta. Rysunki techniczne oraz informacje o częściach zamiennych można znaleźć pod adresem:

# **www.bosch-pt.com**

Zespół doradztwa technicznego firmy Bosch służy pomocą w razie pytań związanych z zakupem produktu, jego zastosowaniem oraz regulacją urządzeń i osprzętu.

# **Polska**

Robert Bosch Sp. z o.o. Serwis Elektronarzędzi Ul. Szyszkowa 35/37 02-285 Warszawa Tel.: +48 (022) 715 44 60 Faks: +48 (022) 715 44 41 E-Mail: bsc@pl.bosch.com Infolinia Działu Elektronarzędzi: +48 (801) 100 900 (w cenie połączenia lokalnego) E-Mail: elektronarzedzia.info@pl.bosch.com www.bosch.pl

## **Usuwanie odpadów**

Urządzenia pomiarowe, osprzęt i opakowanie powinny zostać dostarczone do utylizacji zgodnie z przepisami ochrony środowiska.

# **Tylko dla państw należących do UE:**

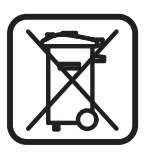

Nie należy wyrzucać urządzeń pomiarowych do odpadów domowych!

Zgodnie z europejską wytyczną 2002/96/WE dotyczącą zużytego sprzętu elektrotechnicznego

i elektronicznego i jej stosowania w prawie krajowym, wyeliminowane niezdatne do użycia urządzenia pomiarowe należy zbierać osobno i poddać wtórnej przeróbce zgodnie z zasadami ochrony środowiska.

#### **Akumulatory/Baterie:**

Akumulatorów/baterii nie należy wyrzucać do odpadów domowych, nie wolno ich wrzucać do ognia lub do wody. Akumulatory/baterie należy zbierać, oddać do ponownej przeróbki lub usunąć w sposób zgodny z zasadami ochrony środowiska.

### **Tylko dla państw należących do UE:**

Zgodnie z europejską wytyczną 91/157/EWG uszkodzone lub zużyte akumulatory/baterie muszą zostać poddane utylizacji.

#### **Zastrzega się prawo dokonywania zmian.**

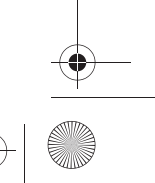
Česky | **141**

# cs**Bezpečnostní předpisy**

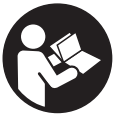

**Aby se s přístrojem bezpečně a spolehlivě pracovalo, je třeba číst veškeré pokyny. Nikdy nezpůsobte varovný štítek na přístroji nečitelným. TYTO POKYNY DOBŘE USCHO-VEJTE.**

- f **Pozor – pokud se použije jiné než zde uvedené ovládací nebo seřizovací vybavení nebo provedou jiné postupy, může to vést k nebezpečné expozici zářením.**
- f **Měřící přístroj se dodává s varovným štítkem v angličtině (v zobrazení měřícího přístroje na grafické straně označený číslem 10).**

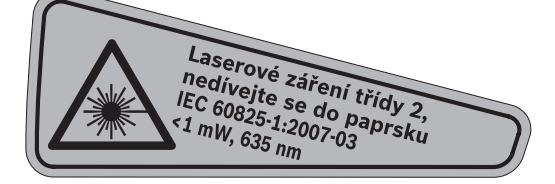

f **Před prvním uvedením do provozu přelepte anglický varovný štítek dodávanou samolepkou ve Vašem národním jazyce.**

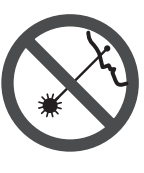

**Nikdy nesměřujte laserový paprsek na osoby nebo zvířata a ani sami se do paprsku laseru nedívejte.** Tento měřící přístroj vytváří laserové záření třídy 2 podle IEC 60825-1. Tím můžete osoby oslnit.

- **▶ Nepoužívejte brýle pro práci s laserem jako ochranné brýle.** Brýle pro práci s laserem slouží k lepšímu rozpoznání laserového paprsku, ale nechrání před laserovým paprskem.
- **▶ Nepoužíveite brýle pro práci s laserem jako sluneční brýle nebo v silničním provozu.**  Brýle pro práci s laserem nenabízejí kompletní ochranu před UV zářením a snižují vnímání barev.
- ▶ Měřící přístroj nechte opravit kvalifikova**ným odborným personálem a jen originálními náhradními díly.** Tím bude zajištěno, že bezpečnost přístroje zůstane zachována.
- ▶ Nenechte děti používat laserový měřící pří**stroj bez dozoru.** Mohou neúmyslně oslnit osoby.
- f **Nepracujte s měřícím přístrojem v prostředí s nebezpečím výbuchu, v němž se nacházejí hořlavé kapaliny, plyny nebo prach.** V měřícím přístroji se mohou vytvářet jiskry, jež zapálí prach nebo plyny.

# **Funkční popis**

Otočte vyklápěcí stranu se zobrazením měřícího přístroje a nechte tuto stranu během čtení návodu k obsluze otočenou.

## **Určující použití**

Měřící přístroj je určen ke zjištění a kontrole vodorovných a kolmých čar.

# **142** | Česky

# **Technická data**

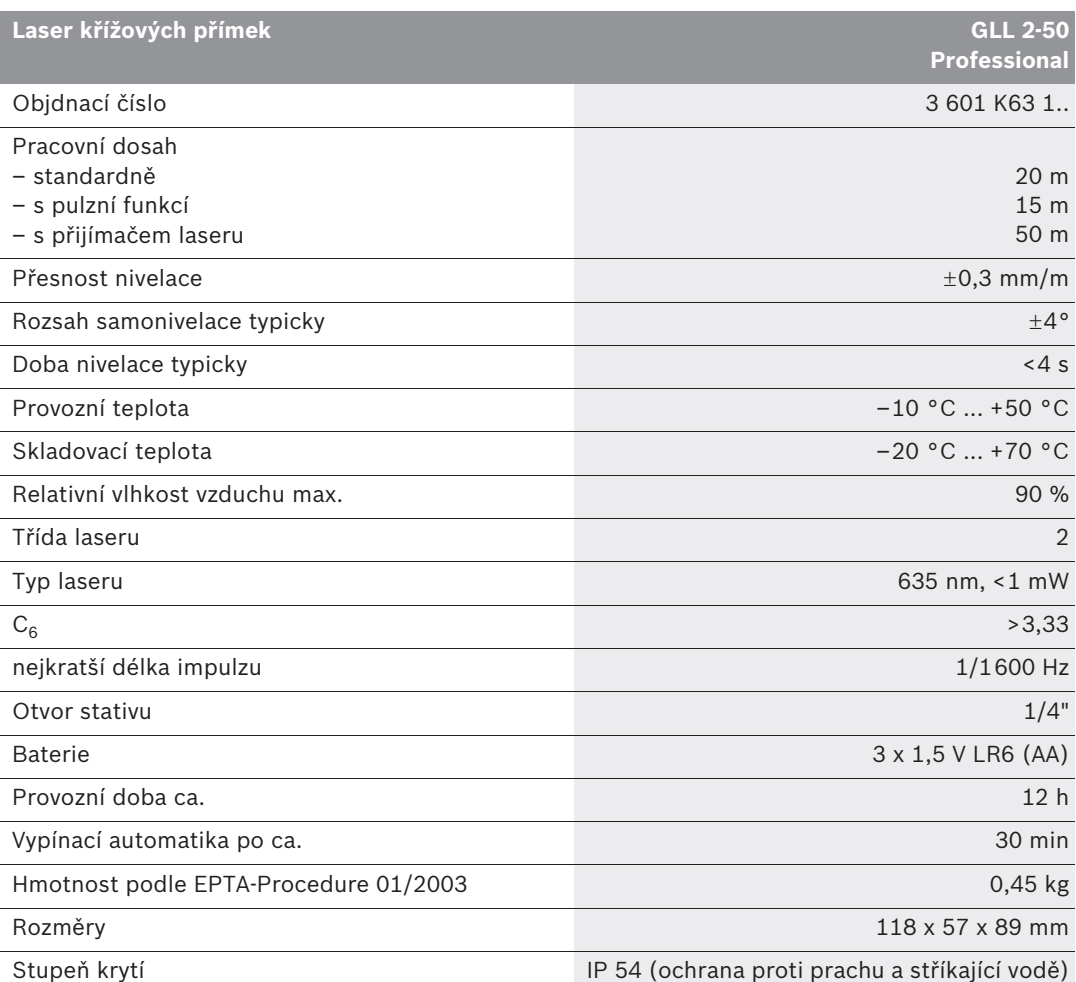

Dbejte prosím objednacího čísla na typovém štítku Vašeho měřícího přístroje, obchodní označení jednotlivých měřících přístrojů se může měnit.

K jednoznačné identifikaci Vašeho měřícího přístroje slouží sériové číslo **9** na typovém štítku.

### Česky | **143**

## **Zobrazené komponenty**

Číslování zobrazených komponent se vztahuje na zobrazení měřícího přístroje na obrázkové straně.

- **1** Výstupní otvor laserového paprsku
- **2** Ukazatel pulzní funkce
- **3** Tlačítko pulzní funkce
- **4** Tlačítko druhů provozu
- **5** Ukazatel baterie
- **6** Otvor pro stativ 1/4"
- **7** Spínač
- **8** Kryt přihrádky baterie
- **9** Sériové číslo
- **10** Varovný štítek laseru
- **11** Aretace krytu přihrádky pro baterie
- **12** Vyrovnávací terč\*
- **13** Vyrovnávací pomůcka 0° na vyrovnávacím terči
- **14** Vyrovnávací pomůcka 90° na vyrovnávacím terči
- **15** Vyrovnávací pomůcka 45° na vyrovnávacím terči
- **16** Kolík na vyrovnávacím terči
- **17** Ochranná taška\*
- **18** Kufr\*
- **19** Brýle pro práci s laserem\*
- **20** Měřící deska s patkou\*
- **21** Přijímač laseru\*

**\* Zobrazené nebo popsané příslušenství nepatří do standardní dodávky.**

# **Montáž**

#### **Nasazení/výměna baterií**

Výhradně používejte alkalicko-manganové baterie.

K otevření krytu přihrádky baterie **8** stlačte aretaci **11** ve směru šipky a kryt přihrádky baterie odejměte. Vsaďte dodávané baterie. Dbejte přitom na správné pólování podle zobrazení na vnitřní straně přihrádky pro baterie.

Bliká-li ukazatel baterie **5** červeně, pak musíte baterie vyměnit.

Nahraďte vždy všechny baterie současně. Použijte pouze baterie jednoho výrobce a stejné kapacity.

**▶ Pokud měřící přístroj delší dobu nepoužíváte, vyjměte z něj baterie.** Baterie mohou pří delším skladování korodovat a samy se vybít.

## **Provoz**

#### **Uvedení do provozu**

- f **Chraňte měřící přístroj před vlhkem a přímým slunečním zářením.**
- **EXECTS** Nevystavujte měřící přístroj žádným extrém**ním teplotám nebo teplotním výkyvům.**  Nenechávejte jej např. delší dobu ležet v autě. Při větších teplotních výkyvech nechte měřící přístroj nejprve vytemperovat, než jej uvedete do provozu. Při extrémních teplotách nebo teplotních výkyvech může být omezena přesnost přístroje.
- f **Zabraňte prudkým nárazům nebo pádům měřícího přístroje.** Po silných vnějších vlivech na měřící přístroj by se měla před další prací vždy provést kontrola přesnosti (viz "Přesnost nivelace").
- f **Pokud měřící přístroj přepravujete, vypněte jej.** Při vypnutí se kyvná jednotka zajistí, při prudkých pohybech se jinak může poškodit.

#### **Zapnutí – vypnutí**

Pro **zapnutí** měřícího přístroje posuňte spínač **7** do polohy **" on"** (pro práce bez nivelační automatiky) nebo do polohy " **bon"** (pro práce s nivelační automatikou). Měřící přístroj vysílá ihned po zapnutí z výstupních otvorů **1** laserové přímky.

 $\blacktriangleright$  Nesměrujte laserový paprsek na osoby **nebo zvířata a nedívejte se sami do něj a to ani z větší vzdálenosti.**

Pro **vypnutí** měřícího přístroje posuňte spínač **7** do polohy **"off"**. Při vypnutí se kyvná jednotka zajistí.

**144** | Česky

#### **Deaktivace vypínací automatiky**

Měřící přístroj se po 30 min. doby provozu automaticky vypne. Pro deaktivaci vypínací automatiky podržte při zapnutí měřícího přístroje 3 sec. stlačené tlačítko druhů provozu **4**. Je-li vypínací automatika deaktivovaná, laserové přímky krátce na 3 sec. zablikají.

f **Neponechávejte zapnutý měřící přístroj bez dozoru a po používání jej vypněte.** Mohly by být laserovým paprskem oslněny jiné osoby.

Pro aktivaci vypínací automatiky měřící přístroj vypněte a opět zapněte (bez stlačeného tlačítka druhů provozu **4**).

## **Druhy provozu (viz obrázek A–D)**

Měřící přístroj disponuje více než třemi druhy provozu, mezi kterými můžete kdykoli měnit:

- vodorovný provoz "-": vytváří vodorovnou laserovou přímku,
- svislý provoz "I": vytváří svislou laserovou přímku,
- provoz křížových přímek **"+"**: vytváří vodorovnou a svislou laserovou přímku.

Po zapnutí se měřící přístroj nachází v provozu křížových přímek. Pro změnu druhu provozu stlačujte tlačítko druhů provozu **4**.

Všechny tři druhy provozu lze zvolit jak s nivelační automatikou, tak i bez ní.

#### **Pulzní funkce**

Pro práce s přijímačem laseru **21** musí být – nezávisle na zvoleném druhu provozu – aktivována pulzní funkce.

V pulzní funkci blikají laserové přímky s velmi vysokou frekvencí a budou tím zjevné pro přijímač laseru **21**.

Pro zapnutí pulzní funkce stlačte tlačítko **3**. Při zapnuté pulzní funkci svítí ukazatel **2** zeleně.

Pro lidské oko je viditelnost laserových přímek při zapnuté pulzní funkci snížena. Proto pro práce bez přijímače laseru pulzní funkci novým stlačením tlačítka **3** vypněte. Při vypnuté pulzní funkci zhasne ukazatel **2**.

#### **Nivelační automatika**

## **Práce s nivelační automatikou (viz obr. C)**

Měřící přístroj postavte na vodorovný, pevný podklad nebo jej upevněte na běžný fotostativ.

Pro práce s nivelační automatikou posuňte spínač **7** do polohy **" on"**.

Nivelační automatika automaticky vyrovná nerovnosti uvnitř rozsahu samonivelace  $\pm 4^{\circ}$ . Jakmile už laserové přímky neblikají, je měřící přístroj znivelován.

Není-li automatická nivelace možná, např. proto, že se plocha stanoviště měřícího přístroje odchyluje více než 4° od horizontály, pak laserové přímky blikají. V tom případě postavte měřící přístroj vodorovně a vyčkejte samonivelace.

Při otřesech nebo změnách polohy během provozu se měřící přístroj automaticky opět zniveluje. Po obnovené nivelaci zkontrolujte polohu vodorovné resp. svislé přímky laseru ve vztahu k referenčnímu bodu, aby se zabránilo chybám.

#### **Práce bez nivelační automatiky (viz obr. D)**

Pro práce bez nivelační automatiky posuňte spínač **7** do polohy **" on"**. Při vypnuté nivelační automatice laserové přímky trvale blikají.

Při vypnuté nivelační automatice můžete držet měřící přístroj volně v ruce nebo položit na nakloněný podklad. V provozu křížových přímek už neprobíhají dvě laserové přímky nutně vzájemně kolmo.

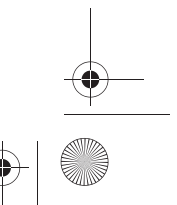

## **Přesnost nivelace**

### **Vlivy na přesnost**

Největším vlivem působí teplota okolí. Zvláště od podlahy nahoru probíhající teplotní rozdíly mohou paprsek laseru odchýlit.

Poněvadž je vrstvení teploty v blízkosti podlahy největší, měli by jste měřící přístroj od měřené dráhy 20 m vždy namontovat na stativ. Mimo to postavte měřící přístroj podle možností do středu pracovní plochy.

Vedle vnějších vlivů mohou vést k odchylkám i přístrojem specifikované vlivy (jako např. pády nebo prudké nárazy). Zkontrolujte proto před každým začátkem práce přesnost měřícího přístroje.

Zkontrolujte pokaždé nejprve výškovou přesnost a též přesnost nivelace vodorovné přímky laseru, poté přesnost nivelace svislé přímky laseru.

Pokud by měřící přístroj při jedné z kontrol překročil maximální odchylku, pak jej nechte v servisu Bosch opravit.

#### **Kontrola výškové přesnosti vodorovné přímky**

Pro kontrolu potřebujete 5 m dlouhou volnou měřící dráhu na pevném základu mezi dvěma stěnami A a B.

– Namontujte měřící přístroj blízko stěny A na stativ nebo jej položte na pevný, rovný podklad. Měřící přístroj zapněte. Zvolte provoz křížových přímek s nivelační automatikou.

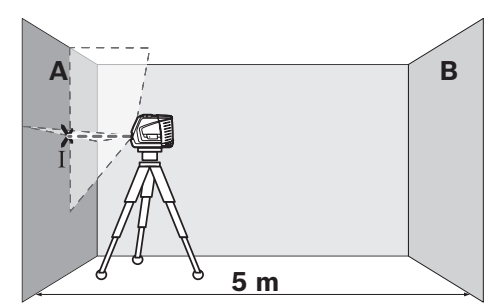

– Nasměrujte laser na blízkou stěnu A a nechte měřící přístroj znivelovat. Označte střed bodu, na němž se přímky laseru na stěně kříží (bod I).

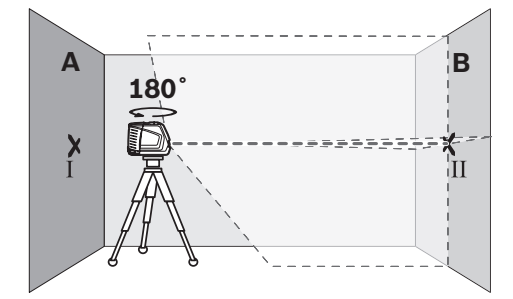

Česky | **145**

- Otočte měřící přístroj o 180°, nechte jej znivelovat a označte střed křížení přímek laseru na protější stěně B (bod II).
- Umístěte měřící přístroj bez jeho otočení poblíž stěny B, zapněte jej a nechte znivelovat.

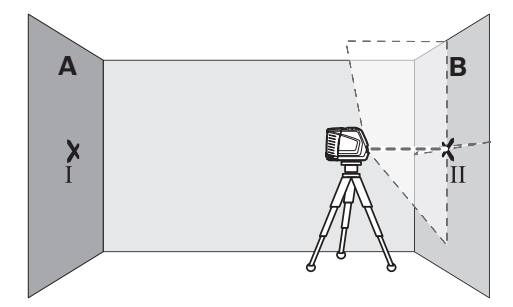

– Vyrovnejte měřící přístroj výškově tak (s pomocí stativu nebo případně podložením), aby bod křížení přímek laseru přesně zasáhl předtím označený bod II na stěně B.

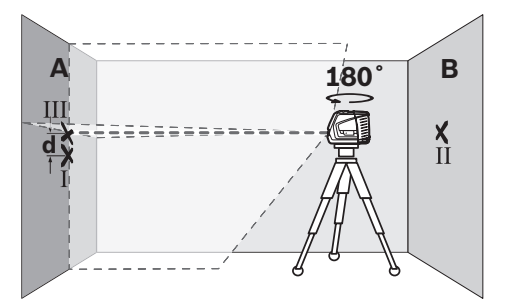

- Otočte měřící přístroj o 180° bez změny výšky. Nasměrujte jej na stěnu A tak, aby svislá přímka laseru běžela skrz již označený bod I. Nechte měřící přístroj znivelovat a označte bod křížení přímek laseru na stěně A (bod III).
- Rozdíl **d** obou označených bodů I a III na stěně A udává skutečnou výškovou odchylku měřícího přístroje.

## **146** | Česky

Maximální dovolenou odchylku d<sub>max</sub> vypočítáte následovně:

 $d_{max}$  = dvojnásobná vzdálenost stěn x 0,3 mm/m Příklad: při vzdálenosti stěn 5 m smí činit maximální odchylka

 $d_{max}$  = 2 x 5 m x 0,3 mm/m = 3 mm. Značky smějí tedy ležet nejvýše 3 mm od sebe.

#### **Kontrola přesnosti nivelace vodorovné přímky**

Pro kontrolu potřebujete volnou plochu ca. 5 x 5 m.

– Postavte měřící přístroj na pevný, rovný základ doprostřed mezi stěny A a B. Nechte měřící přístroj ve vodorovném provozu znivelovat.

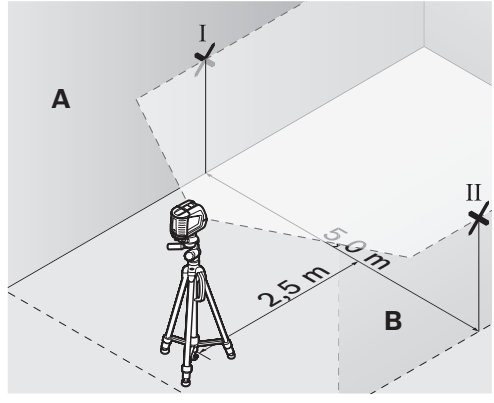

– Označte ve vzdálenosti 2,5 m od měřícího přístroje na obou stěnách střed přímky laseru (bod I na stěně A a bod II na stěně B).

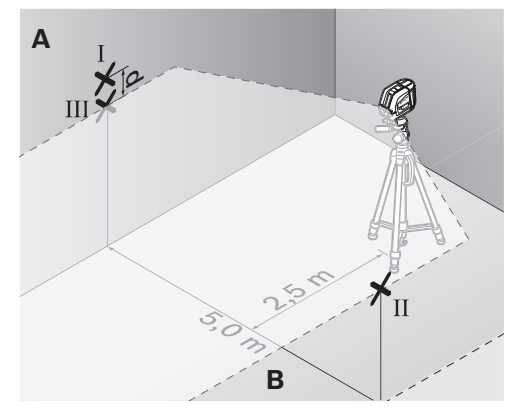

- Postavte měřící přístroj otočený o 180° ve vzdálenosti 5 m a nechte jej znivelovat.
- Vyrovnejte měřící přístroj výškově tak (s pomocí stativu nebo případně podložením), aby bod střed přímky laseru přesně zasáhl předtím označený bod II na stěně B.
- Označte na stěně A střed přímky laseru jako bod III (svisle nad příp. pod bodem I).
- Rozdíl **d** obou označených bodů I a III na stěně A udává skutečnou odchylku měřícího přístroje od vodorovné roviny.

Maximální dovolenou odchylku d<sub>max</sub> vypočítáte následovně:

 $d_{max}$  = dvojnásobná vzdálenost stěn x 0,3 mm/m Příklad: při vzdálenosti stěn 5 m smí činit maximální odchylka

 $d_{max}$  = 2 x 5 m x 0,3 mm/m = 3 mm. Značky smějí tedy ležet nejvýše 3 mm od sebe.

#### **Kontrola přesnosti nivelace svislé přímky**

Pro kontrolu potřebujete otvor dveří, u něhož je (na pevném základu) na každé straně dveří nejméně 2,5 m místa.

– Postavte měřící přístroj ve vzdálenosti 2,5 m od otvoru dveří na pevný, rovný podklad (nikoli na stativ). Nechte měřící přístroj v provozu křížových přímek znivelovat a nasměrujte laserové přímky na otvor dveří.

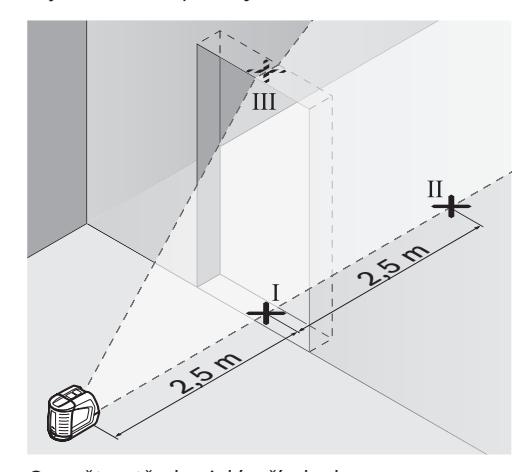

– Označte střed svislé přímky laseru na podlaze otvoru dveří (bod I), ve vzdálenosti 5 m na druhé straně otvoru dveří (bod II) a též na horním okraji otvoru dveří (bod III).

Česky | **147**

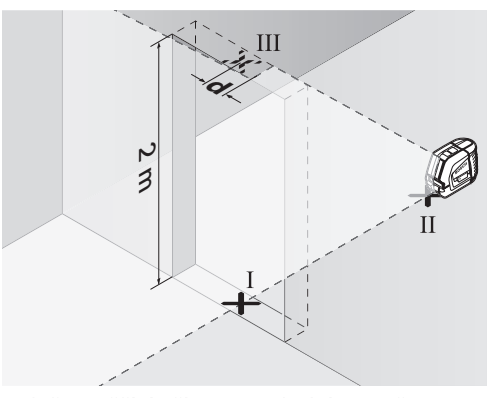

- Položte měřící přístroj na druhé straně otvoru dveří přímo za bod II. Nechte měřící přístroj znivelovat a vyrovnejte svislou přímku laseru tak, aby její střed procházel přesně body I a II.
- Rozdíl **d** mezi bodem III a středem přímky laseru na horním okraji otvoru dveří udává skutečnou odchylku měřícího přístroje od svislé roviny.
- Změřte výšku otvoru dveří.

Maximální dovolenou odchylku d<sub>max</sub> vypočítáte následovně:

 $d_{max}$  = dvojnásobná výška otvoru dveří x 0,3 mm/m

Příklad: při výšce otvoru dveří 2 m smí činit maximální odchylka

 $d_{max}$  = 2 x 2 m x 0,3 mm/m = 1,2 mm. Značky smějí tedy ležet nejvýše 1,2 mm od sebe.

## **Pracovní pokyny**

f **K označení používejte pouze střed přímky laseru.** Šířka laserové přímky se mění se vzdáleností.

#### **Práce s vyrovnávacím terčem**

S pomocí vyrovnávacího terče **12** můžete měřící přístroj vyrovnat na referenční přímku nebo zobrazit svislou laserovou přímku v úhlu 45° nebo 90° vůči referenční přímce.

Posaďte měřící přístroj otvorem stativu **6** na kolík **16** na vyrovnávacím terči. Umístěte jej na vyrovnávacím terči tak, aby svislá přímka laseru probíhala středem (podle požadovaného úhlu) vyrovnávací pomůcky **13**, **14** nebo **15**.

Vyrovnejte vyrovnávací terč **12** s pomocí korespondujících vyrovnávacích pomůcek **13**, **14** nebo **15** na požadovanou referenční přímku.

## **Práce s měřící deskou (příslušenství) (viz obrázky E–F)**

S pomocí měřící desky **20** můžete přenést označení laseru na podlahu příp. výšku laseru na stěnu.

Pomocí nulového pole a stupnice můžete změřit přesazení k požadované výšce a na jiném místě je opět nanést. Tím odpadá přesné nastavení měřícího přístroje na přenášenou výšku.

Měřící deska **20** má reflexní vrstvu, která zlepšuje viditelnost laserového paprsku ve velké vzdálenosti ev. za silného slunečního záření. Zesílení jasu lze rozpoznat jen tehdy, pokud se díváte na měřící desku rovnoběžně s paprskem laseru.

## **Práce se stativem (příslušenství)**

Stativ poskytuje stabilní, výškově přestavitelný měřící základ. Měřící přístroj nasaďte otvorem pro stativ **6** na závit 1/4" stativu a pevně jej pomocí stavěcího šroubu stativu přišroubujte.

### **Práce s přijímačem laseru (příslušenství) (viz obr. G)**

Při nepříznivých světelných poměrech (světlé okolí, přímý sluneční svit) a na větší vzdálenosti použijte pro lepší vyhledání laserových přímek přijímač laseru **21**. Při pracech s přijímačem laseru zapněte pulzní funkci (viz "Pulzní funkce", strana 144).

#### **Brýle pro práci s laserem (příslušenství)**

Brýle pro práci s laserem odfiltrují okolní světlo. Proto se jeví červené světlo laseru pro oko světlejší.

- **▶ Nepoužívejte brýle pro práci s laserem jako ochranné brýle.** Brýle pro práci s laserem slouží k lepšímu rozpoznání laserového paprsku, ale nechrání před laserovým paprskem.
- **▶ Nepoužívejte brýle pro práci s laserem jako sluneční brýle nebo v silničním provozu.**  Brýle pro práci s laserem nenabízejí kompletní ochranu před UV zářením a snižují vnímání barev.

**148** | Česky

# **Příklady práce (viz obrázky H–K)**

## **Položení podlahových desek pod úhlem 45° (viz obr. J)**

Posaďte měřící přístroj otvorem stativu **6** na kolík **16** na vyrovnávacím terči. Umístěte jej na prostřední vyvýšení vyrovnávacího terče **12** tak, aby svislá přímka laseru probíhala středem vyrovnávací pomůcky **15**. Vyrovnávací terč poté vyrovnejte vyrovnávacími pomůckami **13** nebo **14** na referenční přímku.

Při provozu křížových přímek nebo svislém provozu ukazuje svislá přímka laseru na podlaze úhel 45° vůči referenční přímce. Podlahové desky rovnejte na tuto přímku.

## **Přenesení bodu na podlaze (svislice) na strop (viz obr. K)**

Nakreslete dvě v pravém úhlu překřížené přímky bodem, který chcete přenést na strop. Položte vyrovnávací terč **12** na křížení přímek a vyrovnávacími pomůckami **13** a též **14** jej na křížení přímek vyrovnejte.

Posaďte měřící přístroj otvorem stativu **6** na kolík **16** na vyrovnávacím terči. Umístěte jej na jedno z obou vnějších vyvýšení na vyrovnávacím terči tak, aby svislá přímka laseru probíhala středem příslušné vyrovnávací pomůcky **13** nebo **14**. Zvolte svislý provoz a na stropě označte střed přímky, jež probíhá nad měřícím přístrojem. Otočte měřící přístroj na vyrovnávacím terči o 90°. Dbejte na to, aby se přitom vyrovnávací terč neposunul. Po znivelování označte průsečík kolmé přímky laseru s již označenou přímkou. Průsečík obou přímek je přenesený bod svislice.

# **Údržba a servis**

## **Údržba a čištění**

Uskladňujte a převážejte měřící přístroj pouze v dodávané ochranné tašce **17** příp. v kufru **18**. Udržujte měřící přístroj vždy čistý.

Měřící přístroj neponořujte do vody nebo jiných kapalin.

Nečistoty otřete vlhkým, měkkým hadříkem. Nepoužívejte žádné čistící prostředky a rozpouštědla.

Pravidelně čistěte zejména plochy na výstupním otvoru laseru a dbejte přitom na smotky.

Pokud by došlo přes pečlivou výrobu a zkušební metody u měřícího přístroje někdy k výpadku, nechte opravu provést v autorizovaném servisu pro elektronářadí Bosch. Měřící přístroj sami neotvíreite.

Při všech dotazech a objednávkách náhradních dílů nezbytně prosím uvádějte 10-místné objednací číslo podle typového štítku měřícího přístroje.

V případě opravy zašlete měřící přístroj v ochranné tašce **17** příp. v kufru **18**.

## **Příslušenství**

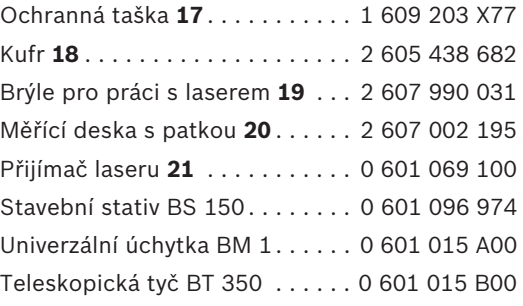

## **Zákaznická a poradenská služba**

Zákaznická služba zodpoví Vaše dotazy k opravě a údržbě Vašeho výrobku a též k náhradním dílům. Technické výkresy a informace k náhradním dílům naleznete i na:

#### **www.bosch-pt.com**

Tým poradenské služby Bosch Vám rád pomůže při otázkách ke koupi, používání a nastavení výrobků a příslušenství.

#### **Czech Republic**

Robert Bosch odbytová s.r.o. Bosch Service Center PT K Vápence 1621/16 692 01 Mikulov Tel.: +420 (519) 305 700 Fax: +420 (519) 305 705 E-Mail: servis.naradi@cz.bosch.com www.bosch.cz

OBJ\_BUCH-817-003.book Page 149 Tuesday, March 17, 2009 8:51 AM

Česky | **149**

# **Zpracování odpadů**

Měřící přístroje, příslušenství a obaly by měly být dodány k opětovnému zhodnocení nepoškozujícímu životní prostředí.

## **Pouze pro země EU:**

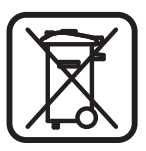

Nevyhazujte měřící přístroje do domovního odpadu! Podle evropské směrnice 2002/96/ES o starých elektrických a elektronických zařízeních a jejím prosazení v národních záko-

nech musí být neupotřebitelné měřící přístroje rozebrané shromážděny a dodány k opětovnému zhodnocení nepoškozujícímu životní prostředí.

## **Akumulátory/baterie:**

Nevyhazujte akumulátory/baterie do domovního odpadu, do ohně nebo vody. Akumulátory/baterie by se měly shromažďovat, recyklovat nebo ekologicky zlikvidovat.

## **Pouze pro země EU:**

Podle směrnice 91/157/EHS musí být vadné nebo vypotřebované akumulátory/baterie recyklovány.

**Změny vyhrazeny.**

**150** | Slovensky

# sk**Bezpečnostné pokyny**

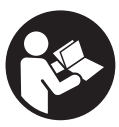

**Aby ste mohli s týmto meracím prístrojom pracovať bez ohrozenia a bezpečne, musíte si prečítať a dodržiavať všetky pokyny. Výstražná značka na ručnom elektrickom náradí musí byť vždy identifikovateľná. TIETO POKYNY SI DOBRE USCHO-VAJTE.**

- f **Buďte opatrný – ak používate iné ako tu uvedené obslužné a aretačné prvky alebo volíte iné postupy. Môže to mať za následok nebezpečnú expozíciu žiarenia.**
- **Fento merací prístroj sa dodáva s výstražným štítkom v anglickom jazyku (na grafickej strane tohto Návodu je na obrázku merací prístroj označený číslom 10).**

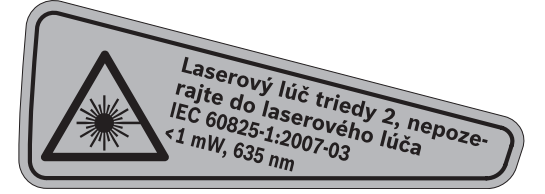

f **Predtým ako začnete merací prístroj používať, prelepte anglický text výstražného štítka dodanou nálepkou v jazyku Vašej krajiny.**

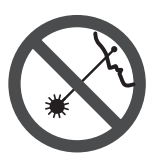

**Nesmerujte laserový lúč na osoby ani na zvieratá, ani sami sa nepozerajte do laserového lúča.**  Tento merací prístroj vyrába laserové žiarenie laserovej triedy 2 podľa normy IEC 60825-1. Pri nesprávnom zaobchádzaní by mohlo dôjsť k oslepeniu osôb.

- ▶ Nepoužívajte laserové okuliare ako ochran**né okuliare.** Laserové okuliare slúžia na lepšie zviditelnenie laserového lúča, pred laserovým žiarením však nechránia.
- **▶ Nepoužívajte laserové okuliare ako slnečné okuliare alebo ako ochranné okuliare v cestnej doprave.** Laserové okuliare neposkytujú úplnú ochranu pred ultrafialovým žiarením a znižujú vnímanie farieb.
- **▶ Merací prístroj nechávajte opravovať len kvalifikovanému personálu, ktorý používa originálne náhradné súčiastky.** Tým sa zaručí, že bezpečnosť meracieho prístroja zostane zachovaná.
- ▶ Zabráňte tomu, aby tento laserový merací **prístroj mohli bez dozoru použiť deti.** Mohli by neúmyselne oslepiť iné osoby.
- ▶ Nepracujte s týmto meracím prístrojom v **prostredí ohrozenom výbuchom, v ktorom sa nachádzajú horľavé kvapaliny, plyny alebo horľavý prípadne výbušný prach.**  V tomto meracom prístroji sa môžu vytvárať iskry, ktoré by mohli uvedený prach alebo výpary zapáliť.

# **Popis fungovania**

Vyklopte si láskavo vyklápaciu stranu s obrázkami meracieho prístroja a nechajte si ju vyklopenú po celý čas, keď čítate tento Návod na používanie.

## **Používanie podľa určenia**

Tento merací prístroj je určený na zisťovanie a kontrolu vodorovných a zvislých línií.

Slovensky | **151**

# **Technické údaje**

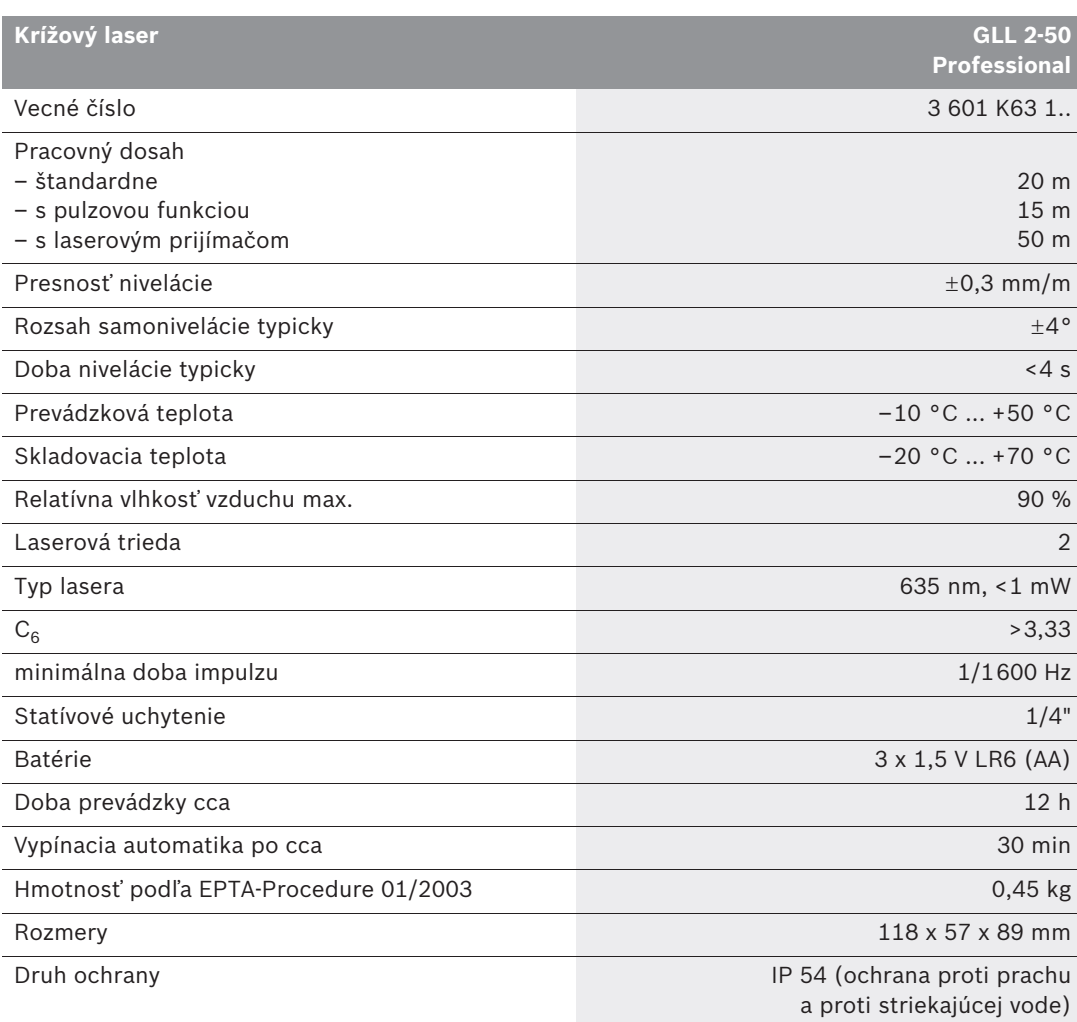

Všimnite si láskavo vecné číslo na typovom štítku Vášho produktu, pretože obchodné názvy meracích prístrojov sa môžu odlišovať.

Na jednoznačnú identifikáciu Vášho meracieho prístroja slúži sériové číslo **9** na typovom štítku.

**152** | Slovensky

## **Vyobrazené komponenty**

Číslovanie jednotlivých zobrazených komponentov sa vzťahuje na vyobrazenie meracieho prístroja na grafickej strane tohto Návodu na používanie.

- **1** Výstupný otvor laserového lúča
- **2** Indikácia Pulzová funkcia
- **3** Tlačidlo Pulzová funkcia
- **4** Tlačidlo druhu prevádzky
- **5** Indikácia batérie
- **6** Statívové uchytenie 1/4"
- **7** Vypínač
- **8** Viečko priehradky na batérie
- **9** Sériové číslo
- **10** Výstražný štítok laserového prístroja
- **11** Aretácia veka priehradky na batérie
- **12** Nastavovacia podložka\*
- 13 Nastavovacia pomôcka 0° na nastavovacej podložke
- **14** Nastavovacia pomôcka 90° na nastavovacej podložke
- **15** Nastavovacia pomôcka 45° na nastavovacej podložke
- **16** Výstupok (kolík) na nastavovacej podložke
- **17** Ochranná taška\*
- **18** Kufrík\*
- **19** Okuliare na zviditeľnenie laserového lúča\*
- **20** Meracia platnička s pätkou\*
- **21** Laserový prijímač\*

**\* Zobrazené alebo popísané príslušenstvo nepatrí do základnej výbavy produktu.**

# **Montáž**

#### **Vkladanie/výmena batérií**

Používajte výlučne alkalicko-mangánové batérie. Na otvorenie viečka priehradky na batérie **8** stlačte aretáciu **11** v smere šípky a viečko priehradky na batérie jednoducho vyberte. Vložte dodané batérie. Dajte pozor na správne pólovanie podľa vyobrazenia na vnútornej strane priehradky na batérie.

Keď indikácia batérie bliká **5** červeno, musíte batérie vymeniť.

Vymieňajte vždy všetky batérie súčasne. Pri jednej výmene používajte len batérie jedného výrobcu a vždy také, ktoré majú rovnakú kapacitu.

▶ Keď merací prístroj nebudete dlhší čas pou**žívať, vyberte z neho batérie.** Počas dlhšieho skladovania meracieho prístroja môžu batérie skorodovať a samočinne sa vybiť.

# **Používanie**

## **Uvedenie do prevádzky**

- ▶ Merací prístroj chráňte pred vlhkom a pred **priamym slnečným žiarením.**
- f **Merací prístroj nevystavujte extrémnym teplotám ani žiadnemu kolísaniu teplôt.**  Nenechávajte ho odložený dlhší čas napr. v motorovom vozidle. V prípade väčšieho rozdielu teplôt nechajte najprv merací prístroj pred jeho použitím temperovať na teplotu prostredia, v ktorom ho budete používať. Pri extrémnych teplotách alebo v prípade kolísania teplôt môže byť negatívne ovplyvnená precíznosť meracieho prístroja.
- f **Vyhýbajte sa prudkým nárazom alebo pádom meracieho prístroja.** V prípade intenzívnejšieho vonkajšieho zásahu by ste mali predtým, ako budete pokračovať v práci, vždy vykonať skúšku presnosti (pozri "Presnosť nivelácie").
- f **Ak budete merací prístroj prepravovať na iné miesto, vypnite ho.** Pri vypnutí sa výkyvná jednotka zablokuje, inak by sa mohla pri prudších pohyboch poškodiť.

## **Zapínanie/vypínanie**

Na **zapnutie** meracieho prístroja posuňte vypínač **7** do polohy "**● on"** (pre prácu bez nivelačnej automatiky), alebo do polohy **" on"** (pre prácu s nivelačnou automatikou). Ihneď po zapnutí začne merací prístroj vysielať laserové lúče z výstupných otvorov **1**.

▶ Nesmeruite laserový lúč na osoby ani na **zvieratá, ani sa sami nepozerajte do laserového lúča, dokonca ani z vačšej vzdialenosti.**

Ak chcete merací prístroj **vypnúť** posuňte vypínač **7** do polohy **"off"**. Pri vypnutí sa výkyvná jednotka zablokuje.

Slovensky | **153**

#### **Deaktivovanie vypínacej automatiky**

Po prevádzkovej dobe 30 min. sa merací prístroj automaticky vypne. Ak chcete deaktivovať vypínaciu automatiku zapnutého meracieho prístroja, podržte tlačidlo druhu prevádzky **4** stlačené na dobu 3 sekundy. Keď je vypínacia automatika deaktivovaná, laserové čiary po 3 sekundách krátko blikajú.

▶ Nenechávajte zapnutý merací prístroj bez **dozoru a po použití merací prístroj vždy vypnite.** Laserový lúč by mohol oslepiť iné osoby.

Ak chcete aktivovať automatické vypínanie, merací prístroj vypnite a opäť ho zapnite (bez stlačenia tlačidla druhu prevádzky **4**).

### **Druhy prevádzky (pozri obrázky A–D)**

Tento merací prístroj umožňuje používať tri druhy prevádzky, medzi ktorými môžete kedykoľvek prepínať:

- Horizontálna prevádzka "-": vytvára vodorovnú laserovú líniu,
- Vertikálna prevádzka **"l"**: vytvára zvislú laserovú líniu,
- Krížová prevádzka **"+"**: vytvára jednu vodorovnú a jednu zvislú laserovú líniu.

Po každom zapnutí sa merací prístroj nachádza v krížovej prevádzke. Ak chcete zmeniť druh prevádzky¸stlačte tlačidlo druhu prevádzky **4**.

Všetky tri druhy prevádzky sa dajú zvoliť rovnako s nivelačnou automatikou ako aj bez nivelačnej automatiky.

#### **Pulzová funkcia**

Pre prácu s laserovým prijímačom **21** treba – bez ohľadu na zvolený druh prevádzky prístroja – aktivovať pulzovú funkciu.

V pulzovej funkcii blikajú laserové čiary vo veľmi vysokej frekvencii a tým sa stávajú pre laserový prijímač **21** identifikovateľné.

Ak chcete zapnúť pulzovú funkciu, stlačte tlačidlo **3**. Keď je pulzová funkcia zapnutá, svieti indikácia **2** zeleno.

Keď je zapnutá pulzová funkcia, je viditeľnosť laserových lúčov pre ľudské oko znížená. Pre prácu bez laserového prijímača vypnite preto pulzovú funkciu opätovným stlačením tlačidla **3**. Keď je pulzová funkcia vypnutá, indikácia **2** zhasne.

## **Nivelačná automatika**

### **Práca s nivelačnou automatikou (pozri obrázok C)**

Postavte merací prístroj na vodorovnú a pevnú podložku, alebo ho upevnite na nejaký bežný fotografický statív.

Pri práci s nivelačnou automatikou posuňte vypínač **7** do polohy **" on"**.

Nivelačná automatika vyrovnáva nerovnosti v rozsahu samonivelácie  $\pm 4^{\circ}$  automaticky. Len čo prestanú laserové lúče blikať, je merací prístroj nivelovaný.

Ak nie je automatická nivelácia možná, napr. preto, že plocha stanoviska meracieho prístroja sa odchyľuje od vodorovnej roviny o viac ako 4°, laserové lúče blikajú. V takomto prípade postavte merací prístroj do vodorovnej polohy a počkajte, kým sa uskutoční samonivelácia.

V prípade otrasov alebo pri zmenách dĺžky počas prevádzky sa merací prístroj opäť automaticky niveluje. Po novej nivelácii znovu skontrolujte polohy vodorovnej resp. zvislej laserovej línie k referenčným bodom, aby ste sa vyhli chybám merania.

## **Práca bez nivelačnej automatiky (pozri obrázok D)**

Pre prácu bez nivelačnej automatiky posuňte vypínač **7** do polohy **" on"**. Keď je nivelačná automatika vypnutá, laserové lúče blikajú trvalo.

Pri vypnutej nivelačnej automatike môžete zobrať merací prístroj voľne do rúk, alebo ho môžete položiť na šikmú plochu. Pri krížovej prevádzke už nebudú dve laserové línie prebiehať navzájom voči sebe v pravom uhle.

## **Presnosť nivelácie**

### **Faktory ovplyvňujúce presnosť**

Najväčší vplyv na presnosť merania má teplota okolia. Najmä rozdiely teploty prechádzajúce od zeme smerom hore môžu spôsobiť vychýlenie laserového lúča.

Pretože teplotné vrstvy sú v blízkosti zeme najväčšie, mali by ste merací prístroj pri vzdialenostiach od 20 m vždy namontovať na statív. Okrem toho umiestnite podľa možnosti merací prístroj do stredu pracovnej plochy.

#### **154** | Slovensky

Odchýlky môžu okrem vonkajších vplyvov vyvolávať aj vplyvy, ktoré sú špecifické pre daný merací prístroj (ako napr. pády alebo prudké nárazy). Skontrolujte preto presnosť meracieho prístroja pred každým začiatkom práce.

Vždy najprv skontrolujte výškovú presnosť ako aj presnosť nivelácie vodorovnej laserovej línie, potom presnosť nivelácie zvislej laserovej línie.

Ak by merací prístroj pri jednej z uvedených skúšok prekračoval maximálnu povolenú odchýlku, dajte ho opraviť v autorizovanom servise firmy Bosch.

## **Kontrola výškovej presnosti vodorovnej línie**

Na túto kontrolu budete potrebovať voľnú meraciu trasu dĺžky 5 m na pevnom podklade medzi dvoma stenami A a B.

– Namontujte merací prístroj v horizontálnej polohe blízko steny A na statív, alebo ho postavte na pevný a rovný podklad. Zapnite merací prístroj. Nastavte krížovú prevádzku s nivelačnou automatikou.

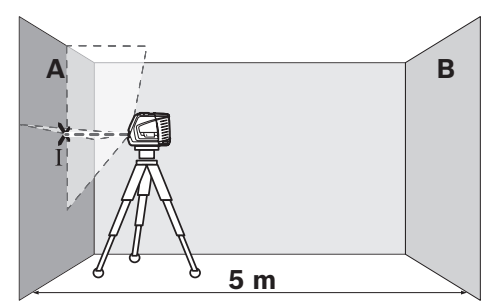

– Nasmerujte laser na blízku stenu A a nechajte merací prístroj, aby sa niveloval. Označte stred bodu, na ktorom sa laserové línie na stene križujú (bod I).

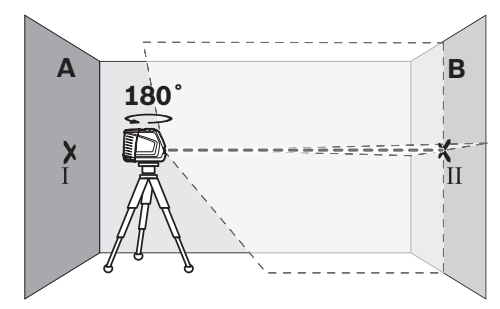

– Otočte merací prístroj o 180°, nechajte ho, aby sa niveloval a označte bod prekríženia laserových línií na protiľahlej stene B (bod II). – Umiestnite merací prístroj do blízkosti steny B – bez toho, aby ste ho otáčali –, zapnite ho a nechajte merací prístroj, aby sa naniveloval.

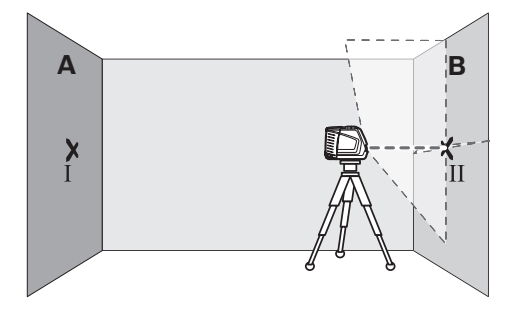

– Prístroj vyrovnajte výškovo tak (pomocou statívu alebo v prípade potreby podložením), aby krížový bod laserovej línie smeroval presne na predtým označený bod II na stene B.

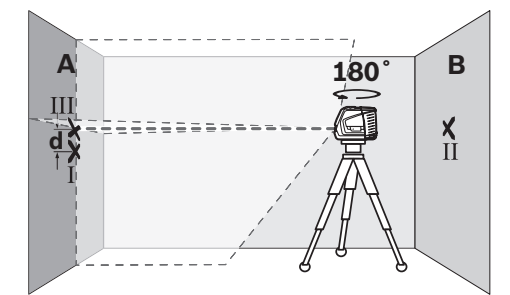

- Otočte merací prístroj o 180° bez toho, aby ste zmenili jeho výšku. Nasmerujte ho na stenu A tak, aby zvislá laserová línia prechádzala už označeným bodom I. Nechajte merací prístroj, aby sa niveloval a označte krížový bod laserovej línie na stene A (bod III).
- Rozdiel **d** oboch označených bodov I a III na stene A dáva skutočnú výškovú odchýlku meracieho prístroja.

Maximálna prípustná odchýlka d<sub>max</sub> sa vypočíta nasledovne:

d<sub>max</sub> = dvojnásobok vzdialenosti stien x 0,3 mm/m

Príklad: Pri vzdialenosti stien 5 m smie byť maximálna dovolená odchýlka

 $d_{max}$  = 2 x 5 m x 0,3 mm/m = 3 mm. Spomínané značky smú ležať od seba vo vzdialenosti maximálne 3 mm.

## **Kontrola presnosti nivelácie vodorovnej línie**

Na túto kontrolu budete potrebovať voľnú plochu s rozmermi cca 5 x 5 m.

– Postavte merací prístroj na pevný a rovný podklad do stredu medzi steny A a B. Nechajte merací prístroj nivelovať sa v horizontálnej prevádzke.

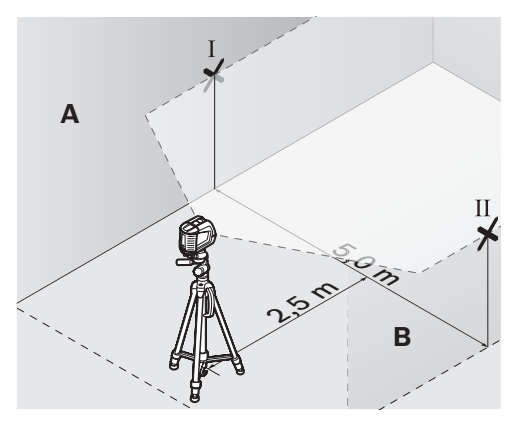

– Vo vzdialenosti 2,5 m od meracieho prístroja označte na oboch stenách stredy laserovej línie (bod I na stene A a bod II na stene B).

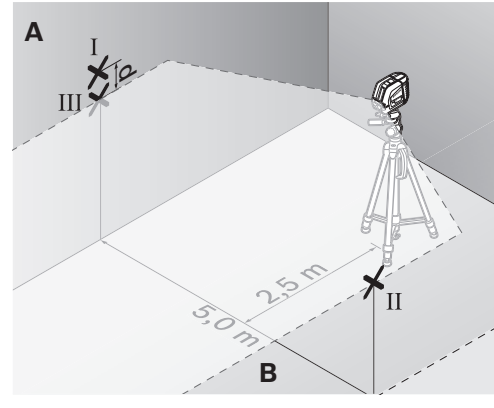

- Postavte merací prístroj otočený o 180° do vzdialenosti 5 m a nechajte ho nivelovať.
- Prístroj vyrovnajte výškovo tak (pomocou statívu alebo v prípade potreby podložením), aby stred laserovej línie smeroval presne na predtým označený bod II na stene B.
- Na stene A označte stred laserovej línie ako bod III (zvislo nad resp. pod bodom I).
- Rozdiel **d** oboch označených bodov I a III na stene A dáva skutočnú odchýlku meracieho prístroja od vodorovnej roviny.

Maximálna prípustná odchýlka d<sub>max</sub> sa vypočíta nasledovne:

 $d_{max}$  = dvojnásobok vzdialenosti stien  $x$  0,3 mm/m

Príklad: Pri vzdialenosti stien 5 m smie byť maximálna dovolená odchýlka

 $d_{max}$  = 2 x 5 m x 0,3 mm/m = 3 mm. Spomínané značky smú ležať od seba vo vzdialenosti maximálne 3 mm.

## **Kontrola presnosti nivelácie zvislej línie**

Na túto kontrolu budete potrebovať otvor vo dverách, pri ktorých je (na pevnom podklade) na každej strane dverí miesto minimálne 2,5 m.

– Postavte merací prístroj do vzdialenosti 2,5 m od otvoru dverí na pevnú rovnú podložku (nie na statív). Nechajte prístroj nanivelovať v krížovej prevádzke a nasmerujte laserový lúč do otvoru dverí.

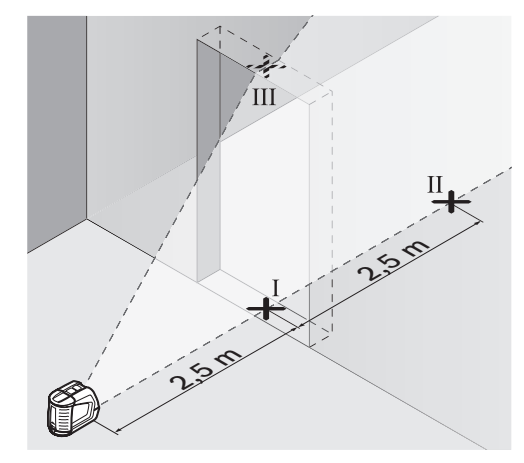

– Označte stred zvislej laserovej línie na podlahe otvoru dverí (bod I), vo vzdialenosti 5 m na druhej strane otvoru dverí (bod II), ako aj na hornom okraji otvoru dverí (bod III).

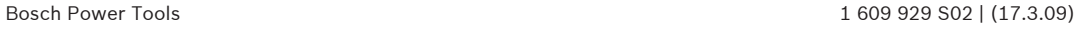

#### **156** | Slovensky

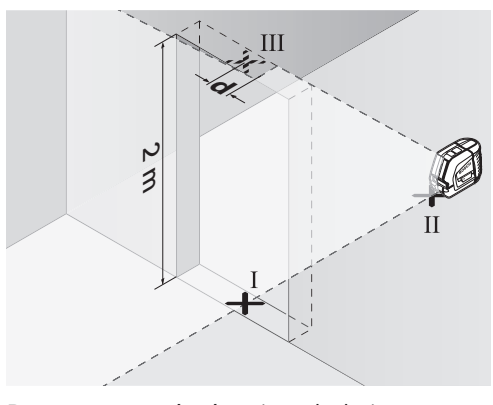

- Postavte merací prístroj na druhej strane otvoru dverí priamo za bodom II. Nechajte merací prístroj nivelovať a laserovú líniu nasmerujte tak, aby jej stred prebiehal presne bodmi I a II.
- Rozdiel **d** medzi bodom III a stredom laserovej línie na hornom okraji otvoru dverí dáva skutočnú odchýlku meracieho prístroja od zvislice.
- Odmerajte výšku otvoru dverí.

Maximálna dovolená odchýlka d $_{\text{max}}$  sa vypočíta nasledovne:

 $d_{max}$  = dvojnásobok výšky otvoru dverí x 0,3 mm/m

Príklad: Pri výške otvoru dverí 2 m smie byť maximálna dovolená odchýlka

 $d_{max}$  = 2 x 2 m x 0,3 mm/m = 1,2 mm. Spomínané značky smú ležať teda od seba maximálne vo vzdialenosti 1,2 mm.

## **Pokyny na používanie**

▶ Na označovanie používajte vždy iba stred **laserovej línie.** Šírka laserovej línie sa vzdialenosťou mení.

#### **Práca s nastavovacou podložkou**

Pomocou nastavovacej podložky **12** môžete nastaviť merací prístroj k referenčnej línii alebo môžete zobraziť zvislú laserovú líniu v uhle 45° alebo 90° k referenčnej línii.

Merací nástroj položte statívovým uchytením **6** na kolík **16** na nastavovacej podložke. Umiestnite ho na nastavovacej podložke tak, aby zvislá laserová línia (podľa požadovaného uhla) prechádzala stredom nastavovacej pomôcky **13**, **14** alebo **15**.

Vyrovnajte nastavovaciu podložku **12** pomocou korešpondujúcich nastavovacích pomôcok **13**, **14** alebo **15** na požadovanú referenčnú líniu.

## **Práca s meracou platničkou (Príslušenstvo) (pozri obrázky E–F)**

Pomocou meracej platničky **20** môžete značku laserového lúča nanášať na podlahu, resp. laserovú výšku na stenu.

Pomocou nulového políčka a stupnice sa dá odmerať vzájomné prestavenie v želanej výške a opäť naniesť na inom mieste. Takýmto spôsobom odpadne exaktné nastavovanie prístroja na prenášanú výšku.

Meracia platnička **20** je kvôli lepšej viditeľnosti laserového lúča na väčšie vzdialenosti, resp. pri dopade silného slnečného svetla, vybavená reflektujúcou vrstvou. Zosilnenie jasu je však identifikovateľné len vtedy, keď pozeráte na meraciu platničku paralelne k laserovému lúču.

## **Práca so statívom (Príslušenstvo)**

Statív poskytuje stabilnú a výškovo nastaviteľnú meraciu podložku. Umiestnite merací prístroj statívovým uchytením **6** na 1/4" závit statívovej skrutky a aretačnou skrutkou statívu ho priskrutkujte na statív.

## **Práca s laserovým prijímačom (Príslušenstvo) (pozri obrázok G)**

Za nepriaznivých svetelných podmienok (svetlé okolie, priame slnečné žiarenie a pod.) a pri práci na väčšie vzdialenosti používajte na lepšiu identifikáciu laserových lúčov laserový prijímač **21**. Pri práci s laserovým prijímačom majte zapnutú pulzovú funkciu (pozri odsek "Pulzová funkcia", strana 153).

## **Okuliare na zviditeľnenie laserového lúča (Príslušenstvo)**

Okuliare na zviditeľnenie laserového lúča filtrujú svetlo okolia. Vďaka tomu sa stáva červené svetlo lasera pre oko svetlejším.

- ▶ Nepoužívaite laserové okuliare ako ochran**né okuliare.** Laserové okuliare slúžia na lepšie zviditelnenie laserového lúča, pred laserovým žiarením však nechránia.
- **▶ Nepoužívaite laserové okuliare ako slnečné okuliare alebo ako ochranné okuliare v cestnej doprave.** Laserové okuliare neposkytujú úplnú ochranu pred ultrafialovým žiarením a znižujú vnímanie farieb.

## **Príklady postupov (pozri obrázky H – K) Dolné platničky dajte do 45° uhla (pozri obrázok J)**

Merací nástroj položte statívovým uchytením **6** na kolík **16** na nastavovacej podložke. Umiestnite ho na strednom vyvýšení (výstupku) nastavovacej podložky **12** tak, aby zvislá laserová línia prechádzala stredom nastavovacej pomôcky **15**. Potom vyrovnajte pomocou nastavovacích pomôcok **13** alebo **14** nastavovaciu podložku s referenčnou líniou.

Pri krížovej prevádzke alebo pri vertikálnej prevádzke ukazuje zvislá laserová línia na podlahe uhol 45° k referenčnej línii. Vyrovnajte dolné platničky k tejto línii.

## **Prenášanie bodu podlahy (zvislice) na strop (pozri obrázok K)**

Nakreslite dve línie križujúce sa v pravom uhle cez bod, ktorý chcete preniesť na strop. Položte nastavovaciu podložku **12** na prekríženie línií a pomocou nastavovacích pomôcok **13** ako aj **14** ju na prekrížení línií nastavte.

Merací nástroj položte statívovým uchytením **6** na kolík **16** Umiestnite ho na jednej z oboch vonkajších vyvýšenín (výstupkov) na nastavovacej podložke tak, aby zvislá laserová línia prechádzala stredom príslušnej vyrovnávacej pomôcky **13** alebo **14**. Zvoľte vertikálnu prevádzku a nakreslite na strope stred línie, ktorá prechádza nad meracím prístrojom.

Na nastavovacej podložke otočte merací prístroj o 90°. Dávajte pozor na to, aby ste pritom meraciu podložku neposunuli. Po uskutočnení nivelácie nakreslite bod prekríženia zvislej laserovej línie s už nakreslenou líniou. Bod prekríženia týchto dvoch línií je prenesený bod na zvislici.

# **Údržba a servis**

## **Údržba a čistenie**

Skladujte a prepravujte merací prístroj iba v ochrannej taške **17**, resp. v kufríku **18**, ktoré mu poskytujú potrebnú ochranu.

Udržiavajte svoj merací prístroj vždy v čistote.

Neponárajte merací prístroj do vody ani do iných kvapalín.

Znečistenia utrite vlhkou mäkkou handričkou. Nepoužívajte žiadne čistiace prostriedky ani rozpúšťadlá.

Čistite pravidelne predovšetkým plochy na výstupnom otvore a dávajte pozor, aby ste pritom odstránili prípadné zachytené vlákna tkaniny.

Ak by merací prístroj napriek starostlivej výrobe a kontrole predsa len prestal niekedy fungovať, treba dať opravu vykonať autorizovanej servisnej opravovni ručného elektrického náradia Bosch. Merací prístroj sami nikdy neotvárajte.

### **158** | Slovensky

Pri všetkých dopytoch a objednávkach náhradných súčiastok uvádzajte bezpodmienečne 10-miestne vecné číslo uvedené na typovom štítku výrobku.

V prípade potreby zasielajte merací prístroj do opravy v ochrannej taške **17**, resp. v kufríku **18**.

### **Príslušenstvo**

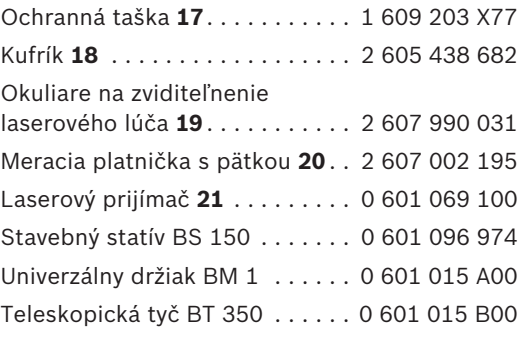

## **Servisné stredisko a poradenská služba pre zákazníkov**

Servisné stredisko Vám odpovie na otázky týkajúce sa opravy a údržby Vášho produktu ako aj náhradných súčiastok. Rozložené obrázky a informácie k náhradným súčiastkam nájdete aj na web-stránke:

## **www.bosch-pt.com**

Tím poradenskej služby pre zákazníkov Bosch Vám rád pomôže aj pri problémoch týkajúcich sa kúpy a nastavenia produktov a príslušenstva.

#### **Slovakia**

Tel.: +421 (02) 48 703 800 Fax: +421 (02) 48 703 801 E-Mail: servis.naradia@sk.bosch.com www.bosch.sk

## **Likvidácia**

Výrobok, príslušenstvo a obal treba dať na recykláciu šetriacu životné prostredie.

#### **Len pre krajiny EÚ:**

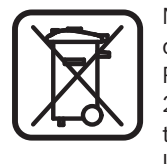

Neodhadzujte meracie prístroje do komunálneho odpadu! Podľa Európskej smernice 2002/96/ES o starých elektrických a elektronických výrobkoch a podľa jej aplikácií v národ-

nom práve sa musia už nepoužiteľné elektrické produkty zbierať separovane a dať na recykláciu zodpovedajúcu ochrane životného prostredia.

#### **Akumulátory/batérie:**

Neodhadzujte ručné akumulátory/batérie do komunálneho odpadu, ani do ohňa alebo do vody. Akumulátory/batérie treba zberať oddelene, recyklovať ich, alebo zlikvidovať tak, aby nemali negatívny vplyv na životné prostredie.

#### **Len pre krajiny EÚ:**

Podľa smernice 91/157/EHS sa musia poškodené alebo opotrebované akumulátory/batérie dať na recykláciu.

**Zmeny vyhradené.**

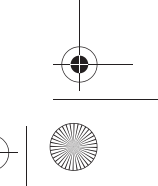

Magyar | **159**

# hu**Biztonsági előírások**

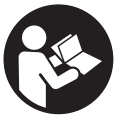

**A mérőműszerrel végzett munkák veszélymentes és biztonságos végrehajtásához minden előírást gondosan végig kell olvasni. Sohase tegye felismerhetetlenné a mérő-**

**műszeren elhelyezett figyelmeztető táblákat. KÉRJÜK GONDOSAN ŐRIZZE MEG EZEKET AZ ELŐÍRÁSOKAT.**

- f **Vigyázat – ha az itt leírtaktól eltérő kezelő vagy beállító berendezéseket használ, vagy más eljárásokat alkalmaz, ez veszélyes sugárterheléshez vezethet.**
- **A mérőműszer egy angol nyelvű figyelmeztető táblával kerül szállításra (a képes oldalon a mérőműszer rajzán a 10 számmal van jelölve).**

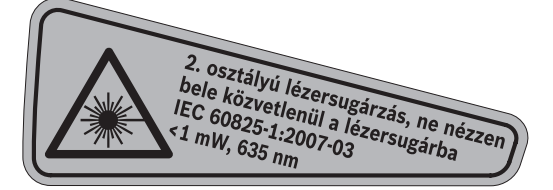

f **Ragassza át az angol nyelvű figyelmeztető táblát az első üzembe helyezés előtt a készülékkel szállított megfelelő nyelvű öntapadó címkével.**

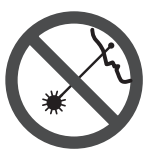

**Ne irányítsa a lézersugarat más személyekre vagy állatokra és saját maga se nézzen bele a lézersugárba.** Ez a mérőműszer az IEC 60825-1 szabványban meg-

adottaknak megfelelő 2. lézerosztályú lézersugárzást bocsát ki. Ezzel el lehet vakítani más személyeket.

- f **Ne használja a lézerpontkereső szemüveget védőszemüvegként.** A lézerpontkereső szemüveg a lézersugár felismerésének megkönnyítésére szolgál, de nem nyújt védelmet a lézersugárral szemben.
- f **Ne használja a lézerpontkereső szemüveget napszemüvegként vagy a közlekedésben egyszerű szemüvegként.** A lézerpontkereső szemüveg nem nyújt teljes védelmet az ultraibolya sugárzással szemben és csökkenti a színfelismerési képességet.
- ▶ A mérőműszert csak szakképzett személy**zet csak eredeti pótalkatrészek felhasználásával javíthatja.** Ez biztosítja, hogy a mérőműszer biztonságos műszer maradjon.
- ▶ Ne hagyja, hogy gyerekek a lézersugárral **felszerelt mérőműszert felügyelet nélkül használják.** Ezzel akaratlanul elvakíthat más személyeket.
- ▶ Ne dolgozzon a mérőműszerrel olyan robba**násveszélyes környezetben, ahol éghető folyadékok, gázok vagy porok vannak.**  A mérőműszerben szikrák keletkezhetnek, amelyek a port vagy a gőzöket meggyújthatják.

# **A működés leírása**

Kérjük hajtsa ki a Kezelési Utasításnak a mérőműszer képét tartalmazó kihajtható lapját, miközben a Kezelési Utasítást olvassa.

## **Rendeltetésszerű használat**

A mérőműszer vízszintes és függőleges vonalak meghatározására és ellenőrzésére szolgál.

# **160** | Magyar

# **Műszaki adatok**

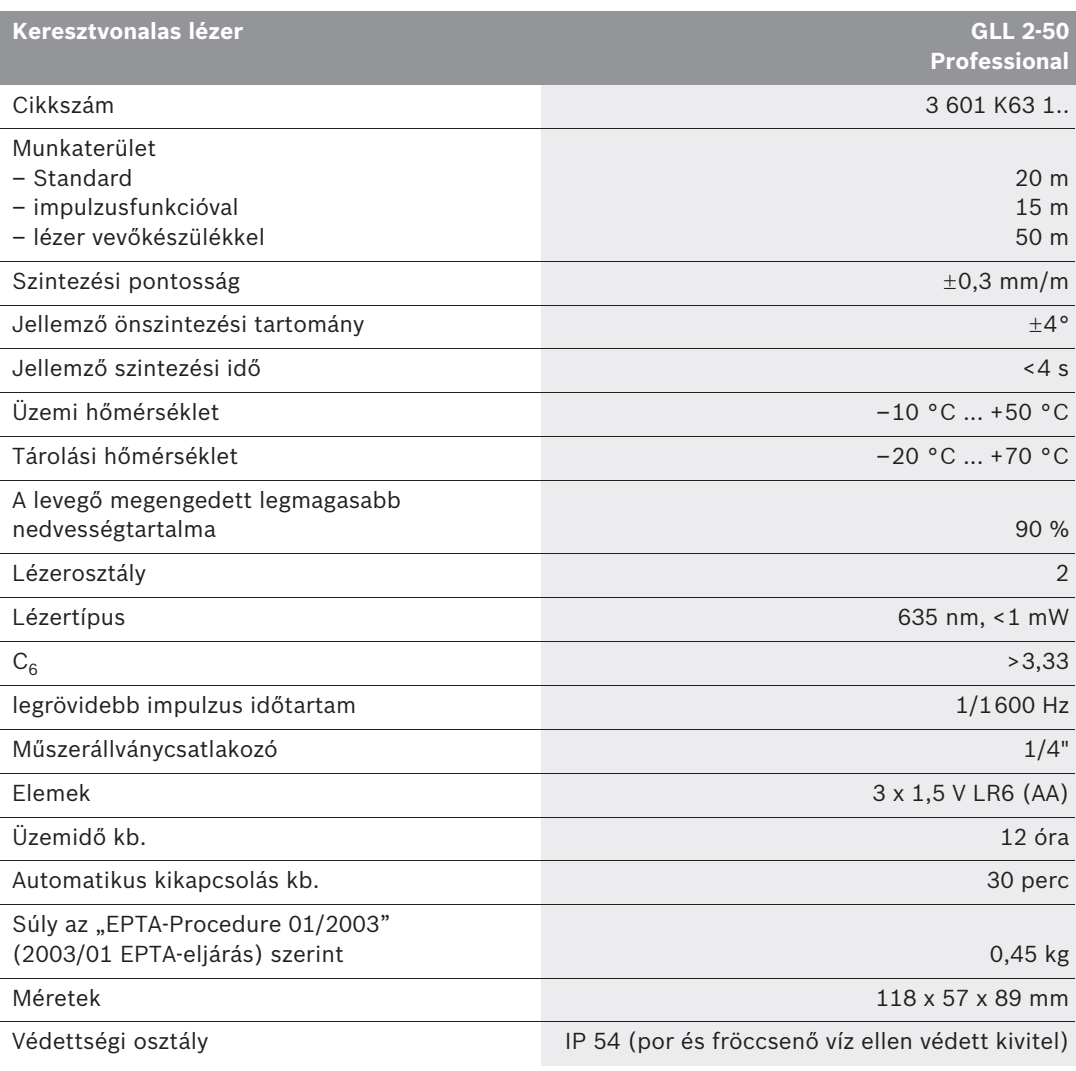

Kérem ügyeljen a mérőműszer helyes cikkszámára, egyes mérőműszereknek több különböző kereskedelmi megnevezése is lehet.

Az ön mérőműszere a típustáblán található **9** gyártási számmal egyértelműen azonosítható.

Magyar | **161**

## **Az ábrázolásra kerülő komponensek**

Az ábrázolásra kerülő alkatrészek számozása a mérőműszernek az ábrákat tartalmazó oldalon található ábráira vonatkozik.

- **1** Lézersugárzás kilépési nyilás
- **2** Impulzusfunkció kijelzése
- **3** Impulzusfunkció gomb
- **4** Üzemmód-billentyű
- **5** Elem-kijelzés
- **6** 1/4"-os műszerállványcsatlakozó
- **7** Be-/kikapcsoló
- **8** Az elemtartó fedele
- **9** Gyártási szám
- **10** Lézer figyelmeztető tábla
- **11** Az elemtartó fiók fedelének reteszelése
- **12** Irányzék-tárcsa\*
- **13** Irányzék 0° az irányzék-tárcsán
- **14** Irányzék 90° az irányzék-tárcsán
- **15** Irányzék 45° az irányzék-tárcsán
- **16** Csap az irányzék-tárcsán
- **17** Védőtáska\*
- **18** Koffer\*
- **19** Lézerpont kereső szemüveg\*
- **20** Mérőlap lábbal\*
- **21** Lézer vevőkészülék\*

**\* A képeken látható vagy a szövegben leírt tartozékok részben nem tartoznak a standard szállítmányhoz.**

# **Összeszerelés**

### **Elemek behelyezése/kicserélése**

Kizárólag alkáli-mangán-elemeket használjon.

A **8** elemtartó fedelének kinyitásához tolja el a **11** reteszelést a nyíl által jelzett irányban és vegye le a fedelet. Tegye be a készülékkel szállított elemeket. Ügyeljen az elemfiók belső oldalán ábrázolt helyes polarítás betartására.

Ha a **5** elem kijelző piros színben villog, cserélje ki az elemeket.

Mindig valamennyi elemet egyszerre cserélje ki. Csak egyazon gyártó cégtől származó és azanos kapacitású elemeket használjon.

f **Vegye ki az elemeket a mérőműszerből, ha azt hosszabb ideig nem használja.** Az elemek egy hosszabb tárolás során korrodálhatnak, vagy magától kimerülhetnek.

# **Üzemeltetés**

## **Üzembevétel**

- f **Óvja meg a mérőműszert a nedvességtől és a közvetlen napsugárzás behatásától.**
- ▶ Ne tegye ki a mérőműszert extrém hőmér**sékleteknek vagy hőmérsékletingadozásoknak.** Például ne hagyja hosszabb ideig a mérőműszert egy autóban. Nagyobb hőmérsékletingadozások után hagyja a mérőműszert temperálódni, mielőtt azt ismét üzembe venné. Extrém hőmérsékletek vagy hőmérséklet ingadozások befolyásolhatják a mérőműszer mérési pontosságát.
- f **Ügyeljen arra, hogy a mérőműszer ne eshessen le és ne legyen kitéve erősebb lökéseknek vagy ütéseknek.** Ha a mérőműszert erős külső hatás érte, a munka folytatása előtt ellenőrizze annak pontosságát (lásd "Szintezési pontosság").
- f **Mindig kapcsolja ki a mérőműszert, ha azt szállítja.** A kikapcsoláskor az inga egység reteszelésre kerül, mivel azt másképp az erős mozgás megrongálhatja.

**162** | Magyar

#### **Be- és kikapcsolás**

A mérőműszer **bekapcsolásához** tolja el a **7** be-/kikapcsolót az **" on"** (BE) helyzetbe (szintezési automatika nélküli munkához), illetve az **" on"** (BE) helyzetbe (szintezési automatikával végzendő munkához) A mérőműszer a bekapcsolása után azonnal megkezdi a lézervonalak kibocsátását az **1** kilépő nyílásokból.

## ▶ Sohase irányítsa a lézersugarat személyek**re vagy állatokra, és sohase nézzen bele közvetlenül, – még nagyobb távolságból sem – a lézersugárba.**

A mérőműszer **kikapcsolásához** tolja el a **7** be-/kikapcsolót az **"off"** (Ki) helyzetbe. Az ingás egység kikapcsoláskor reteszelésre kerül.

### **A kikapcsolási automatika deaktiválása**

A mérőműszer 30 perc üzemidő elteltével automatikusan kikapcsol. A kikapcsolási automatika deaktiválására tartsa az **4** üzemmód-billentyűt a mérőműszer bekapcsolásakor 3 másodpercig benyomva. Ha a kikapcsolási automatika deaktiválásra került, a lézervonalak 3 másodperc elteltével rövid ideig villognak.

f **Sohase hagyja a bekapcsolt mérőműszert felügyelet nélkül és használat után mindig kapcsolja ki a mérőműszert.** A lézersugár más személyeket elvakíthat.

Az automatikus kikapcsolás aktiválásához kapcsolja ki, majd ismét kapcsolja be a mérőműszert (de ekkor ne tartsa benyomva az **4** üzemmódbillentyűt).

## **Üzemmódok (lásd az "A"-"D" ábrát)**

A berendezés három különböző üzemmódban üzemeltethető, amelyek között bármikor át lehet kapcsolni:

- Vízszintes üzem "-": egy vízszintes lézervonalat hoz létre,
- Függőleges üzem **"l"**: egy függőleges lézervonalat hoz létre,
- Keresztvonalas üzem **"+"**: egy vízszintes és egy függőleges lézervonalat hoz létre.

A mérőműszer a bekapcsolás után a keresztvonalas üzemben kezd működni. Az üzemmód megváltoztatásához nyomja meg az **4** üzemmódbillentyűt.

Mind a három üzemmódot mind szintezési automatikával, mind anélkül is lehet használni.

#### **Impulzusfunkció**

A **21** lézer vevőkészülékkel vágzett munkákhoz az impulzusfunkciót – a kijelölt üzemmódtól függetlenül – aktiválni kell.

Az impulzusfunkció során a lézervonalak igen magas frekvenciával villognak, és így azokat a **21** lézer vevőkészülék megtalálja és felismeri.

Az impulzusfunkció bekapcsolására nyomja meg a **3** gombot. A **2** bekapcsolt impulzusfunkció esetén zöld színben világít.

Az emberi szem számára a lézervonalak láthatósága bekapcsolt impulzusfunkció mellett csökken. Ezért a lézer vevőkészülék nélkül végzett munkákhoz a **3** gomb ismételt megnyomásával kapcsolja ki az impulzusfunkciót. A **2** kijelző kikapcsolt impulzusfunkció esetén kialszik.

#### **Szintezési automatika**

## **Munkavégzés a szintezési automatikával**  (lásd a "C" ábrát)

Helyezze a mérőműszert egy vízszintes, szilárd alátétre vagy rögzítse egy a kereskedelemben kapható háromlábú fényképezőállványra.

A szintezési automatikával végzett munkákhoz tolja el a **7** be-/kikapcsolót az alábbi helyzetbe: **" on"**.

A szintezési automatika a  $\pm 4^{\circ}$  önszintezési tartományon belüli egyenetlenségeket automatikusan kiegyenlíti. Amikor a lézervonalak már nem villognak, a mérőműszer szintezése sikerrel befejeződött.

Ha az automatikus szintezést nem lehet végrehajtani, például mert a mérőműszer alapfelülete több mint 4°-kal eltér a vízszintestől, a lézervonalak villognak. Ebben az esetben állítsa fel vízszintesen a mérőműszert, és várja meg az önszintezés végrehajtását.

Ha a berendezés helyzete üzem közben megváltozik, vagy azt rázkódások érik, a mérőműszer ismét automatikusan végrehajt egy önszintezést. A megismételt önszintezés után ellenőrizze a vízszintes, illetve függőleges lézervonalnak a referenciapontokhoz viszonyított helyzetét, hogy elkerülje a hibás méréseket.

#### Magyar | **163**

## **Munkavégzés a szintezési automatika nélkül**  (lásd a "D" ábrát)

A szintezési automatika nélkül végzett munkákhoz tolja el az **7** be-/kikapcsolót az **" on"** helyzetbe. Kikapcsolt szintezési automatika esetén a lézervonalak folyamatosan villognak.

Kikapcsolt szintezési automatika mellett a mérőműszert szabadon tarthatja a kezében, vagy egy ferde alapra is leteheti. Keresztvonalas üzemben ekkor a két lézervonal már nem szükségképpen merőleges egymásra.

## **Szintezési pontosság**

## **A pontosságot befolyásoló hatások**

A pontosságra a környezeti hőmérséklet van a legnagyobb hatással. A lézersugarat különösen a talajtól felfelé, függőleges irányban fennálló hőmérsékletkülönbségek tudják eltéríteni. Mivel a levegő hőmérsékletfüggő rétegeltsége a talaj közelében a legnagyobb, a mérőműszert

20 m mérési szakasztól kezdve mindig szerelje fel egy háromlábú műszerállványra. A mérőműszert ezen kívül lehetőség szerint a munkatartomány közepén állítsa fel.

A külső hatásokon kívül a berendezésen belüli hatások is okozhatnak a méréseknél eltéréseket (mint például a műszer leesése vagy erős ütések). Ezért a mérőműszer pontosságát minden munkakezdés előtt ellenőrizni kell.

Először ellenőrizze a vízszintes lézervonal magassági és szintezési pontosságát, majd a függőleges lézervonal szintezési pontosságát.

Ha az eltérés legalább egy ellenőrzési folyamatnál meghaladja a legnagyobb megengedett eltérést, javíttassa meg egy Bosch-vevőszolgálattal a mérőműszert.

## **A vízszintes vonal magassági pontosságának ellenőrzése**

Az ellenőrzéshez egy A és B fal közötti szilárd talajú, 5 m-es szabad mérési szakaszra van szükség.

Szerelje fel a mérőműszert az "A" fal közelében egy háromlábú műszerállványra, vagy helyezze egy szilárd, sík alapra. Kapcsolja be a mérőműszert. Állítson be keresztvonalas üzemet, szintezési automatikával.

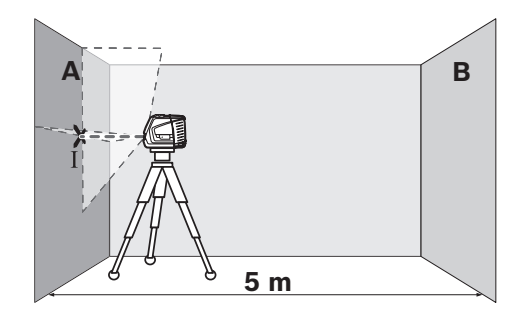

– Irányítsa a lézersugarat a közelebbi "A" falra, majd várja meg, amíg a mérőműszer végrehajtja az önszintezést. Jelölje meg annak a pontnak a közepét, amelyben a vonalak a falon keresztezik egymást (I pont).

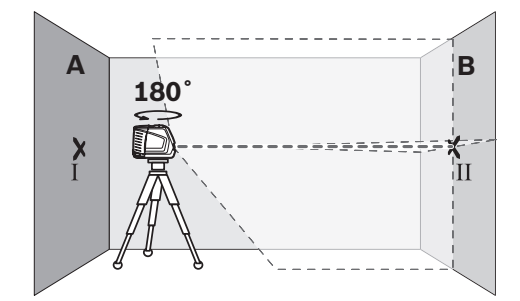

- Forgassa el a mérőműszert 180°-kal, várja meg, amíg befejeződik az automatikus szintezés, és jelölje fel a lézervonalak kereszteződésének pontját a szembenfekvő "B" falon (II pont).
- Úgy helyeze el a mérőműszert anélkül, hogy azt elfordítaná – hogy minél közelebb legyen a "B" falhoz, kapcsolja be a mérőműszert és várja meg az automatikus szintezés befejeződését.

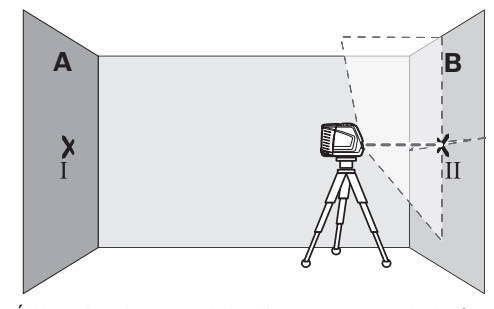

– Állítsa be úgy a mérőműszer magasságát (a háromlábú műszerállvány segítségével vagy szükség esetén a berendezés alá helyezett

#### **164** | Magyar

lapokkal), hogy a lézervonalak kereszteződési pontja pontosan a "B" falon előzőleg bejelölt II pontra essen.

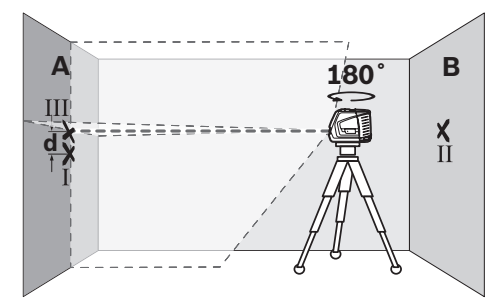

- Forgassa el a mérőműszert 180°-kal, anélkül, hogy megváltoztatná a magasságát. Irányítsa úgy az "A" falra, hogy a függőleges lézervonal keresztülmenjen a már feljelölt I ponton. Várja meg, amíg a mérőműszer végrehajtja az automatikus szintezést és jelölje meg az "A" falon a lézervonalak kereszteződési pontját (III pont).
- A falon bejelölt két pont (I és III) közötti **d** különbség megadja a mérőműszer által okozott tényleges magassági eltérést.

A maximális megengedett d<sub>max</sub> eltérést a következőképpen kell kiszámítani:

dmax = A falak közötti kétszeres távolság x 0,3 mm/m

Példa: Ha a falak közötti távolság 5 m, a maximális eltérésnek nem szabad meghaladnia a  $d_{max}$  = 2 x 5 m x 0,3 mm/m = 3 mm értéket. A jelek közötti eltérés ennek megfelelően legfeljebb 3 mm lehet.

## **A vízszintes vonal szintezési pontosságának ellenőrzése**

Az ellenőrzéshez egy kb. 5 x 5 m-es szabad területre van szükség.

– Állítsa fel a mérőműszert egy szilárd, sík alapra az "A" és "B" faltól azonos távolságra. Várja meg, amíg a mérőműszer vízszintes üzemben végrehajtja az automatikus szintezést.

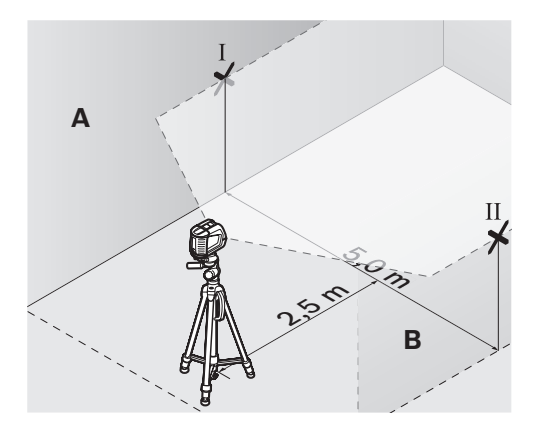

– Jelölje be a mérőműszertől 2,5 m távolságra mindkét falon a lézervonal közepét (I pont az "A" falon és II pont a "B" falon).

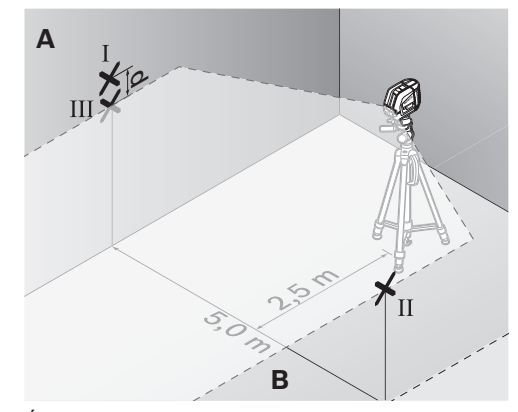

- Állítsa fel a mérőműszert 180° fokkal elforgatott helyzetben 5 m távolságban és várja meg, amíg befejeződik az automatikus szintezés.
- Állítsa be úgy a mérőműszer magasságát (a háromlábú műszerállvány segítségével vagy szükség esetén a berendezés alá helyezett lapokkal), hogy a lézervonal közepe pontosan a "B" falon előzőleg bejelölt II pontra essen.
- Jelölje be III pontként (függőlegesen az I pont felett, illetve alatt) az "A" falon a lézervonal közepét.
- A falon bejelölt két pont (I és III) közötti **d** különbség megadja a mérőműszer által okozott, a vízszintestől való tényleges eltérést.

#### Magyar | **165**

A maximális megengedett d<sub>max</sub> eltérést a következőképpen kell kiszámítani:

dmax = A falak közötti kétszeres távolság x 0,3 mm/m

Példa: Ha a falak közötti távolság 5 m, a maximális eltérésnek nem szabad meghaladnia a  $d_{max}$  = 2 x 5 m x 0,3 mm/m = 3 mm értéket. A jelek közötti eltérés ennek megfelelően legfeljebb 3 mm lehet.

## **A függőleges vonal szintezési pontosságának ellenőrzése**

Az ellenőrzéshez egy ajtónyílásra van szükség, amelynél az ajtó mindkét oldalán legalább 2,5 m szilárd alapú szabad hely áll rendelkezésre.

– Állítsa fel a mérőműszert az ajtónyílástól 2,5 m távolságban egy szilárs, sík alapra (ne egy háromlábú műszerállványra). Várja meg, amíg a mérőműszer keresztvonalas üzemben végrehajtja az önszintezést, majd irányítsa a lézervonalakat az ajtónyílásra.

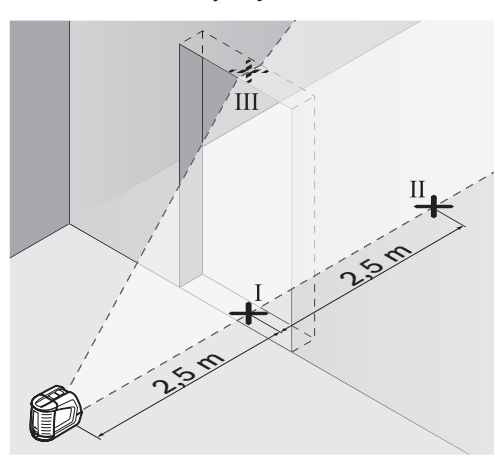

– Jelölje be a függőleges lézervonal közepét az ajtónyílás alatti padlón (I pont), 5 m távolságban az ajtónyílás másik oldalán (II pont), valamint az ajtónyílás felső szélén (III pont).

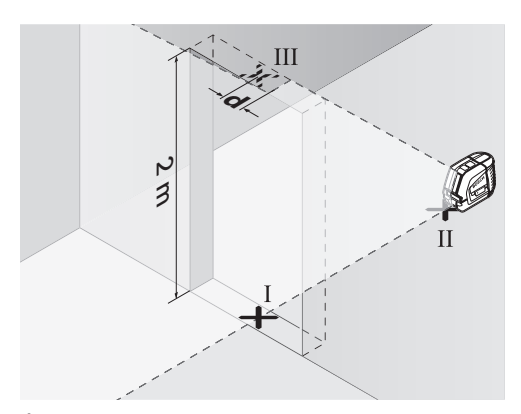

- Állítsa fel a mérőműszert az ajtónyílás másik oldalán közvetlenül a II pont mögé. Várja meg, amíg a mérőműszer végrehajtja az automatikus szintezést és állítsa úgy be a függőleges lézervonalat, hogy annak közepe pontosan keresztülmenjen mind az I, mind a II ponton.
- A III pont és az ajtónyílás felső részén végigfutó lézervonal közepe közötti **d** különbség megadja a mérőműszer által okozott tényleges eltérést a függőleges helyzettől.
- Mérje meg az ajtónyílás magasságát.

A maximális megengedett d<sub>max</sub> eltérést a következőképpen kell kiszámítani:

d<sub>max</sub> = Az ajtónyílás kétszeres magassága x 0,3 mm/m

Példa: Ha az ajtónyílás magassága 2 m, a maximális eltérésnek nem szabad meghaladnia a  $d_{max}$  = 2 x 2 m x 0,3 mm/m = 1,2 mm értéket. A jelek közötti eltérés ennek megfelelően legfeljebb 1,2 mm lehet.

**166** | Magyar

## **Munkavégzési tanácsok**

▶ A jelöléshez mindig csak a lézervonal köze**pét használja.** A lézervonal szélessége a távolságtól függően változik.

#### **Munkavégzés az irányzék-tárcsával**

A **12** irányzék-tárcsa segítségével a mérőműszert beállíthatja egy referencia vonalra, vagy úgy is beállíthatja a merőleges vonalat, hogy az egy referencia vonalhoz viszonyítva 45° vagy 90° szöget alkosson.

Tegye fel a mérőműszert a **6** műszerállványcsatlakozóval az irányzék-tárcsán található **16** csapra. Helyezze úgy el az irányzék-tárcsán, hogy a függőleges lézervonal (a kívánt szögnek megfelelően) a **13**, **14** vagy **15** irányzék közepén haladjon át.

Állítsa be a **12** irányzék-tárcsát a megfelelő **13**, **14** vagy **15** irányzék segítségével a kívánt referenciavonalra.

## **Munkavégzés a mérőlappal (külön tartozék) (lásd az "E–F" ábrát)**

A **20** mérőlap segítségével a lézersugarat át lehet vinni a padlóra (talajra), illetve a lézer magasságát egy falra.

A nulla mező és a skála segítségével meg lehet mérni a kívánt magasságtól való eltérést és ezt át lehet vinni egy másik helyre. Így nincs szükség arra, hogy a mérőműszert pontosan beállítsa az átvitelre kerülő magasságra.

A **20** mérőlap egy visszaverő réteggel van ellátva, amelynek segítségével a lézersugarat nagyobb távolságokban, illetve erős napfény esetén is jobban fel lehet ismerni. A fényerő növekedése csak akkor ismerhető fel, ha a lézersugárral párhuzamos irányban néz a mérőlapra.

## **Munkavégzés a háromlábú műszerállvánnyal (külön tartozék)**

Egy háromlábú műszerállvány egy szilárd, beállítható magasságú mérési alapot nyújt. Tegye fel a mérőműszert a **6** műszerállvűny 1/4" os menetére és a műszerállvány rögzítőcsavarjával rögzítse.

## **Munkavégzés a lézer vevőkészülékkel (külön tartozék) (lásd a "G" ábrát)**

Hátrányos megvilágítási feltételek esetén (világos környezet, közvetlen napsugárzás) és nagyobb távolságok mérése esetén a lézervonalak helyzetének könnyebb meghatározására használja a **21** lézer vevőkészüléket. A lézer vevőkészülékkel végzett munkákhoz kapcsolja be az impulzusfunkciót (lásd "Impulzusfunkció", a 162 oldalon).

#### **Lézerpont kereső szemüveg (külön tartozék)**

A lézerpont kereső szemüveg kiszűri a környező fényt. Ezáltal a lézer piros fénypontja világosabban, jobban kiválik a környezetből.

- f **Ne használja a lézerpontkereső szemüveget védőszemüvegként.** A lézerpontkereső szemüveg a lézersugár felismerésének megkönnyítésére szolgál, de nem nyújt védelmet a lézersugárral szemben.
- f **Ne használja a lézerpontkereső szemüveget napszemüvegként vagy a közlekedésben egyszerű szemüvegként.** A lézerpontkereső szemüveg nem nyújt teljes védelmet az ultraibolya sugárzással szemben és csökkenti a színfelismerési képességet.

## **Munkavégzési példák (lásd a "H–K" ábrát)**

## **Padlólapok 45°szögben való lefektetése (lásd a "J" ábrát)**

Tegye fel a mérőműszert a **6** műszerállványcsatlakozóval az irányzék-tárcsán található **16** csapra. Helyezze úgy el a **12** irányzék-tárcsa középső kiemelkedésén, hogy a függőleges lézervonal a **15** irányzék közepén haladjon át. Ezután állítsa be az irányzék-tárcsát a megfelelő **13** vagy **14** irányzékkal a kívánt referenciavonalra.

Keresztvonalas, vagy függőleges üzem esetén a függőleges lézervonal a padlón a referenciavonallal 45° szöget alkot. Állítsa be a padlólapokat erre a vonalra.

Magyar | **167**

## **Egy talajpont felvitele a mennyezetre (függőleges vonal) (lásd a "K" ábrát)**

Rajzoljon fel két egymásra merőleges vonalat azon a ponton keresztül, amelyet át akar vinni a mennyezetre. Tegye rá a **12** irányzék-tárcsát a vonalkeresztre és állítsa be az irányzék-tárcsát a **13** és **14** irányzékkal a vonalkeresztre.

Tegye fel a mérőműszert a **6** műszerállványcsatlakozóval az irányzék-tárcsán található **16** csapra. Helyezze úgy el az irányzék-tárcsa két külső kiemelkedésének egyikén, hogy a függőleges lézervonal a **13** vagy **14** irányzék közepén haladjon át. Kapcsoljon át függőleges üzemre, és rajzolja fel a mennyezetre annak a vonalnak a közepét, amely a mérőműszer felett halad el.

Forgassa el a mérőműszert az irányzék-tárcsán 90°. Ügyeljen arra, hogy az irányzék-tárcsa eközben ne tolódjon el. Az önszintezés végrehajtása után rajzolja fel a függőleges lézervonal keresztezési pontját a már előbb felrajzolt vonallal. E két vonal metszéspontja az átvitt pont.

# **Karbantartás és szerviz**

## **Karbantartás és tisztítás**

A mérőműszert csak az azzal együtt szállított **17** védőtáskában, illetve a **18** bőröndban tárolja és szállítsa.

Tartsa mindig tisztán a mérőműszert.

Ne merítse vízbe vagy más folyadékokba a mérőszerszámot.

A szennyeződéseket egy nedves, puha kendővel törölje le. Ne használjon tisztító- vagy oldószereket.

Mindenek előtt rendszeresen tisztítsa meg a lézer kilépési nyilását és ügyeljen arra, hogy ne maradjanak ott bolyhok vagy szálak.

Ha a mérőműszer a gondos gyártási és ellenőrzési eljárás ellenére egyszer mégis meghibásodna, akkor a javítással csak Bosch elektromos kéziszerszám-műhely ügyfélszolgálatát szabad megbízni. Ne nyissa fel saját maga a mérőműszert.

Ha kérdései vannak, vagy pótalkatrészeket akar megrendelni, okvetlenül adja meg a mérőműszer típustábláján található 10-jegyű rendelési számot.

Ha javításra van szükség, a **17** védőtáskába, illetve a **18** bőröndbe csomagolva küldje be a mérőműszert.

## **Tartozékok**

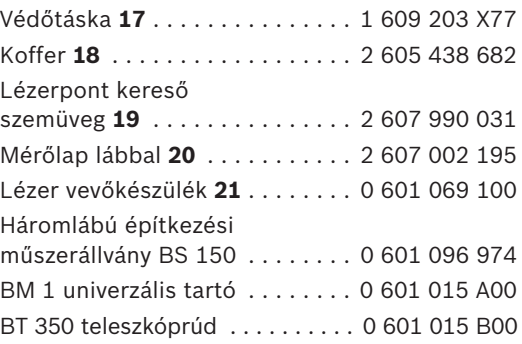

## **Vevőszolgálat és tanácsadás**

A vevőszolgálat a terméke javításával és karbantartásával, valamint a pótalkatrészekkel kapcsolatos kérdésekre szívesen válaszol. A tartalékalkatrészekkel kapcsolatos robbantott ábrák és egyéb információ a következő címen találhatók: **www.bosch-pt.com**

A Bosch Vevőtanácsadó Csoport szívesen segít Önnek, ha a termékek és tartozékok vásárlásával, alkalmazásával és beállításával kapcsolatos kérdései vannak.

#### **Magyar**

Robert Bosch Kft 1103 Budapest Gyömrői út. 120 Tel.: +36 (01) 431-3835 Fax: +36 (01) 431-3888

**168** | Magyar

# **Eltávolítás**

A mérőműszereket, a tartozékokat és a csomagolást a környezetvédelmi szempontoknak megfelelően kell újrafelhasználásra előkészíteni.

#### **Csak az EU-tagországok számára:**

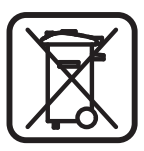

Ne dobja ki a mérőműszereket a háztartási szemétbe! A használt villamos és elektronikus berendezésekre vonatkozó 2002/96/EK sz. Európai Irányelvnek és ennek a megfelelő

országok jogharmonizációjának megfelelően a már használhatatlan elektromos kéziszerszámokat külön össze kell gyűjteni és a környezetvédelmi szempontból megfelelő újra felhasználásra le kell adni.

#### **Akkumulátorok/elemek:**

Sohase dobja ki az akkumulátorokat/elemeket a háztartási szemétbe, tűzbe, vagy vízbe. Az akkumulátorokat/elemeket össze kell gyűjteni, újra fel kell használni, vagy a környezetvédelmi előírásoknak megfelelően kell azokat a hulladékba eltávolítani.

#### **Csak az EU-tagországok számára:**

A 91/157/EGK irányelv értelmében a meghibásodott vagy elhasznált akkumulátorokat/elemeket újrafelhasználásra kell leadni.

**A változtatások joga fenntartva.**

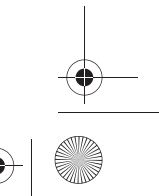

Русский | **169**

# ru**Указания по безопасности**

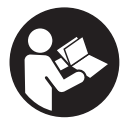

**Прочтите все инструкции, чтобы Вы могли безопасно и надежно работать с настоящим измерительным инструментом. Никогда не изменяйте до неузнаваемости** 

**предупредительные таблички на измерительном инструменте. ХОРОШО СОХРАНЯЙ-ТЕ ЭТИ ИНСТРУКЦИИ.**

- f **Внимание использование других не упомянутых здесь элементов управления и регулирования или других методов эксплуатации может подвергнуть Вас опасному для здоровья излучению.**
- **Измерительный инструмент поставляется с предупредительной табличкой на английском языке (на странице с изображением измерительного инструмента показана под 10).**

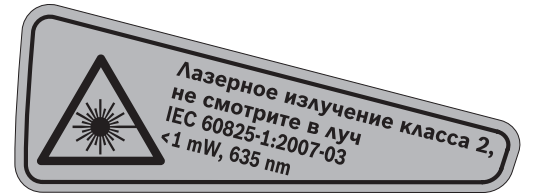

**• Перед первым применением инструмента наклейте на английскую предупредительную табличку поставленную наклейку с текстом на языке Вашей страны.**

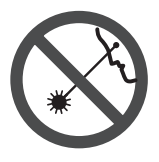

**Не направляйте лазерный луч на людей или животных и не смотрите сами в лазерный луч.**  Настоящий измерительный инструмент создает лазерное излучение класса 2 согласно IEC 60825-1. Этим излучением Вы можете непреднамеренно ослепить людей.

- **Не применяйте лазерные очки в качестве защитных очков.** Лазерные очки служат для лучшего распознавания лазерного луча, однако они не защищают от лазерного излучения.
- **Не применяйте лазерные очки в качестве солнечных очков или в уличном движении.** Лазерные очки не дают полной защиты от ультрафиолетового излучения и ухудшают восприятие красок.
- **Ремонт Вашего измерительного инструмента поручайте только квалифицированному персоналу, используя только оригинальные запасные части.** Этим обеспечивается безопасность измерительного инструмента.
- **Не разрешайте детям пользоваться лазерным измерительным инструментом без надзора.** Они могут неумышленно ослепить людей.
- **Не работайте с измерительным инструментом во взрывоопасной среде, поблизости от горючих жидкостей, газов и пыли.** В измерительном инструменте могут образоваться искры, от которых может воспламениться пыль или пары.

# **Описание функции**

Пожалуйста, откройте раскладную страницу с иллюстрациями инструмента и оставляйте ее открытой, пока Вы изучаете руководство по эксплуатации.

#### **Применение по назначению**

Настоящий измерительный прибор предназначен для построения и контроля горизонтальных и вертикальных линий.

# **170** | Русский

## **Технические данные**

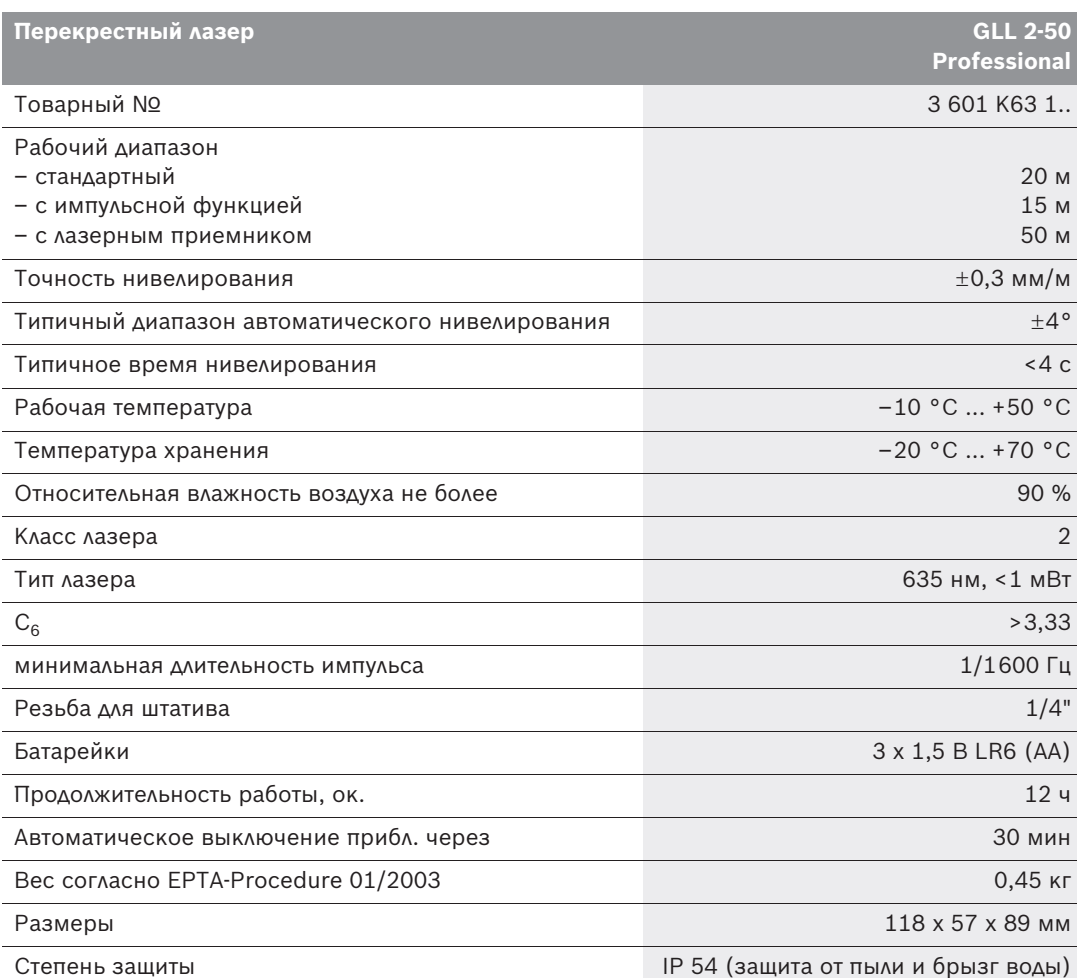

Учитывайте товарный номер на заводской табличке Вашего измерительного инструмента, торговые названия отдельных инструментов могут различаться.

Однозначная идентификация Вашего измерительного инструмента возможно по серийному номеру **9** на заводской табличке.

### **Изображенные составные части**

Нумерация представленных составных частей выполнена по изображению измерительного инструмента на странице с иллюстрациями.

- **1** Отверстие для выхода лазерного луча
- **2** Индикатор импульсной функции
- **3** Кнопка импульсной функции
- **4** Кнопка переключения режимов работы
- **5** Индикатор заряда батареи
- **6** Гнездо под штатив 1/4"
- **7** Выключатель
- **8** Крышка батарейного отсека
- **9** Серийный номер
- **10** Предупредительная табличка лазерного излучения
- **11** Фиксатор крышки батарейного отсека
- **12** Пластинка выверки\*
- **13** Элемент выверки 0° на пластинке выверки
- **14** Элемент выверки 90° на пластинке выверки
- **15** Элемент выверки 45° на пластинке выверки
- **16** Штифт на пластинке выверки
- **17** Защитный чехол\*
- **18** Футляр\*
- **19** Очки для работы с лазерным инструментом\*
- **20** Измерительный шаблон с опорой\*
- **21** Лазерный приемник\*

**\* Изображенные или описанные принадлежности не входят в стандартный комплект поставки.**

# **Сборка**

### **Установка/замена батареек**

Применяйте исключительно щелочные батареи.

Для открытия батарейного отсека **8** нажмите фиксатор **11** в направление стрелки и снимите крышку наверх. Вложите поставленные с инструментом батареи. Следите при этом за пра-

вильным расположением полюсов в соответствии с изображением на внутренней стенке отсека.

Мигает индикатор батарей **5** красным светом, то следует заменить батареи.

Всегда заменяйте все батарейки одновременно. Применяйте только батарейки одного изготовителя и с одинаковой емкостью.

f **Если Вы не пользуйтесь продолжительное время измерительным инструментом, то батарейки должны быть вынуты из инструмента.** При продолжительном хранении батарейки могут окислиться и разрядиться.

# **Работа с инструментом**

#### **Эксплуатация**

- **Защищайте измерительный инструмент от влаги и прямых солнечных лучей.**
- **Не подвергайте измерительный инструмент воздействию экстремальных температур и температурных перепадов.** В частности, не оставляйте его на длительное время в машине. При больших перепадах температуры сначала дайте измерительному инструменту стабилизировать температуру, прежде чем начинать работать с ним. Экстремальные температуры и температурные перепады могут отрицательно влиять на точность измерительного инструмента.
- **Защищайте измерительный инструмент от сильных ударов и падений.** После сильного наружного воздействия на измерительный инструмент необходимо перед продолжением работы всегда проверять точность (см. «Точность нивелирования»).
- **При транспортировке выключайте измерительный инструмент.** При выключении блокируется маятниковый механизм, который иначе при резких движениях может быть поврежден.

## **172** | Русский

#### **Включение/выключение**

Чтобы **включить** измерительный инструмент, передвиньте выключатель **7** в положение **« on»** (для работ без автоматического самонивелирования) или в положение **« on»** (для работ с автоматическим самонивелированием). Сразу же после включения измерительный инструмент излучает из отверстий **1** лазерные лучи.

**• Не направляйте лазерный луч на людей или животных и не смотрите сами в лазерный луч, включая и с большого расстояния.**

Чтобы **выключить** измерительный прибор, передвиньте выключатель **7** в положение **«off»**. При выключении маятниковый механизм блокируется.

## **Деактивизация автоматического выключения**

После 30 мин. работы измерительный инструмент автоматически выключается. Чтобы дезактивировать автоматическое отключение, держите при включении измерительного инструмента кнопку режимов работы **4** нажатой в течение 3 с. После дезактивации автоматического отключения лазерные лучи коротко мигают через 3 с.

**• Не оставляйте без присмотра включенный измерительный инструмент и выключайте его после использования.** Другие лица могут быть ослеплены лазерным лучом.

Чтобы активировать автоматическое отключение, выключите измерительный инструмент и снова включите его (не нажимая на кнопку режимов работы **4**).

#### **Режимы работы (см. рис. А–D)**

Измерительный инструмент имеет три режима работы, которые Вы можете переключать в любое время.

- Горизонтальный режим **«–»**: строит горизонтальную лазерную линию,
- Вертикальный режим **«l»**: строит вертикальную линию,
- Режим перекрещивающихся линий **«+»**: строит горизонтальную и вертикальную линии.

После включения измерительный инструмент находится в режиме перекрестных линий. Для смены режима работы нажмите на кнопку режимов работы **4**.

Все три режима могут быть включены как с автоматическим нивелированием, так и без него.

### **Импульсная функция**

При работе с лазерным приемником **21**– независимо от выбранного режима работы – должна быть активирована импульсная функция.

С импульсной функцией лазерные лучи мигают с большой частотой и становятся видимыми для лазерного приемника **21**.

Чтобы включить импульсную функцию, нажмите на кнопку **3**. При включенной импульсной функции индикатор **2** светится зеленым цветом.

Видимость лазерных линий для человеческого глаза при включенной импульсной функции уменьшена. Поэтому для работ без лазерного приемника выключите импульсную функцию повторным нажатием на кнопку **3**. При выключенной импульсной функции индикатор **2** гаснет.

Русский | **173**

### **Автоматическое нивелирование**

#### **Работа с автоматическим нивелированием (см. рис. С)**

Установите измерительный инструмент на прочное горизонтальное основание или закрепите его на обычном фотоштативе.

Для работы с автоматическим компенсированием передвиньте выключатель **7** в положение **« on»**.

Функция автоматического нивелирования выравнивает неровности в рамках диапазона автоматического нивелирования в  $\pm 4^{\circ}$ . Измерительный инструмент нивелирован, как только лазерные лучи прекратили мигать.

Если автоматическое нивелирование невозможно, напр., если основание, на котором расположен измерительный прибор, отклонено от горизонтали более чем на 4°, лазерные лучи быстро мигают. В таком случае установите измерительный инструмент горизонтально и подождите, пока прибор не произведет автоматическое самонивелирование.

При толчках и изменениях положения во время работы измерительный инструмент автоматически производит нивелирование. После повторного нивелирования проверьте положение горизонтальной и вертикальной лазерной линии по отношению к реперным точкам для предотвращения ошибок.

#### **Работа без автоматического нивелирования (см. рис. D)**

При работе без автоматического самонивелирования передвиньте выключатель **7** в положение **« on»**. При выключенном автоматическом самонивелировании лазерные лучи постоянно мигают.

При выключенном автоматическом нивелировании Вы можете свободно держать инструмент в руке или поставить на подходящую поверхность. В режиме перекрещивающихся линий лазерные линии не обязательно находятся под прямым углом по отношению друг к другу.

#### **Точность нивелирования**

#### **Факторы, влияющие на точность**

Наибольшее влияние на точность оказывает окружающая температура. В особенности изменения температуры по мере удаления от грунта могут вызывать отклонения лазерного луча.

Поскольку перепад температуры наиболее ощутим вблизи грунта, то на участках длиной свыше 20 м измерительный инструмент следует устанавливать на штатив. Кроме того, устанавливайте измерительный инструмент, по возможности, в середине рабочей площади.

Наряду с внешними факторами отклонения могут вызываться также и причинами, кроющимися в самом измерительном инструменте (например, падениями или сильными толчками). Поэтому каждый раз до начала работы проверяйте точность измерительного инструмента.

Проверяйте всегда сначала точность высоты и точность нивелирования по горизонтали, а затем точность нивелирования по вертикали.

Если во время одной из проверок измерительный инструмент превысит максимально допустимое отклонение, отдайте его в ремонт в сервисную мастерскую Bosch.

## **174** | Русский

### **Контроль точности высоты горизонтальной линии**

Для контроля Вам необходим свободный отрезок в 5 м на прочном грунте между стенами А и В.

– Закрепите измерительный инструмент вблизи стены A на штативе или установите его на прочное, плоское основание. Включите измерительный инструмент. Выберите режим перекрещивающихся линий с автоматическим нивелированием.

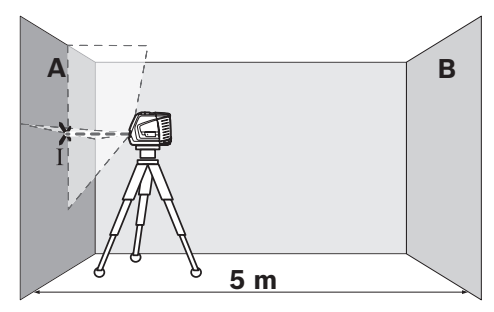

– Направьте лазер на ближнюю стену А и обождите самонивелирование инструмента. Отметьте середину точки, в которой перекрещиваются на стене лазерные линии (точка I).

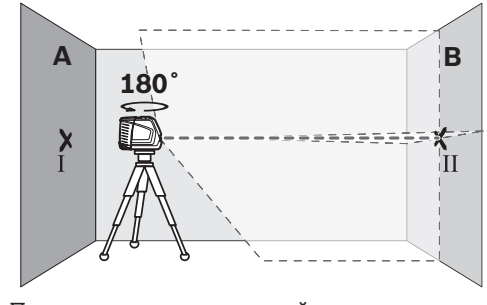

– Поверните измерительный инструмент на 180°, подождите, пока он не произведет самонивелирование, и отметьте точку перекрещивания лазерных линии на противоположной стене В (точка II).

– Установите измерительный инструмент – не поворачивая его – вблизи стены В, включите его и дайте ему время нивелироваться.

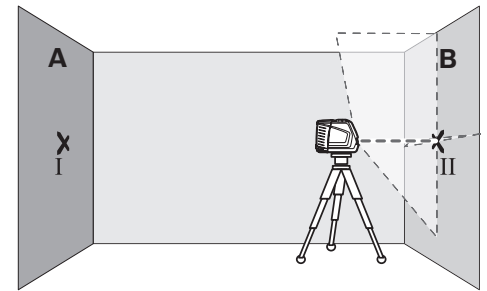

– Установите измерительный инструмент по высоте (с помощью штатива или подкладок) так, чтобы точка перекрещивания лазерных линий точно совпала с ранее отмеченной точкой II на стене В.

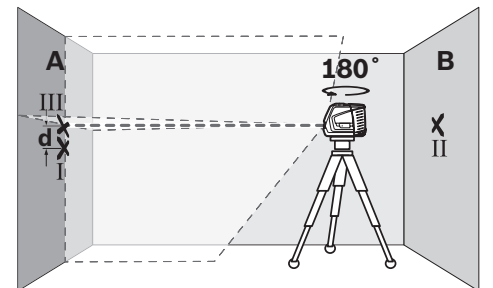

- Поверните измерительный инструмент на 180°, не изменяя высоты. Направьте инструмент на стену А так, чтобы вертикальная лазерная линия проходила через уже отмеченную точку I. Подождите, пока инструмент не закончит самонивелирование, и отметьте точку перекрещивания лазерных линий на стене А (точка III).
- Разница **d** между обеими отмеченными точками I и III на стене А является действительным отклонением по высоте измерительного инструмента.

Максимальное допустимое отклонение  $d_{\text{max}}$ рассчитывают следующим образом:

 $d_{max}$  = двойное расстояние между стенами x 0,3 мм/м

Пример: При расстоянии между стенами 5 м максимальное отклонение не должно превышать  $d_{max}$  = 2 х 5 м х 0,3 мм/м = 3 мм. Таким образом, расстояние между отметками не должно превышать 3 мм.

#### Русский | **175**

### **Проверка точности нивелирования горизонтальной линии**

Для выполнения проверки требуется свободный участок площадью 5 х 5 м.

– Поставьте измерительный инструмент на прочное, ровное основание посередине между стенами А и В. Подождите, пока инструмент не произведет самонивелирование в горизонтальном режиме.

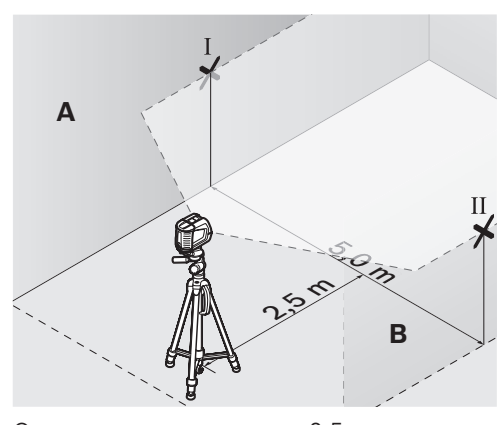

– Отметьте на расстоянии в 2,5 м от измерительного инструмента на обеих стенах середину лазерной линии (точка I на стене A и точка II на стене B).

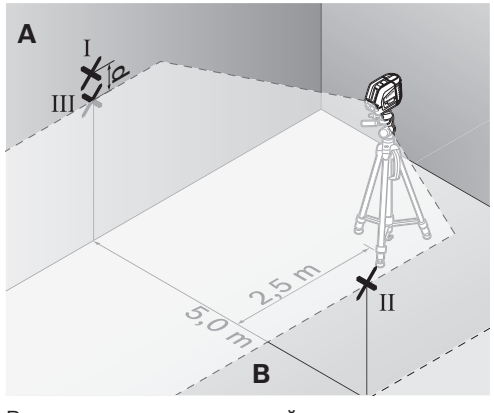

- Развернув измерительный инструмент на 180°, передвиньте его на 5 м и подождите, пока он не произведет самонивелирование.
- Выверить измерительный инструмент по высоте (с помощью штатива или подкладок) так, чтобы середина лазерной линии точно совпала с ранее отмеченной точкой II на стене В.
- Отметьте на стене A середину лазерной линии как точку III (вертикально над или под точкой I).
- Разница **d** между обеими отмеченными точками I и III на стене А является действительным отклонением по высоте измерительного инструмента.

Максимальное допустимое отклонение  $d_{\text{max}}$ рассчитывают следующим образом:

 $d_{max}$  = двойное расстояние между стенами x 0,3 мм/м

Пример: При расстоянии между стенами 5 м максимальное отклонение не должно превышать  $d_{max}$  = 2 х 5 м х 0,3 мм/м = 3 мм. Таким образом, расстояние между отметками не должно превышать 3 мм.

## **Проверка точности нивелирования вертикальной линии**

Для проверки Вам требуется проем двери, в обе стороны от которого (на прочном полу) есть свободное пространство длиной не менее 2,5 м.

– Установите измерительный прибор на расстоянии 2,5 м от дверного проема на твердое, ровное основание (не на штатив). Дайте измерительному прибору самонивелироваться в режиме перекрестных линий и направьте лазерные лучи на дверной проем.

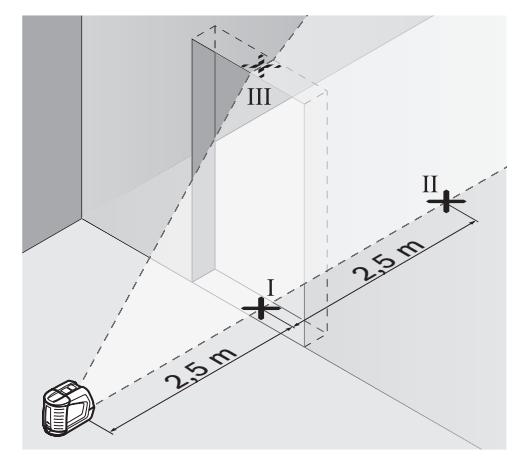

– Отметьте середину вертикальной линии на полу в проеме двери (точка I), на расстоянии в 5 м с другой стороны проема двери (точка II), а также по верхнему краю проема двери (точка III).

## **176** | Русский

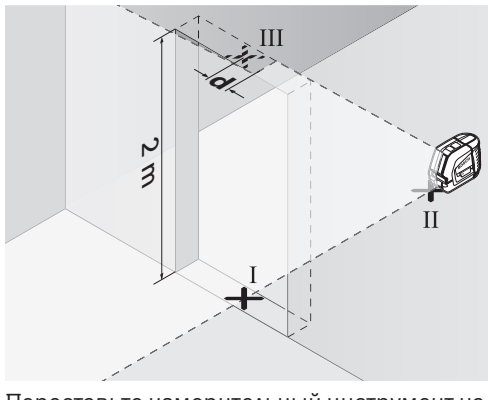

- Переставьте измерительный инструмент на другую сторону дверного проема прямо за точкой II. Подождите, пока измерительный инструмент не произведет самонивелирование, и направьте вертикальную лазерную линию так, чтобы ее середина проходила точно через точки I и II.
- Разница **d** между точкой III и серединой лазерной линии на верхнем крае проема двери является действительным отклонением измерительного инструмента от вертикали. Измерьте высоту проема двери.

Максимальное допустимое отклонение d<sub>max</sub> рассчитывают следующим образом:  $d_{max}$  = двойная высота проема двери x 0,3 мм/м

Пример: При высоте проема двери 2 м максимальное отклонение не должно превышать  $d_{max}$  = 2 х 2 м х 0,3 мм/м = 1,2 мм. Таким образом, расстояние между отметками не должно превышать 1,2 мм.

#### **Указания по применению**

**• Используйте всегда только середину лазерной линии для отметки.** Ширина лазерной линии изменяется по мере удаления.

#### **Работа с пластинкой выверки**

С помощь пластины выверки **12** Вы можете выверить измерительный инструмент по опорной линии или построить вертикальную лазерную линию под углом в 45° или 90° к опорной линии.

Установите измерительный инструмент гнездом для крепления на штативе **6** на штифт **16** на пластинке выверки. Измерительный ин-

струмент следует расположить на пластинке так, чтобы вертикальная лазерная линия (в зависимости от необходимого угла) проходила в середине устройства наводки **13**, **14** или **15**.

Установите пластинку выверки **12** с помощью соответствующих элементов выверки **13**, **14** или **15** или на желаемую опорную линию.

#### **Работа с измерительным шаблоном (принадлежности) (см. рис. Е–F)**

С помощью измерительного шаблона **20** Вы можете перенести лазерную отметку на пол или высоту лазера на стену.

С помощью нуля и шкалы можно измерить расстояние до желаемой высоты и перенести его на другое место. Благодаря этому не нужно настраивать измерительный инструмент на переносимую высоту.

Для улучшения видимости лазерного луча на большом расстоянии и при сильном солнце измерительный шаблон **20** имеет отражающее покрытие. Однако усиление яркости заметно только, если смотреть на измерительный шаблон параллельно лазерному лучу.

#### **Работа со штативом (принадлежности)**

Штатив обеспечивает стабильную, регулируемую по высоте опору для измерений. Установите измерительный инструмент гнездом под штатив **6** на резьбу 1/4" штатива и зафиксируйте его с помощью крепежного винта штатива.

### **Работа с лазерным приемником (принадлежности) (см. рис. G)**

При неблагоприятной освещенности (светлое окружение, прямые солнечные лучи) и на большом расстоянии используйте для лучшего нахождения лазерных лучей лазерный приемник **21**. При работе с лазерным приемником включайте импульсную функцию (см. «Импульсная функция», стр. 172).
#### Русский | **177**

### **Очки для работы с лазерным инструментом (принадлежности)**

Лазерные очки отфильтровывают окружающий свет. Благодаря этому красный свет лазера становится более ярким для человеческого глаза.

- **Не применяйте лазерные очки в качестве защитных очков.** Лазерные очки служат для лучшего распознавания лазерного луча, однако они не защищают от лазерного излучения.
- **Не применяйте лазерные очки в качестве солнечных очков или в уличном движении.** Лазерные очки не дают полной защиты от ультрафиолетового излучения и ухудшают восприятие красок.

## **Примеры возможных видов работы (см. рис. H–K)**

### **Настил пола плиткой под углом в 45° (см. рис. J)**

Установите измерительный инструмент гнездом для крепления на штативе **6** на штифт **16** на пластинке выверки. Измерительный инструмент следует расположить на среднем завышении пластинки выверки так **12**, чтобы вертикальная лазерная линия проходила в середине устройства наводки **15**. Установить затем пластинку выверки с помощью элементов выверки **13** или **14** на опорную линию.

В режиме перекрещивающихся линий или вертикальном режиме вертикальная лазерная линия откладывает на полу угол в 45° к опорной линии. Плиты для настила пола выверить по этой линии.

### **Перенос наземной точки (отвес) на потолок (см. рис. K)**

Построить две ортогонально перекрещивающиеся линии через точку, которую Вы желаете перенести на потолок. Установить пластинку выверки **12** на перекрещивание линий и выверить ее с помощью элементов выверки **13** и **14** на перекрещивание линий.

Установите измерительный инструмент гнездом для крепления на штативе **6** на штифт **16** на пластинке выверки. Измерительный ин-

струмент следует расположить на наружном завышении пластинки выверки так, чтобы вертикальная лазерная линия проходила через середину соответствующего элемента выверки **13** или **14**. Включите вертикальный режим и отбейте середину линии, которая проходит над измерительным инструментом на потолке.

Повернуть измерительный инструмент на пластинке выверки на 90°. Осторожно, не смещайте при этом пластинку выверки. После компенсирования отбейте точку перекрещивания вертикальной лазерной линии с уже построенной линией. Точка перекрещивания обеих линий является перенесенной точкой перпендикуляра.

# **Техобслуживание и сервис**

#### **Техобслуживание и очистка**

Храните и переносите измерительный инструмент обязательно в защитной сумке **17** или в футляре **18**.

Содержите измерительный инструмент постоянно в чистоте.

Никогда не погружайте измерительный инструмент в воду или другие жидкости.

Загрязнения вытирайте влажной и мягкой салфеткой. Не используйте никаких очищающих средств или растворителей.

Очищайте регулярно особенно поверхности у выходного отверстия лазера и следите при этом за ворсинками.

Если несмотря на тщательную процедуру изготовления и испытания измерительный инструмент все-таки выйдет из строя, ремонт должна производить авторизированная сервисная мастерская для электроинструментов Bosch. Не вскрывайте самостоятельно измерительный инструмент.

Пожалуйста, во всех запросах и заказах запчастей обязательно указывайте 10-значный товарный номер, по заводской табличке измерительного инструмента.

Отправляйте измерительный инструмент на ремонт в защитной сумке **17** или в футляре **18**.

Bosch Power Tools 1 609 929 S02 | (17.3.09)

OBJ\_BUCH-817-003.book Page 178 Tuesday, March 17, 2009 8:51 AM

## **178** | Русский

## **Принадлежности**

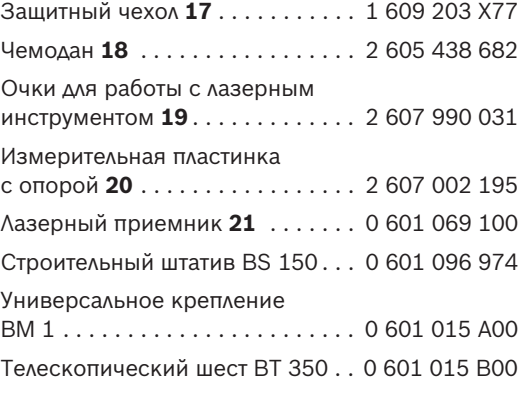

## **Сервиснoe обслуживаниe и консультация покупатeлeй**

Сервисный отдел ответит на все Ваши вопросы по ремонту и обслуживанию Вашего продукта и также по запчастям. Монтажные чертежи и информацию по запчастям Вы найдете также по адресу:

## **www.bosch-pt.ru**

Коллектив консультантов Bosch охотно поможет Вам в вопросах покупки, применения и настройки продуктов и принадлежностей.

#### **Россия**

ООО «Роберт Бош» Сервисный центр по обслуживанию электроинструмента ул. Академика Королева 13, строение 5 129515, Москва Тел.: +7 (495) 9 35 88 06 Факс: +7 (495) 9 35 88 07 E-Mail: rbru\_pt\_asa\_mk@ru.bosch.com

ООО «Роберт Бош» Сервисный центр по обслуживанию электроинструмента ул. Швецова, 41 198095, Санкт-Петербург Тел.: +7 (812) 4 49 97 11 Факс: +7 (812) 4 49 97 11 E-Mail: rbru\_pt\_asa\_spb@ru.bosch.com

ООО «Роберт Бош» Сервисный центр по обслуживанию электроинструмента Горский микрорайон, 53 630032, Новосибирск Тел.: +7 (383) 3 59 94 40 Факс: +7 (383) 3 59 94 65 E-Mail: rbru\_pt\_asa\_nob@ru.bosch.com

ООО «Роберт Бош» Сервисный центр по обслуживанию электроинструмента Ул. Фронтовых бригад, 14 620017, Екатеринбург Тел.: +7 (343) 3 65 86 74 Тел.: +7 (343) 3 78 77 56 Факс: +7 (343) 3 78 79 28

#### **Беларусь**

ИП «Роберт Бош» ООО 220035, г.Минск ул. Тимирязева, 65А-020 Тел.: +375 (17) 2 54 78 71 Тел.: +375 (17) 2 54 79 15 Тел.: +375 (17) 2 54 79 16 Факс: +375 (17) 2 54 78 75 E-Mail: bsc@by.bosch.com

1 609 929 S02 | (17.3.09) Bosch Power Tools

OBJ\_BUCH-817-003.book Page 179 Tuesday, March 17, 2009 8:51 AM

Русский | **179**

## **Утилизация**

Отслужившие свой срок измерительные инструменты, принадлежности и упаковку следует сдавать на экологически чистую рекуперацию отходов.

## **Только для стран-членов ЕС:**

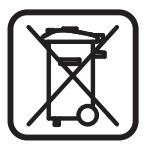

Не выбрасывайте измерительные инструменты в коммунальный мусор!

Согласно Европейской Директиве 2002/96/ЕС о старых электрических и электронных инстру-

ментах и ее претворению в национальное право, отслужившие свой срок измерительные инструменты должны собираться отдельно и быть переданы на эколически чистую рекуперацию отходов.

#### **Аккумуляторы, батареи:**

Не выбрасывайте аккумуляторы/батареи в бытовой мусор, не бросайте их в огонь или в воду. Аккумуляторы/батареи следует собирать и сдавать на рекуперацию или на экологически чистую утилизацию.

## **Только для стран-членов ЕС:**

Неисправные или пришедшие в негодность аккумуляторы/батареи должны быть утилизованы согласно Директиве 91/157/ЕЕС.

**Возможны изменения.**